#### **SKRIPSI**

# **Rancang Bangun Sistem Informasi Manajemen Sekolah pada Majelis**

### **Pendidikan Dasar dan Menengah Pimpinan Wilayah Muhammadiyah**

### **Daerah Istimewa Yogyakarta**

Diajukan sebagai salah satu syarat untuk memperoleh gelar sarjana Teknik Informatika

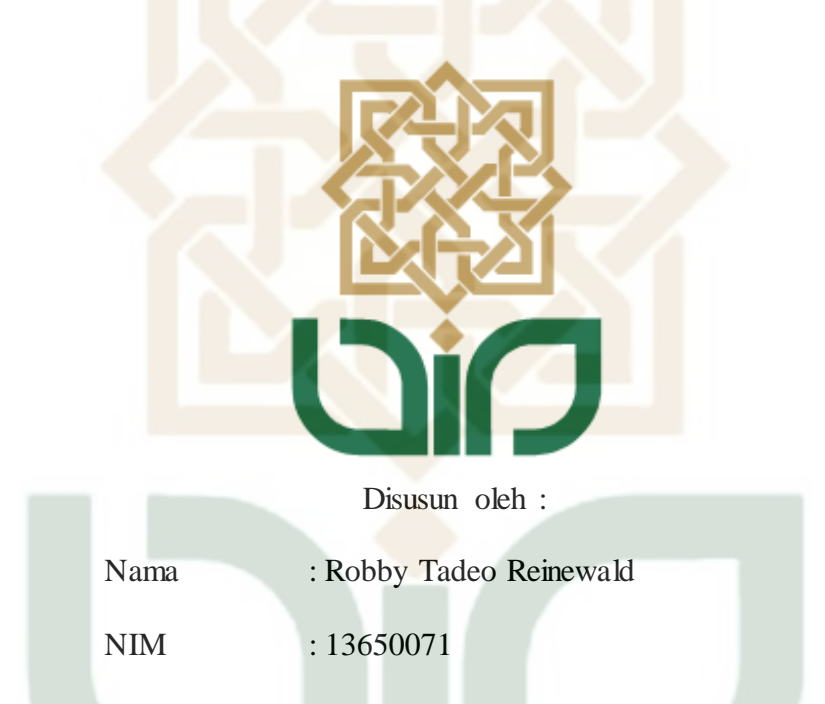

### **PROGRAM STUDI TEKNIK INFORMATIKA**

### **FAKULTAS SAINS DAN TEKNOLOGI**

### **UNIVERSITAS ISLAM NEGERI SUNAN KALIJAGA**

**YOGYAKARTA** 

**2018** 

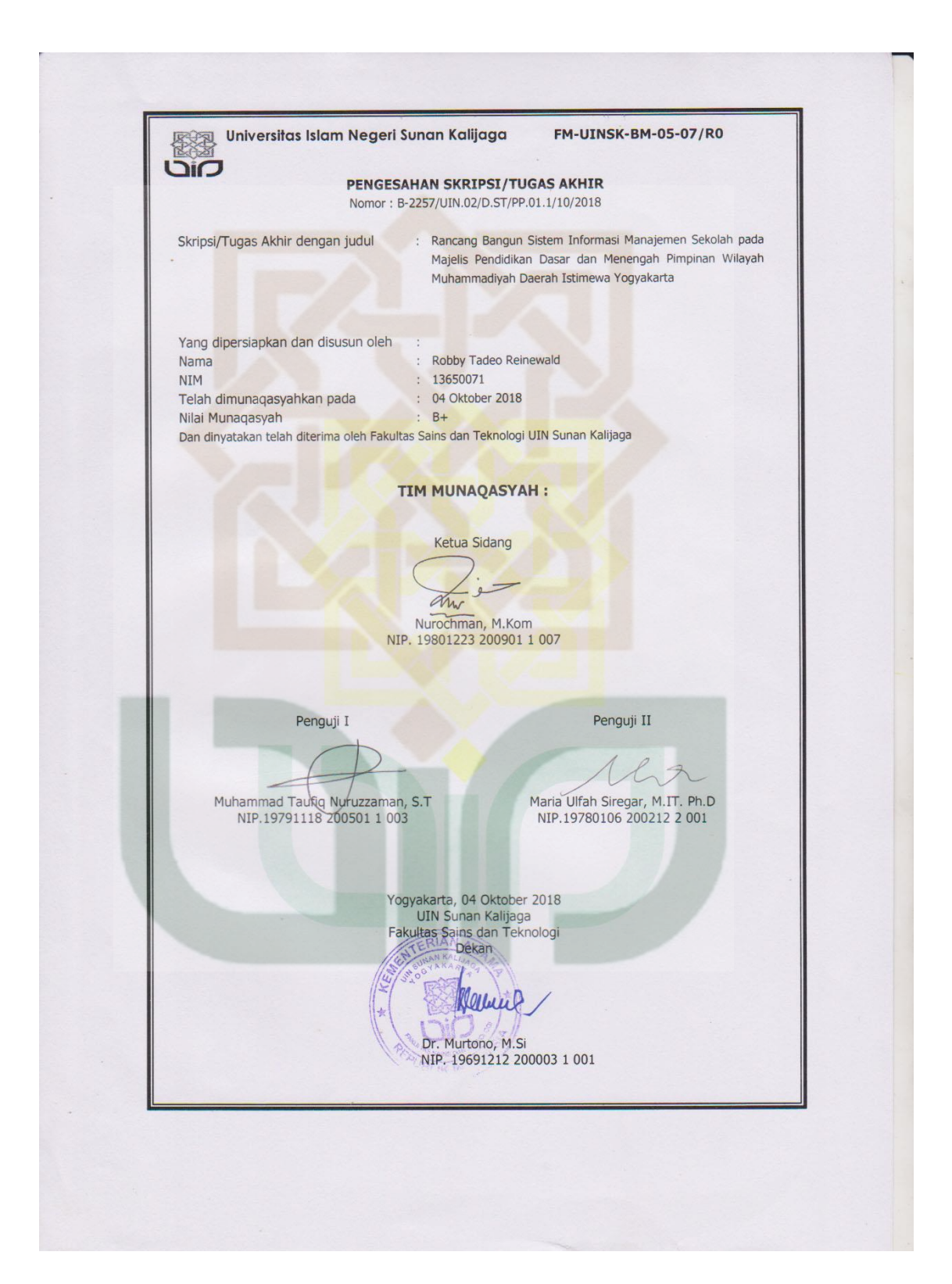

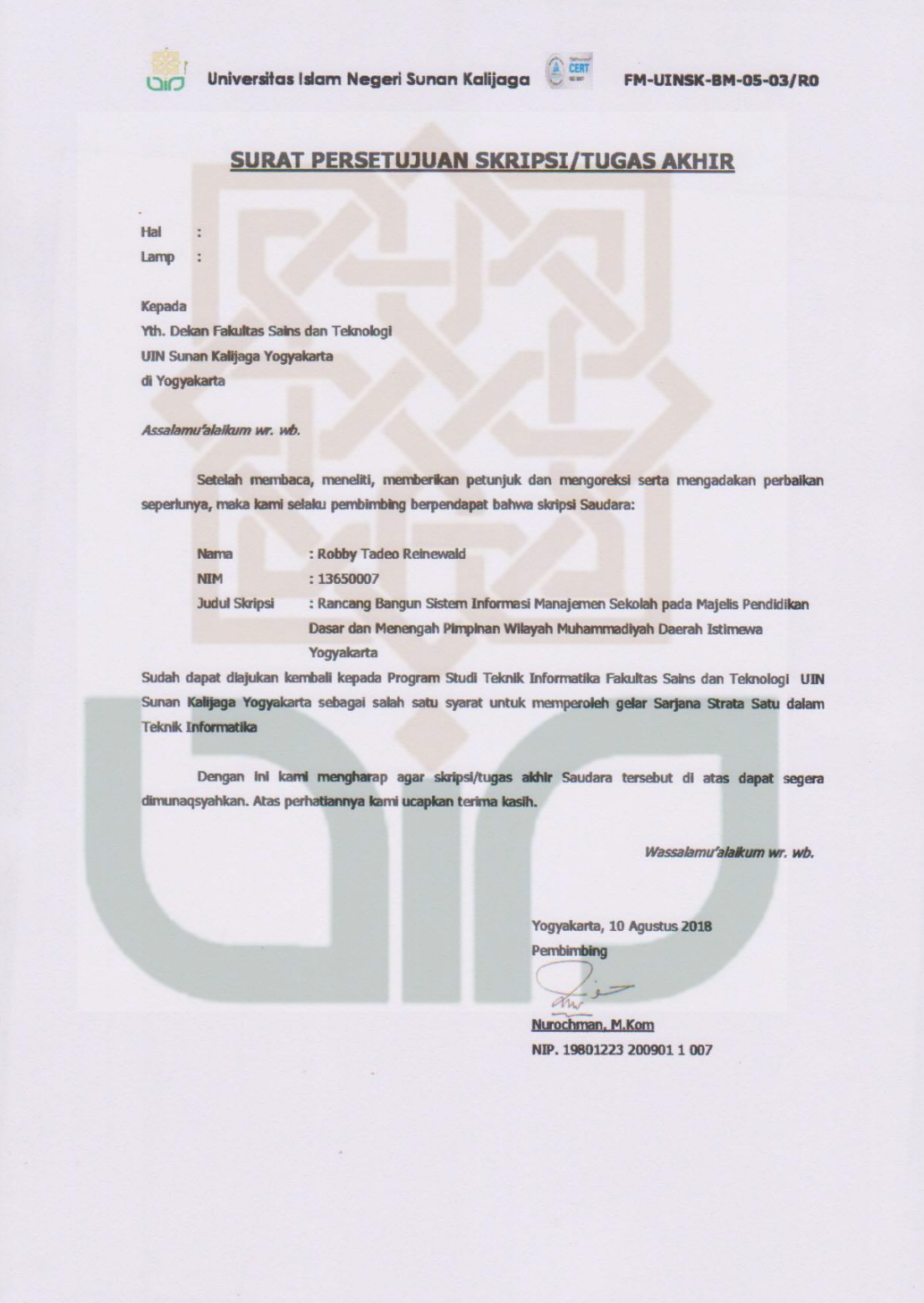

#### PERNYATAAN KEASLIAN SKRIPSI

Yang bertanda tangan di bawah ini:

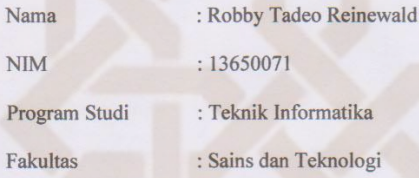

Menyatakan bahwa skripsi dengan judul "Rancang Bangun Sistem Informasi Manajemen Sekolah pada Majelis Pendidikan Dasar dan Menengah Pimpinan Wilayah Muhammadiyah Daerah Istimewa Yogyakarta" tidak terdapat karya yang pernah diajukan untuk memperoleh gelar kesarjanaan di suatu Perguruan Tinggi, dan sepanjang pengetahuan saya tidak terdapat karya atau pendapat yang pernah ditulis atau diterbitkan oleh orang lain, kecuali yang secara tertulis diacu dalam naskah ini dan disebutkan dalam daftar pustaka.

> Yogyakarta, 15 Agustus 2018<br>Yang menyatakan, ERAI<br>1PEL

00 Robby Tadeo Reinewald<br>NIM: 13650071

5AFF38466

### **KATA PENGANTAR**

Puji dan syukur kami panjatkan ke hadirat Allah SWT, karena hanya atas berkat dan rahmat-Nya, sehingga penulis bisa menyelesaikan skripsi dengan judul **"Rancang Bangun Sistem Informasi Manajemen Sekolah pada Majelis Pendidikan Dasar dan Menengah Pimpinan Wilayah Muhammadiyah Daerah Istimewa Yogyakarta "** dengan baik.Penulisan skripsi ini untuk memenuhi persyaratan dalam memperoleh derajat sarjana di Fakultas Sains dan Teknologi UIN Sunan Kalijaga Yogyakarta.

Penulisan laporan ini tidak terlepas dari bantuan beberapa pihak, oleh karena itu penulis dengan tulus mengucapkan terima kasih kepada :

- 1. Kedua orangtua yang sselalu memberikan dukungan.
- 2. Nurochman, S.Kom., M.Kom selaku dosen pembimbing.
- 3. Bapak Sumarsono, S.T., M.Kom selaku pembimbing lapangan.
- 4. Majelis Pendidikan Dasar dan Menengah Pimpinan Wilayah Muhammadiyah Daerah Istimewa Yogyakarta yang telah mengizinkan kami untuk menjalankan kerja praktek.
- 5. Teman-teman Teknik Informatika 2013 yang memberikan bantuan selama ini.
- 6. Kepala sekolah dan staf-staf SD Kleco dan SMA Muhammadiyah 4 yang mengizinkan dan menjadi penguji aplikasi.
- 7. Bapak Abdul Rahim Sitorus yang telah membantu dalam pengerjaan Skripsi.

Akhir kata, penulis menyadari bahwa skripsi ini masih belum sempurna. Oleh karena itu, kritik dan saran yang membangun sangat penulis harapkan. Semoga penyusunan skripsi ini bermanfaat bagi semua pihak.

Yogyakarta, 30 September 2018

Penulis

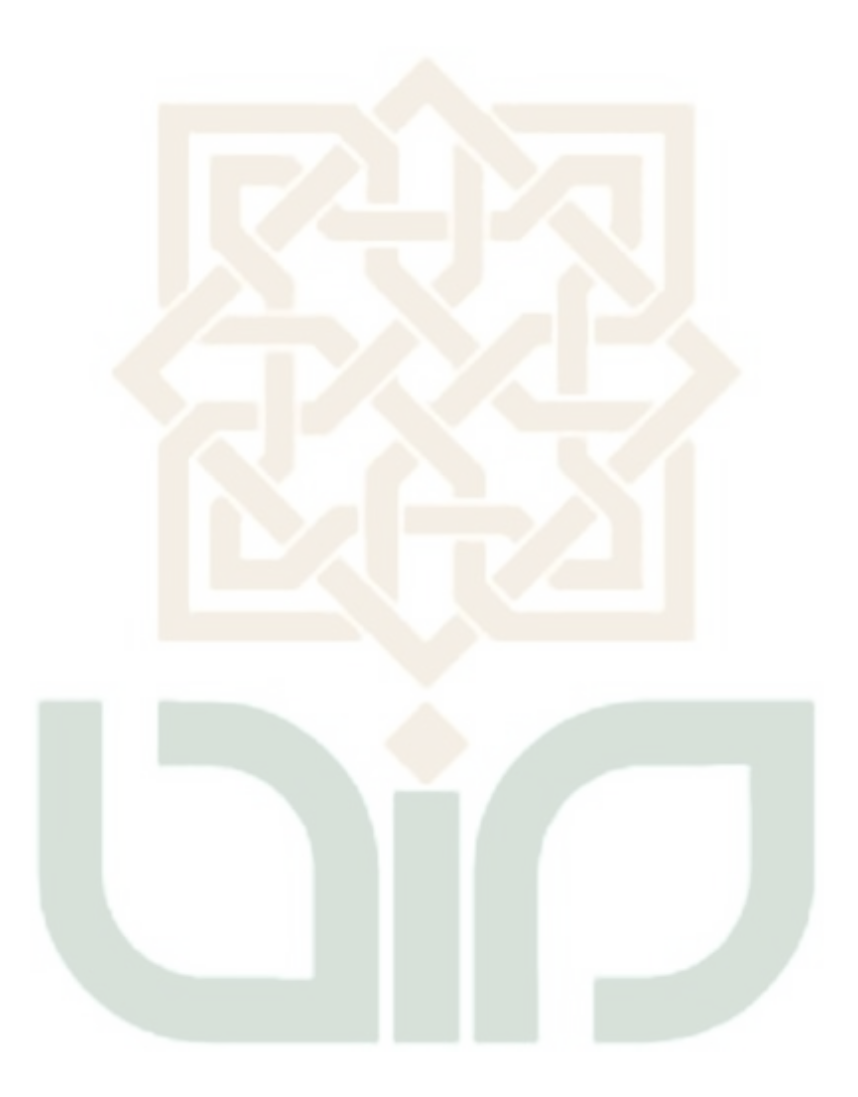

# **HALAMAN PERSEMBAHAN**

Skripsi ini saya persembahkan buat kedua orang tua saya yang telah membesarkan saya dan selalu mendukung saya dalam pengerjaan skripsi ini.

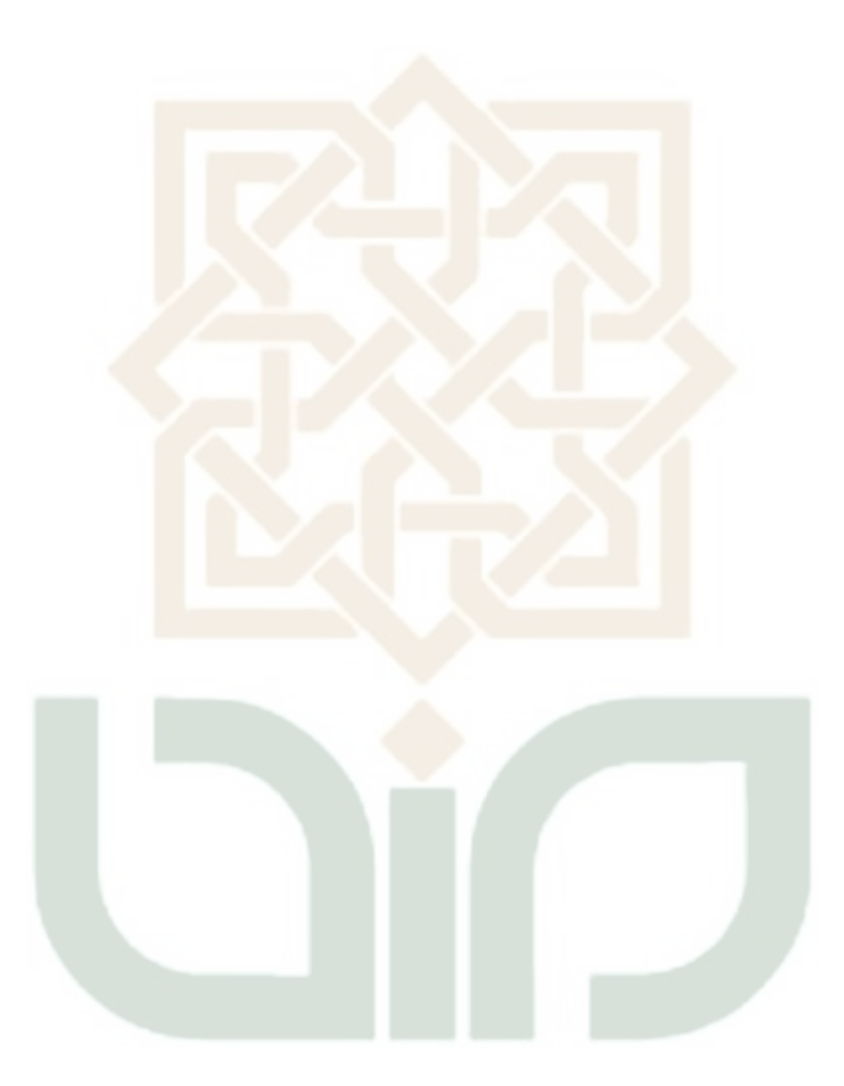

### **MOTTO**

The worst foe lies within the self, your negative thought.

Nothing lasts forever, everything will fade away, except Allah and the afterlife.

"Work for a better life as if you live forever,

And work for better end as if you die tomorrow".

(Imam Ali)

# **DAFTAR ISI**

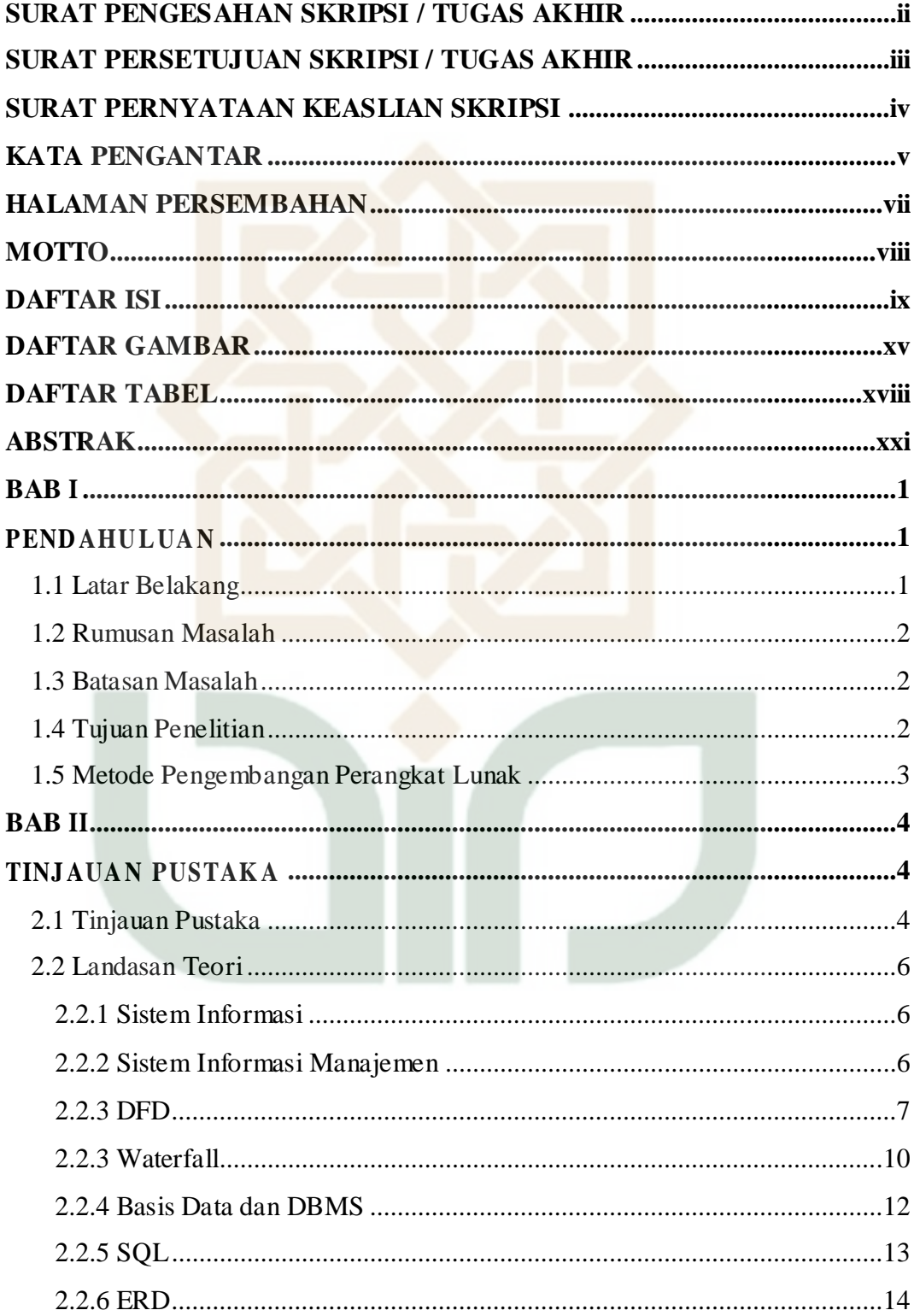

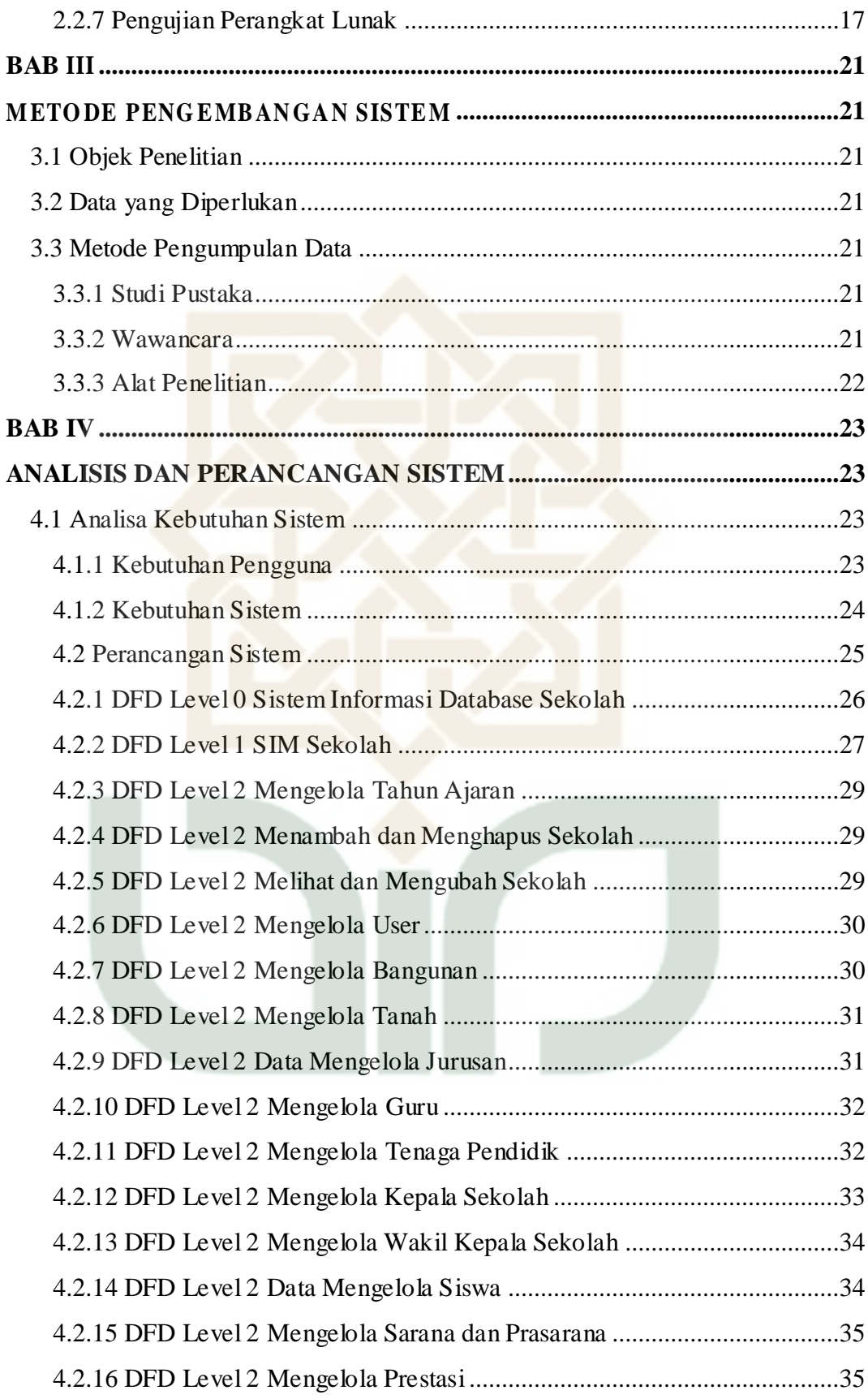

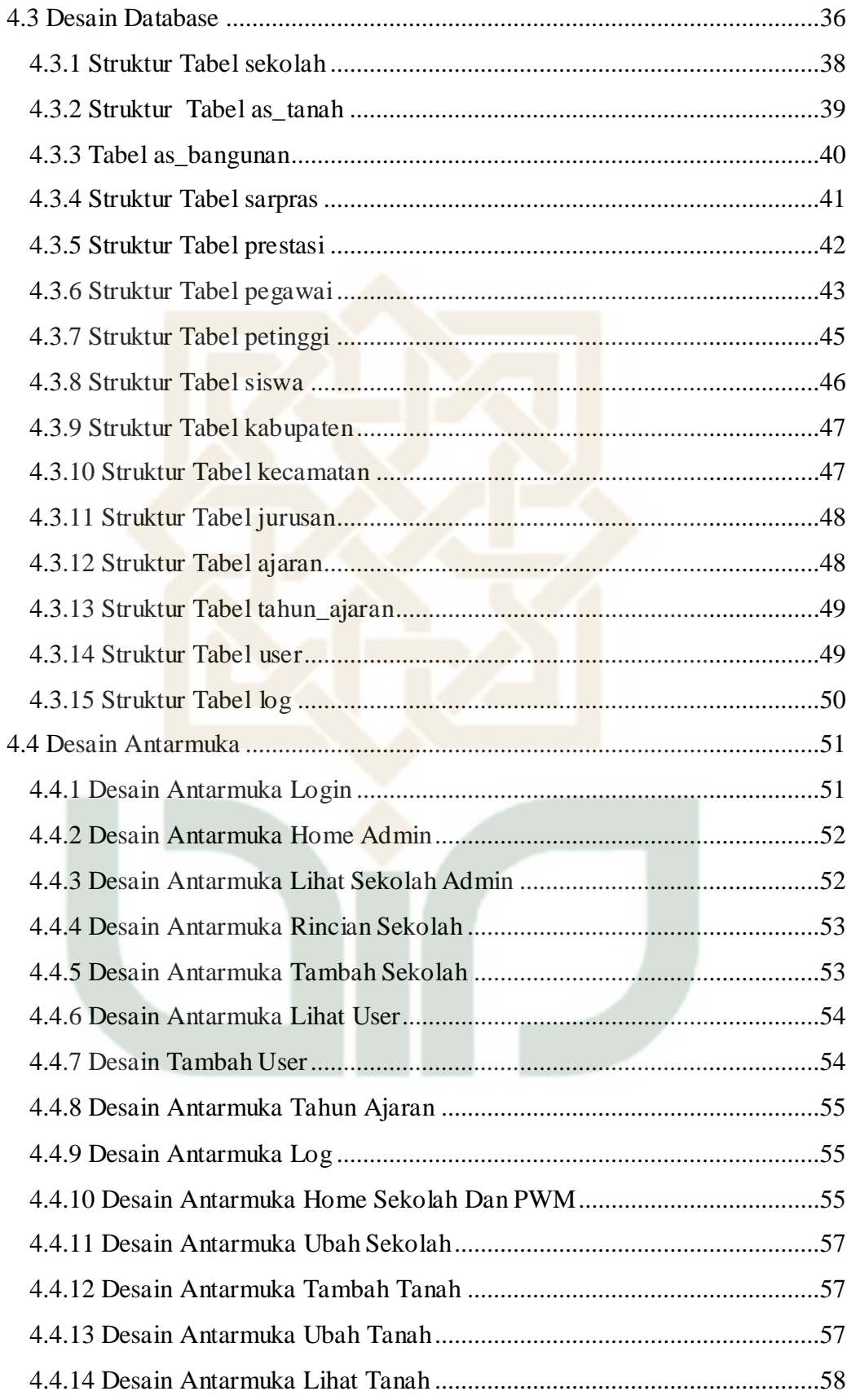

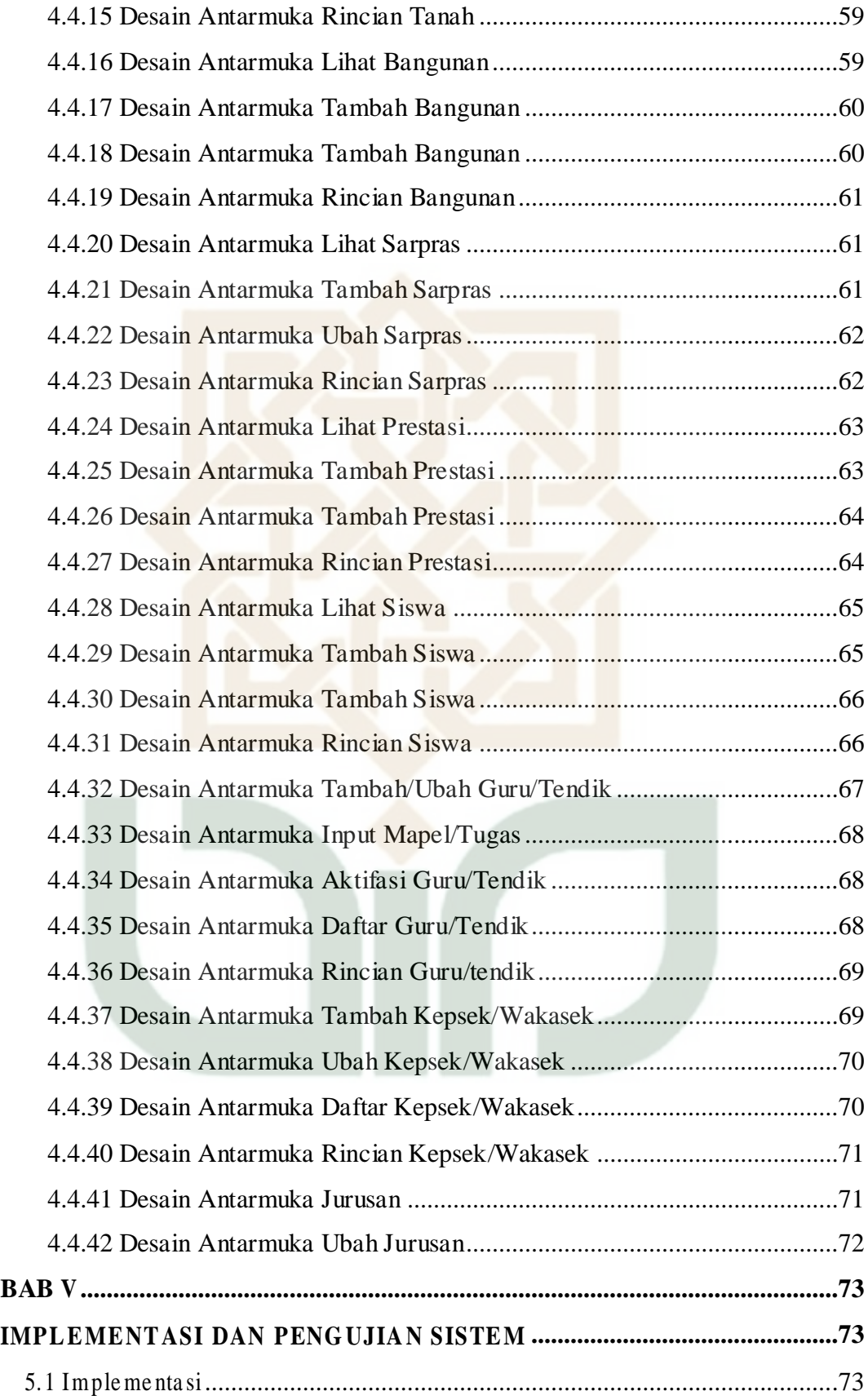

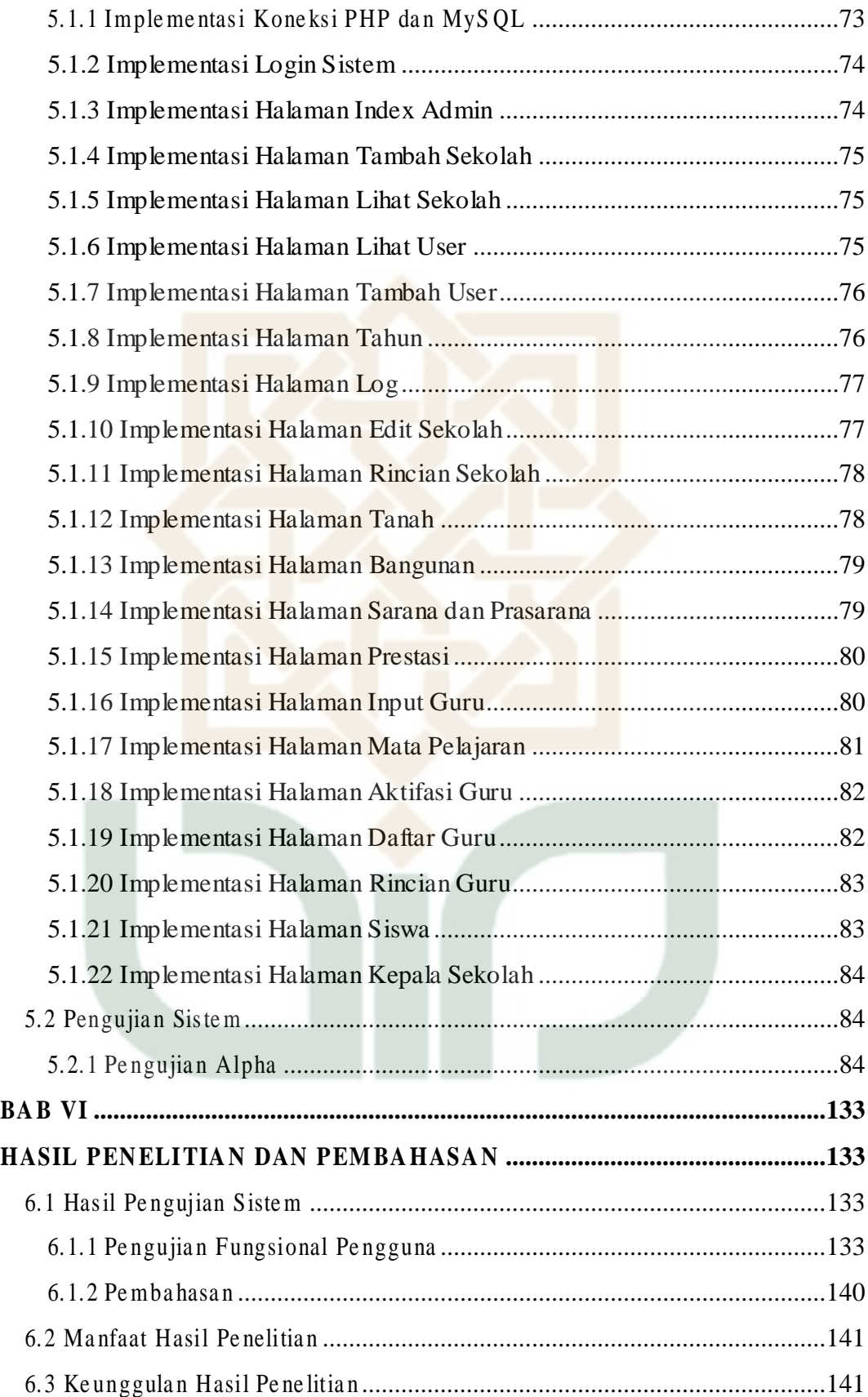

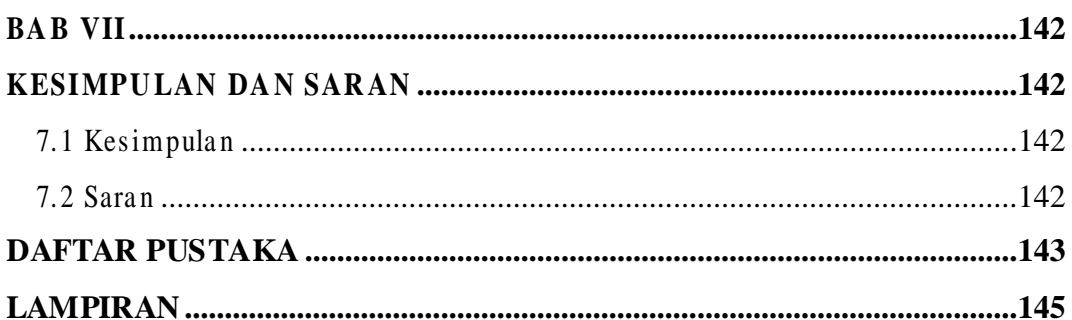

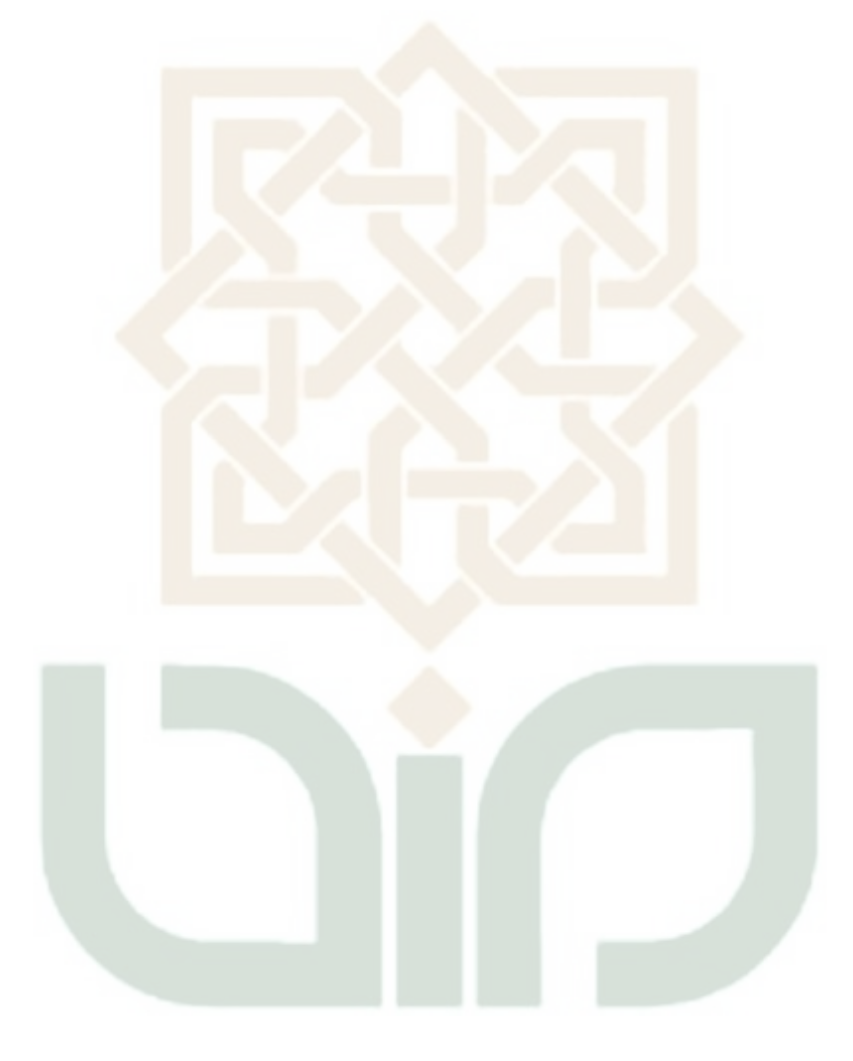

# **DAFTAR GAMBAR**

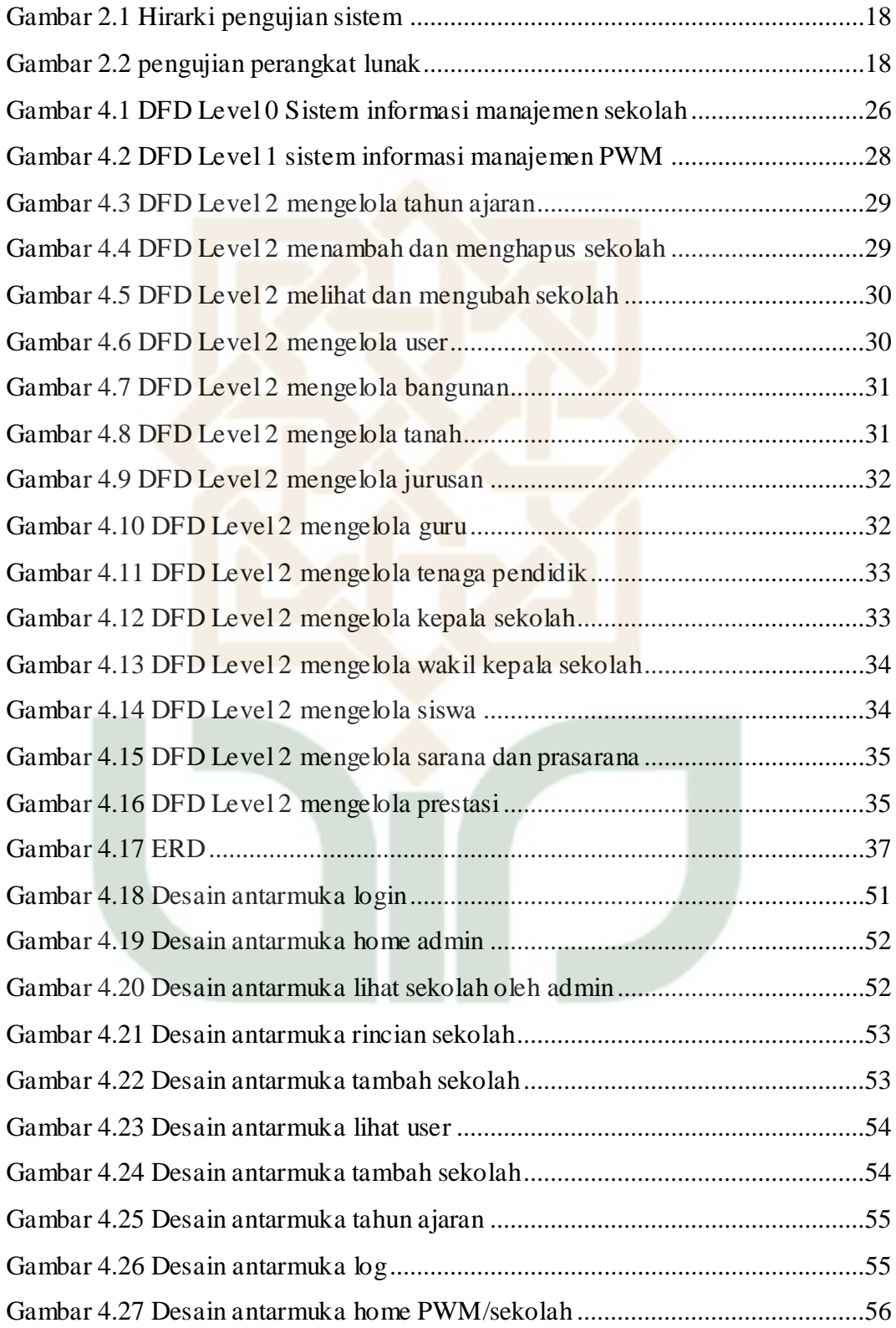

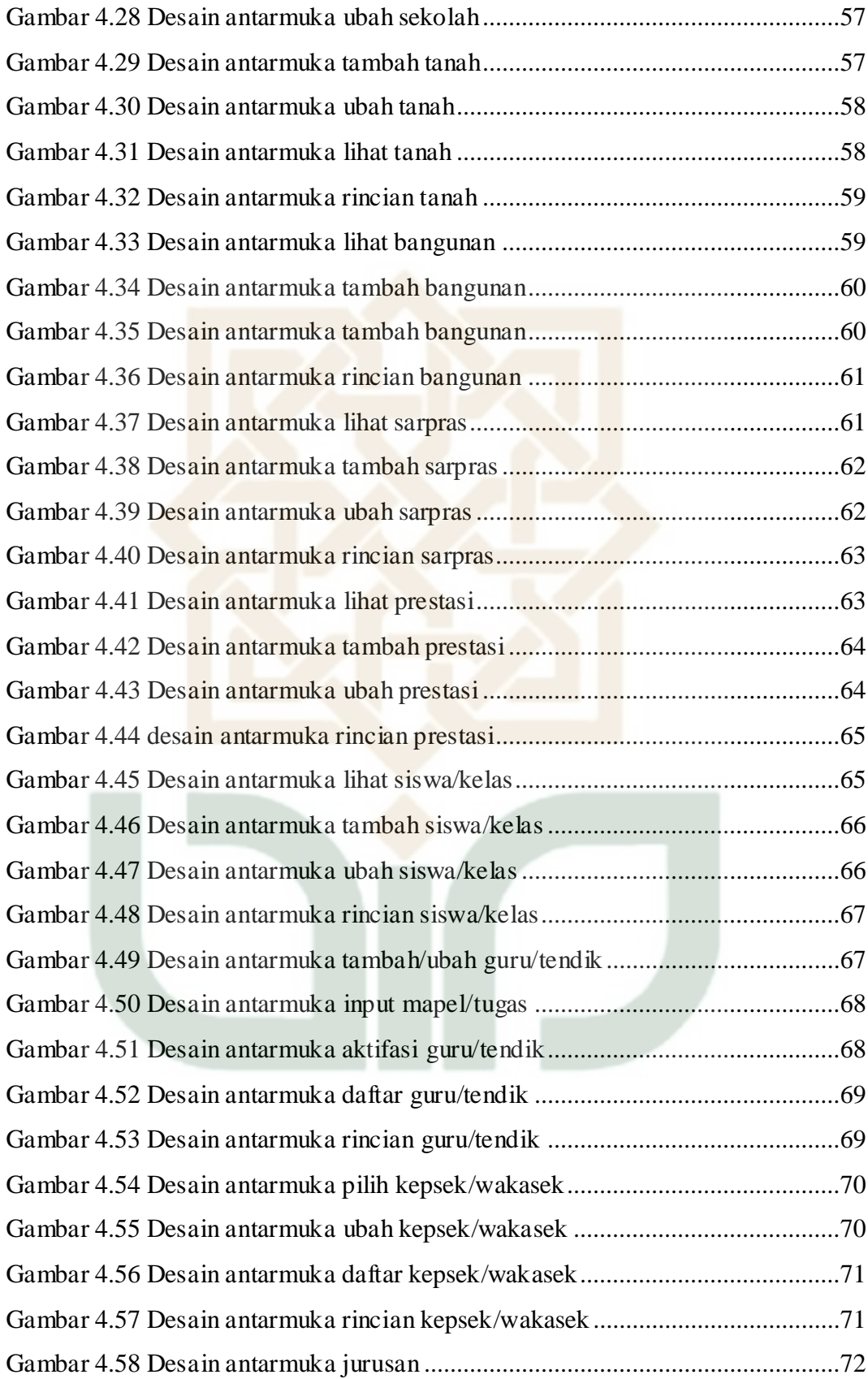

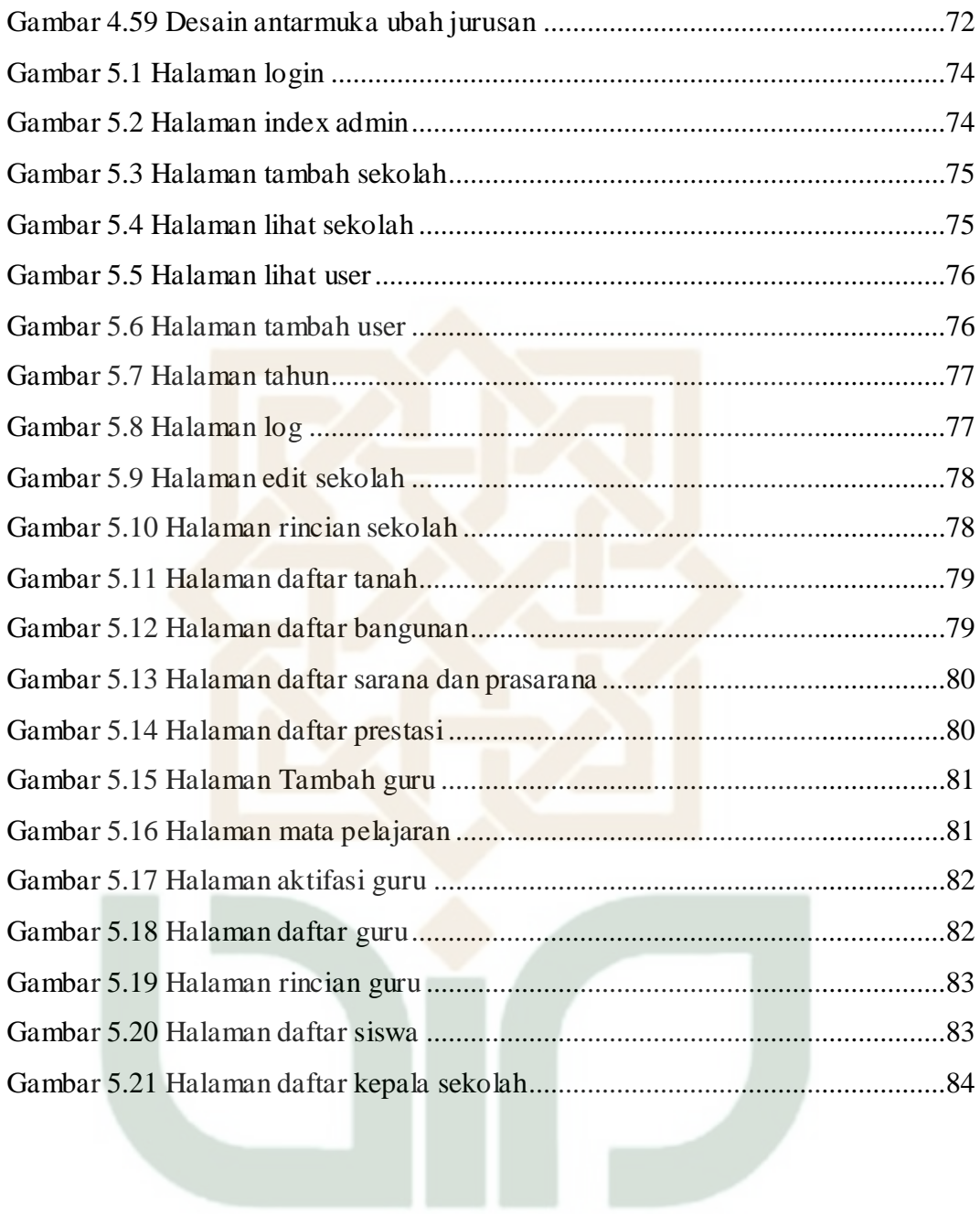

# **DAFTAR TABEL**

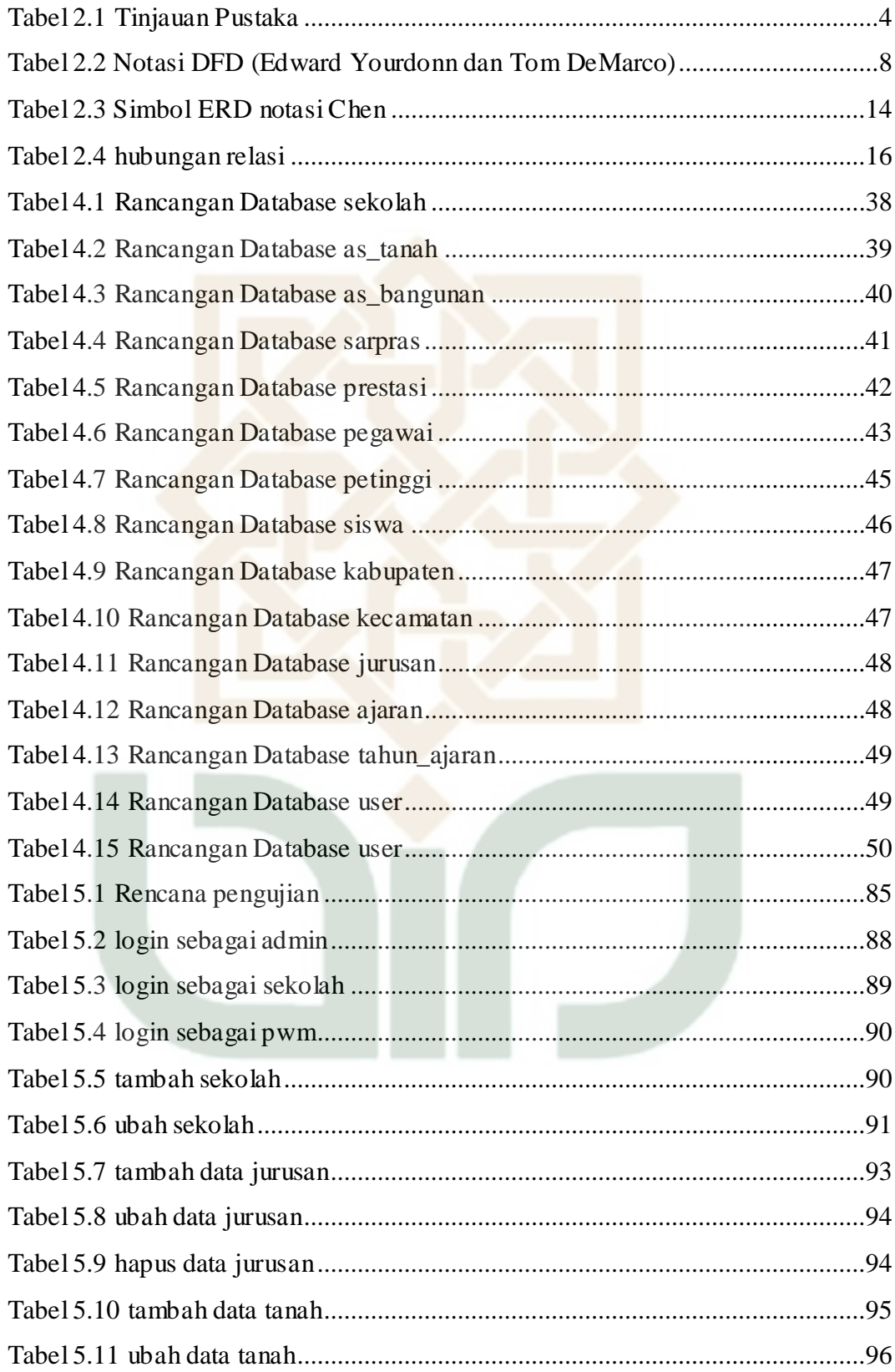

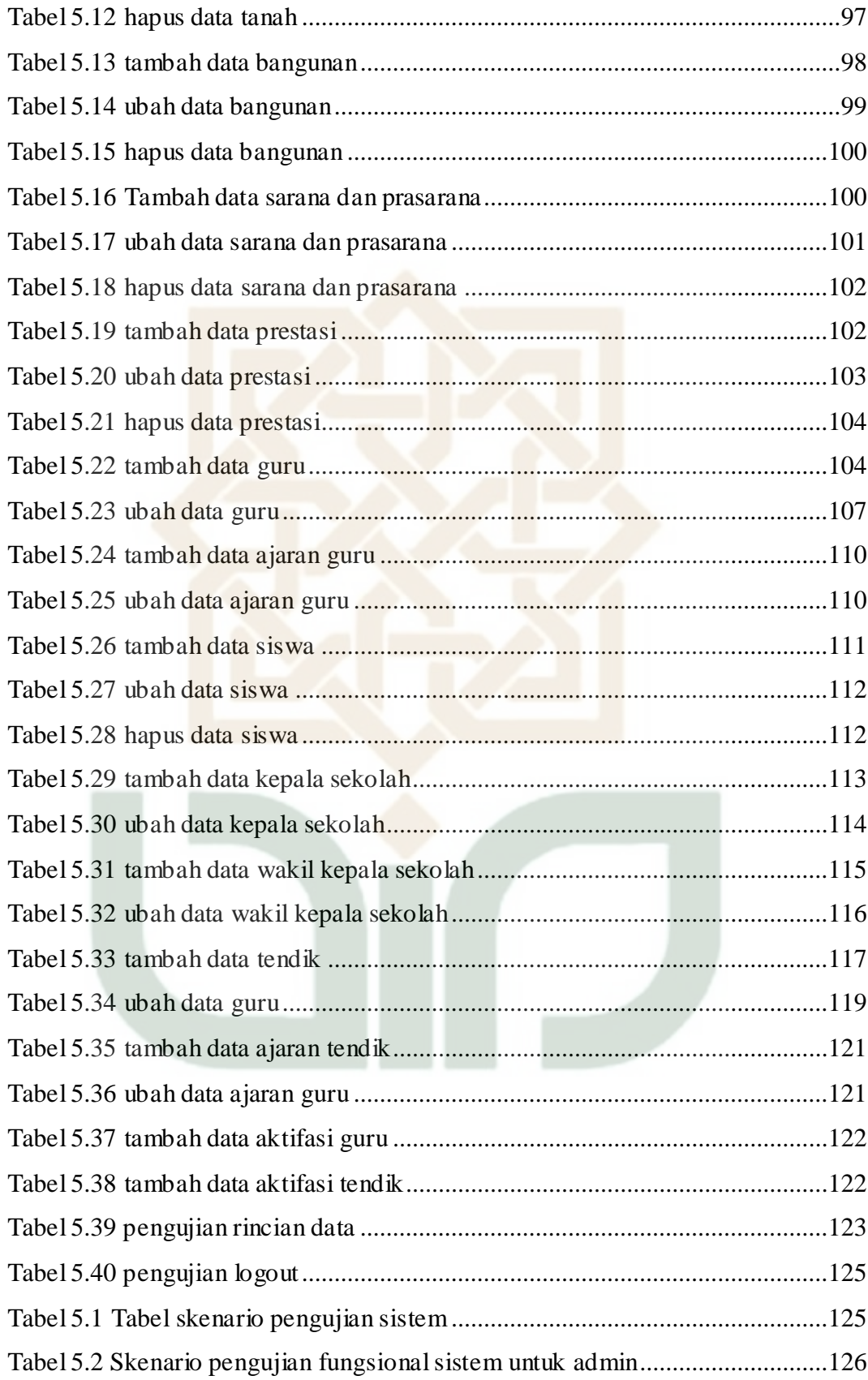

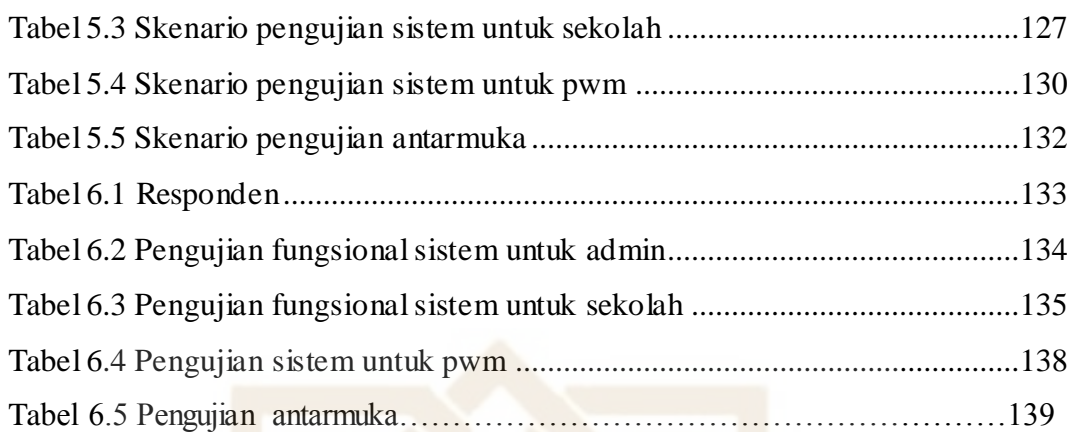

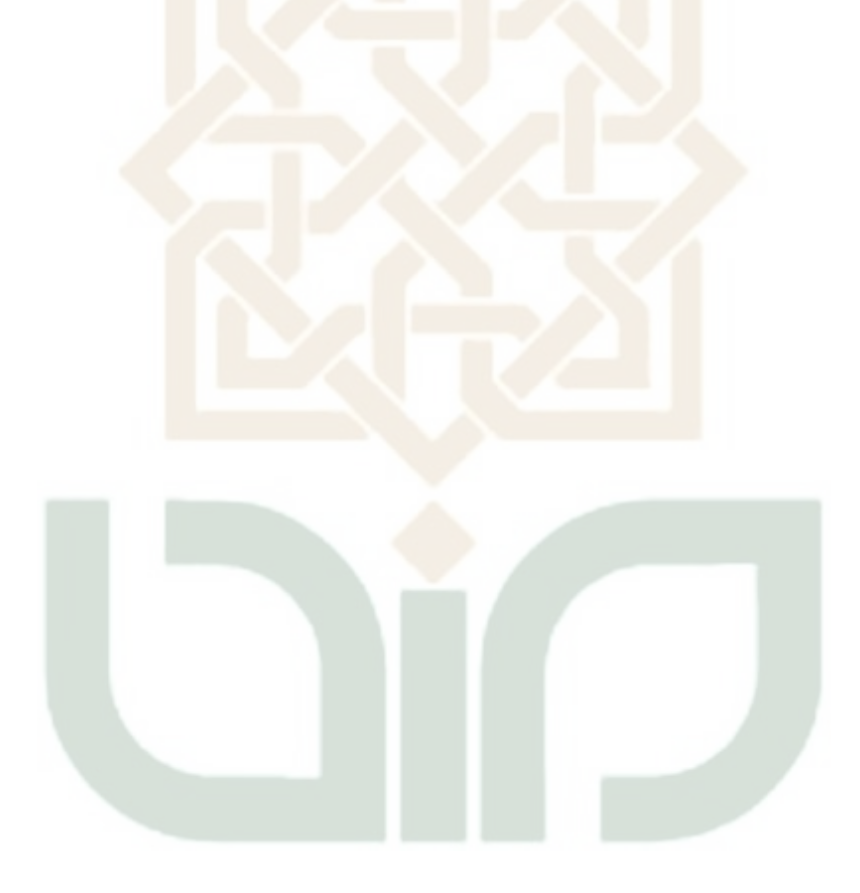

### **ABSTRAK**

Pengelolaan data pada sekolah yang dimiliki sebuah intansi Muhammadiyah Yogyakarta masih bersifat *offline*. Sehingga pencarian data memerlukan banyak waktu dan data yang dikelola tidak sedikit. Oleh karena itu dibutuhkan suatu sistem untuk mengelola data-data sekolah pada instansi tersebut untuk mempermudah pengelolaan data-data sekolah.

Subjek penelitian ini adalah sistem informasi manajemen untuk membantu pengelolaan data-data sekolah pada PWM Muhammadiyah. Metode pengembangan yang digunakan adalah metode *Waterfall.* Langkah pengembangan sistem diawali dengan pengumpulan data, analisa, desain, *coding,* implementasi dan *maintenance.*

Dari penelitian ini dihasilkan sebuah *software* "Sistem Informasi Manajemen Sekolah Muhammadiyah". Informasi yang dihasilkan sistem ini adalah informasi sekolah, bangunan, tanah, guru, tenaga pendidik, kepala sekolah wakil kepala sekolah, siswa, sarana dan prasarana dan prestasi.

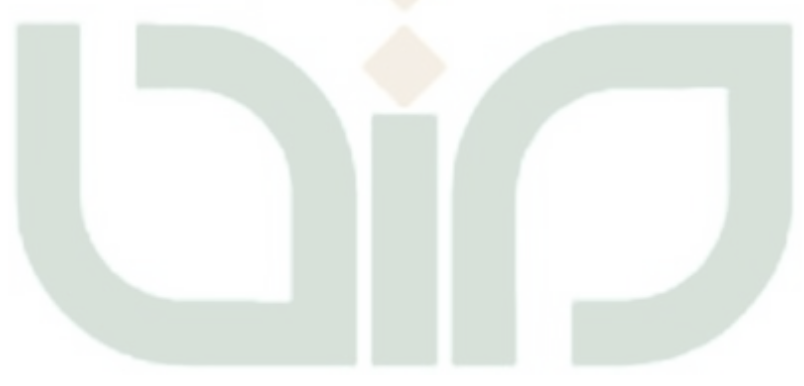

# **DAFTAR ISI**

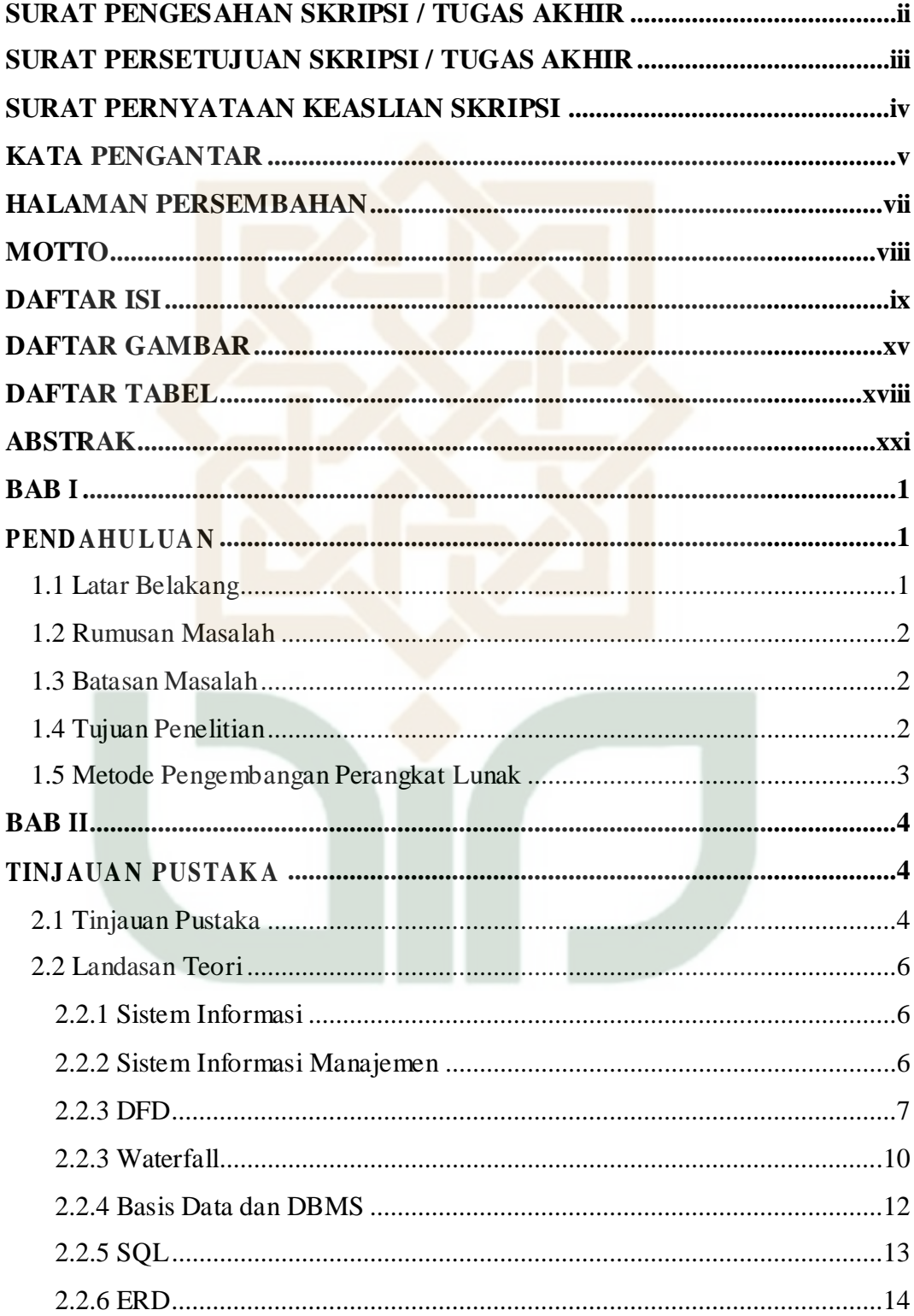

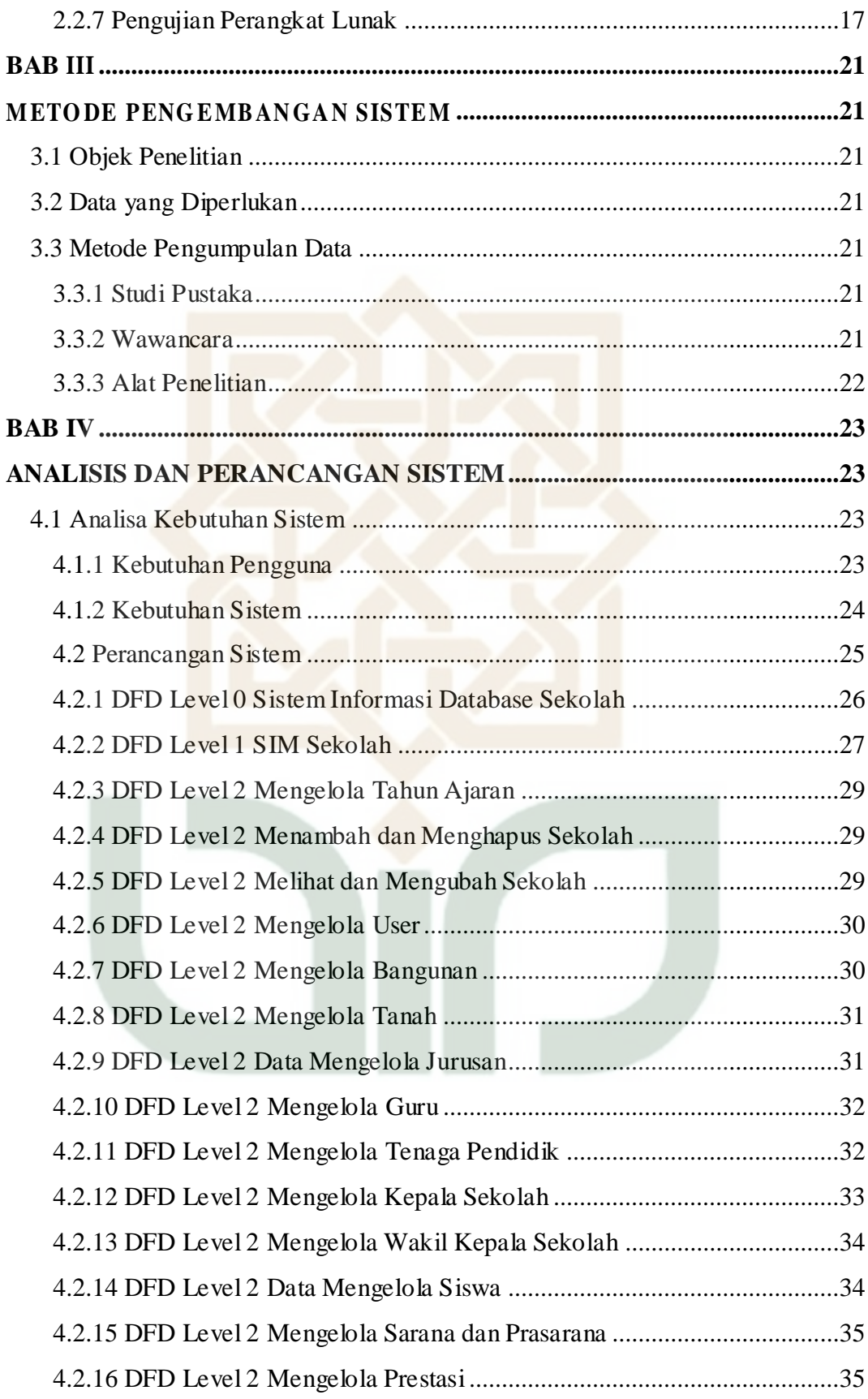

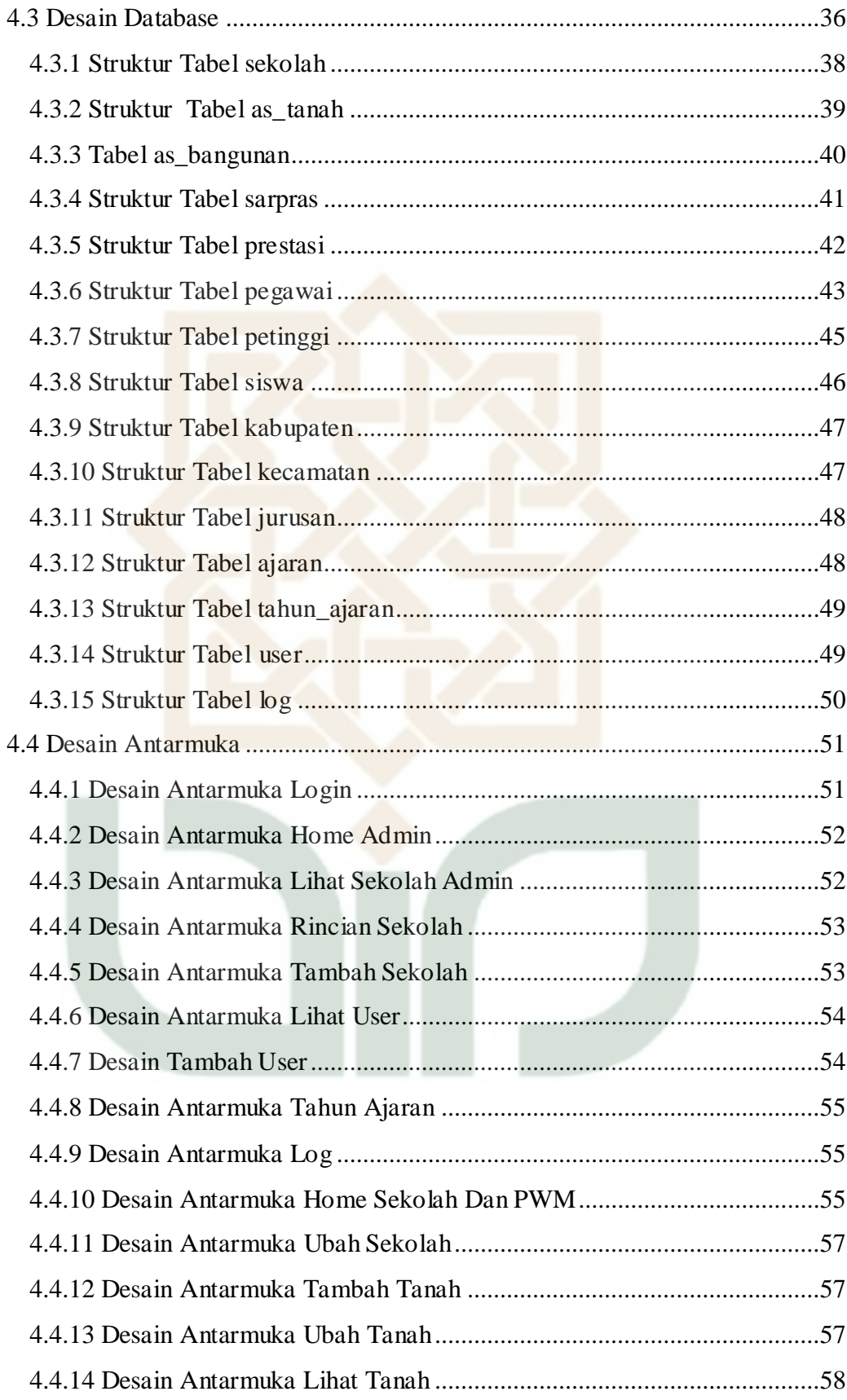

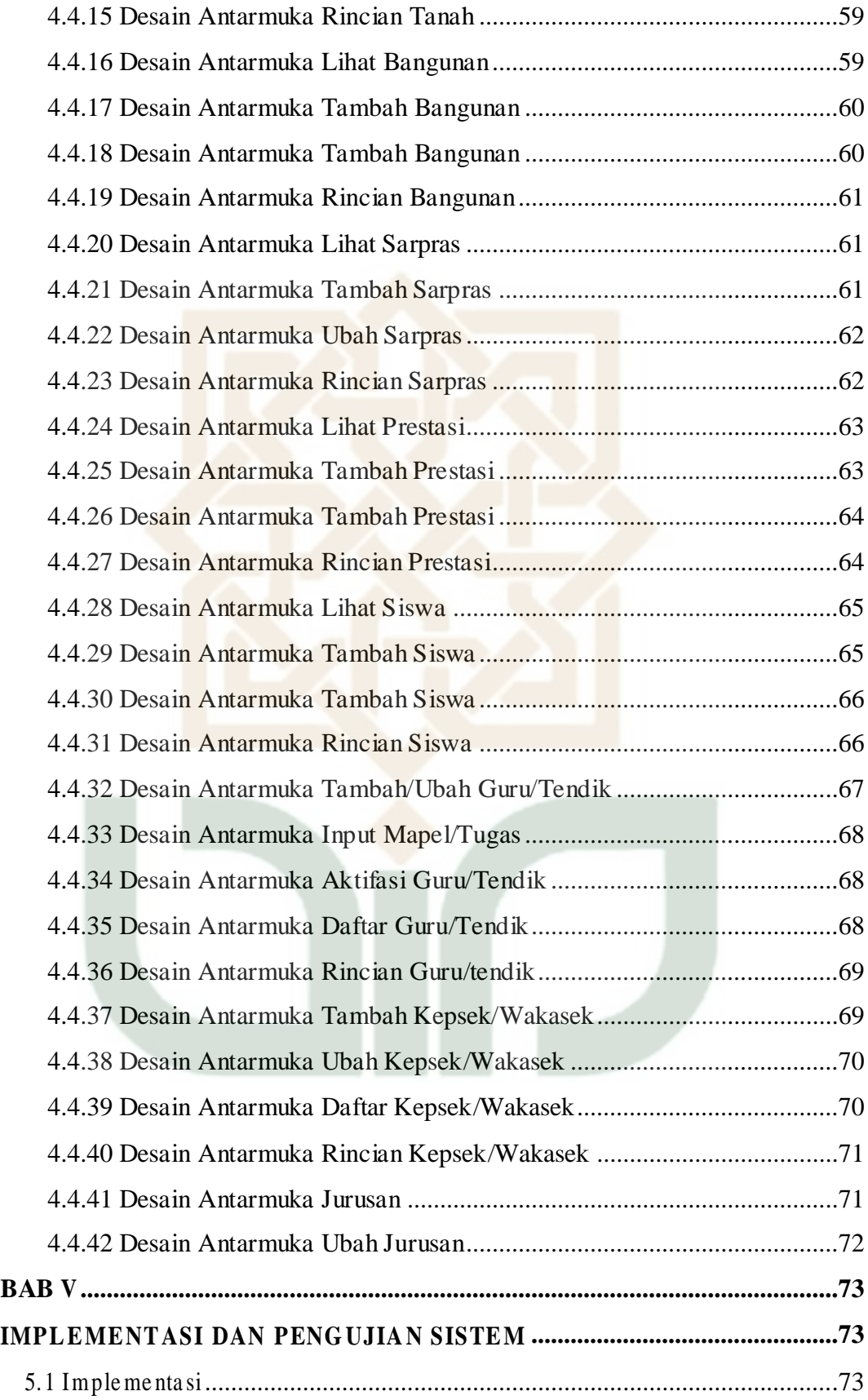

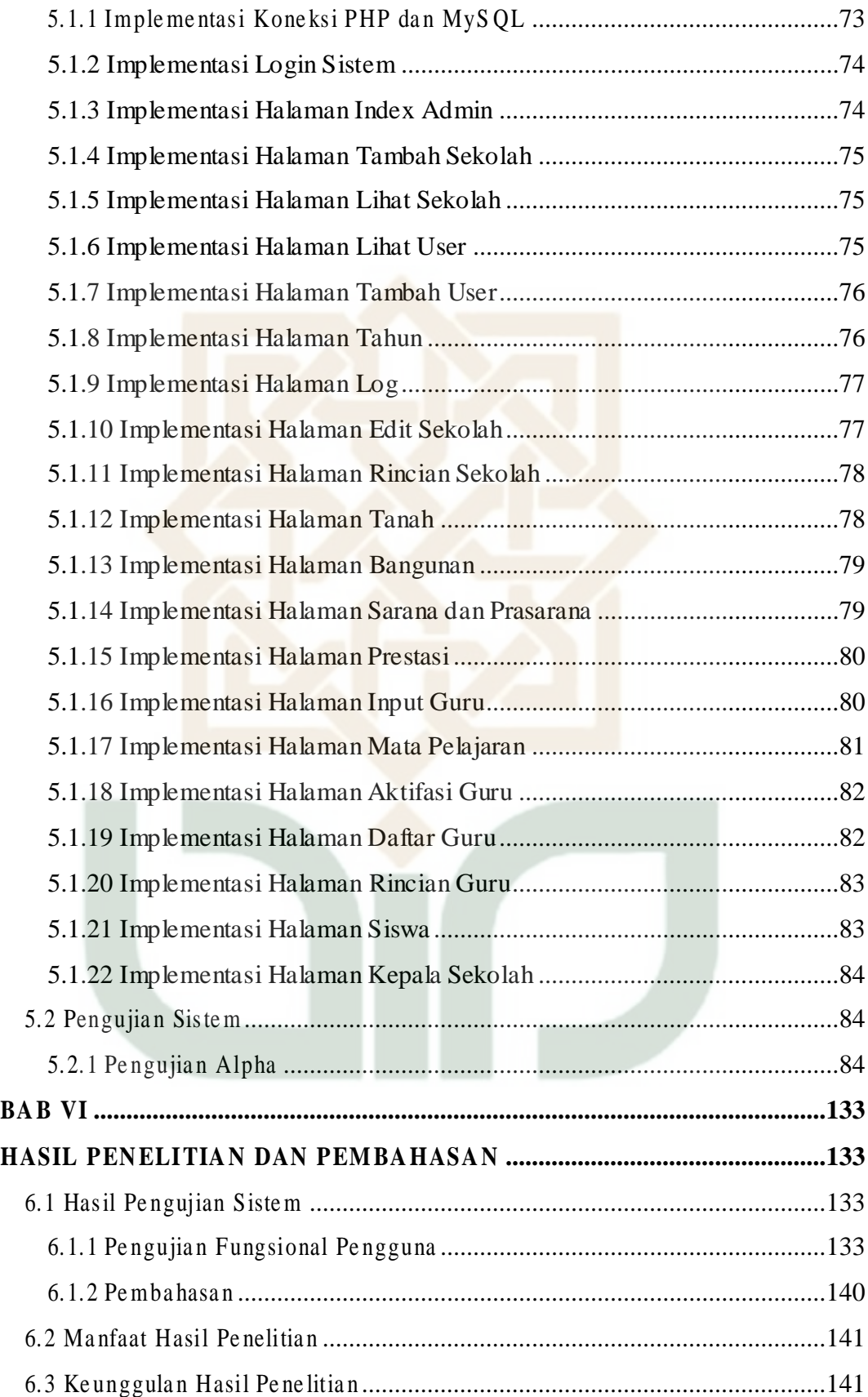

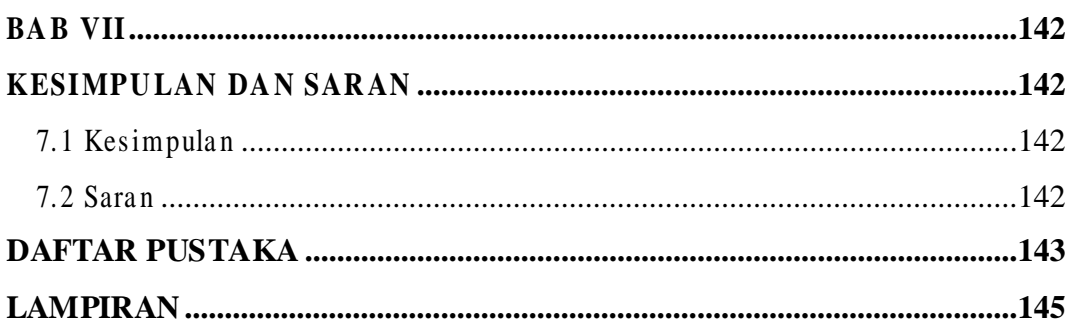

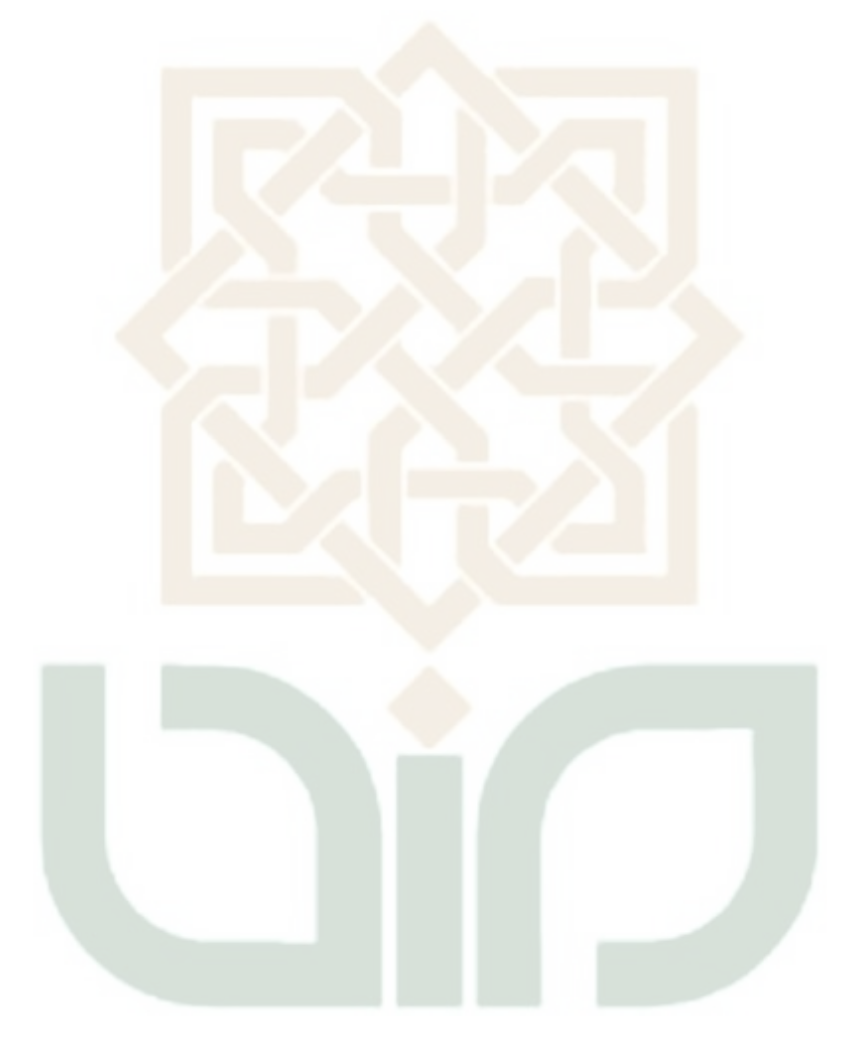

# **DAFTAR GAMBAR**

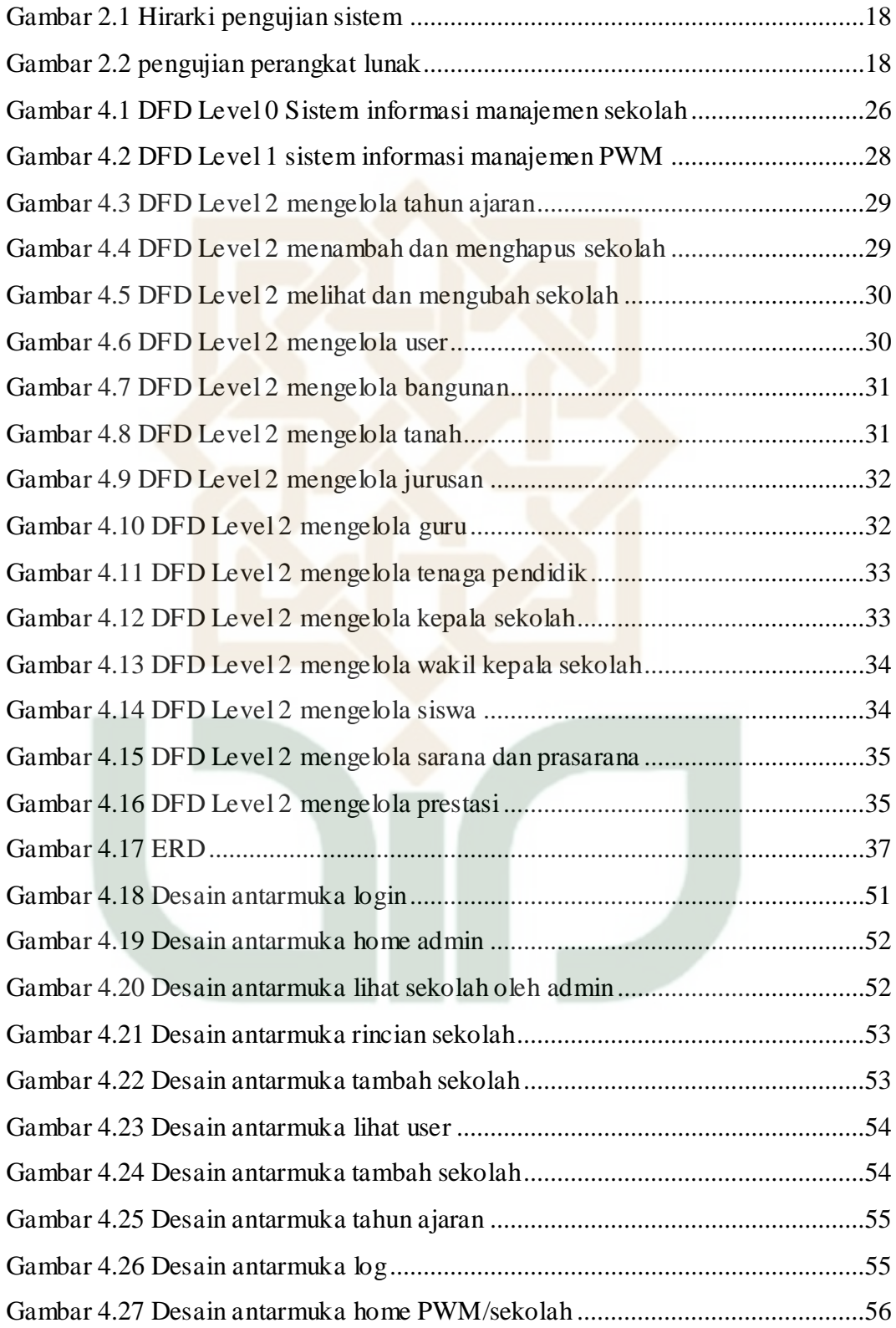

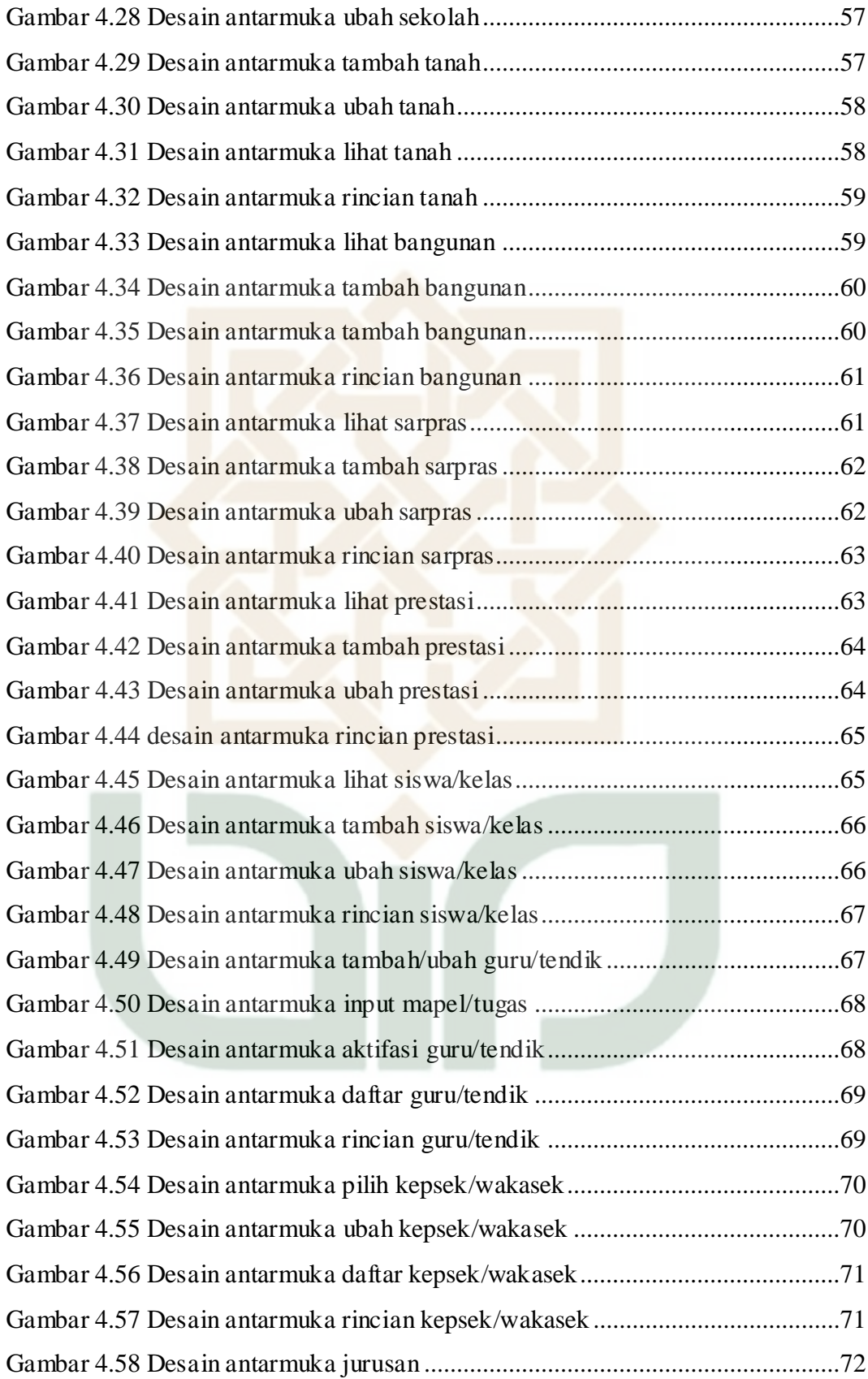

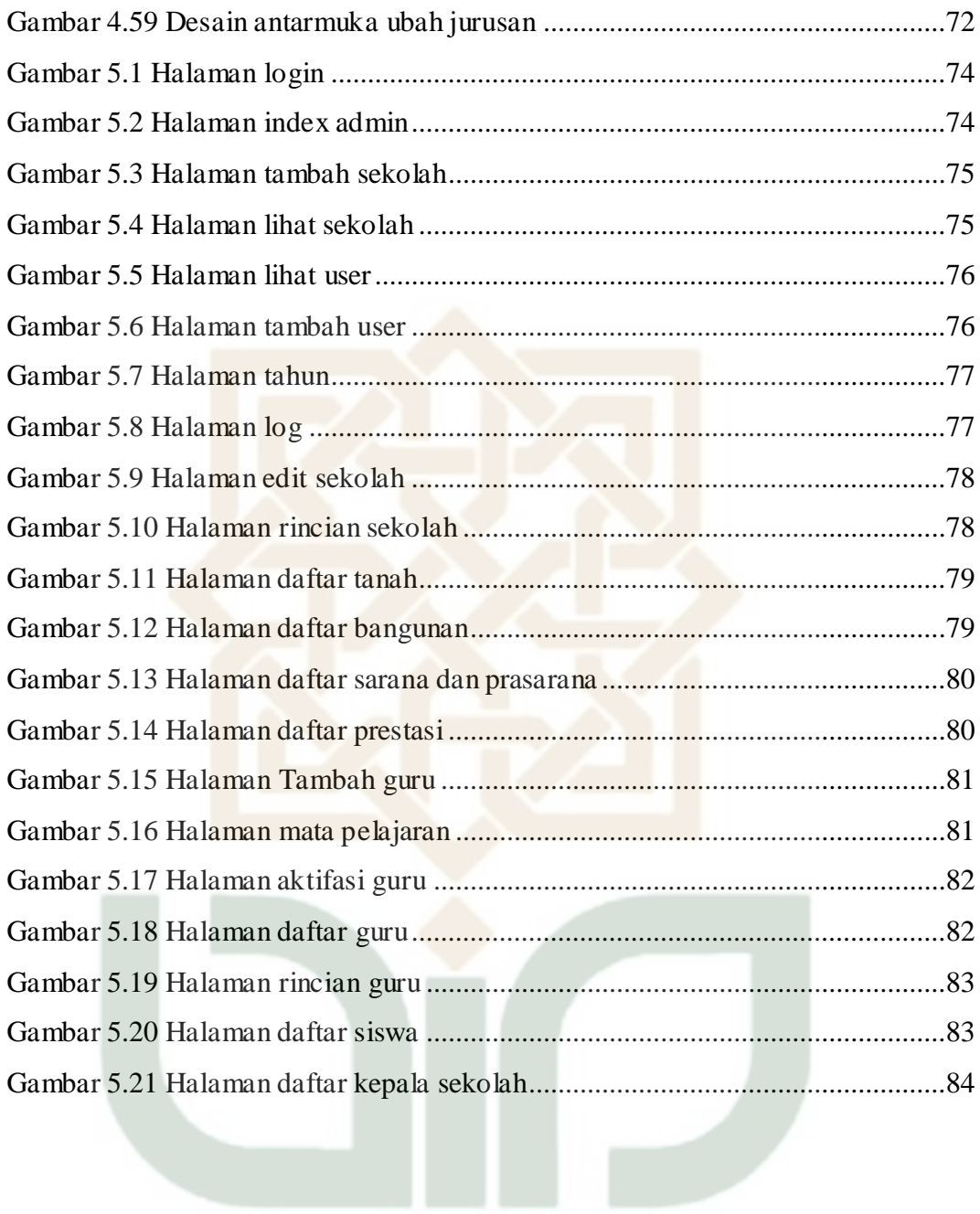

# **DAFTAR TABEL**

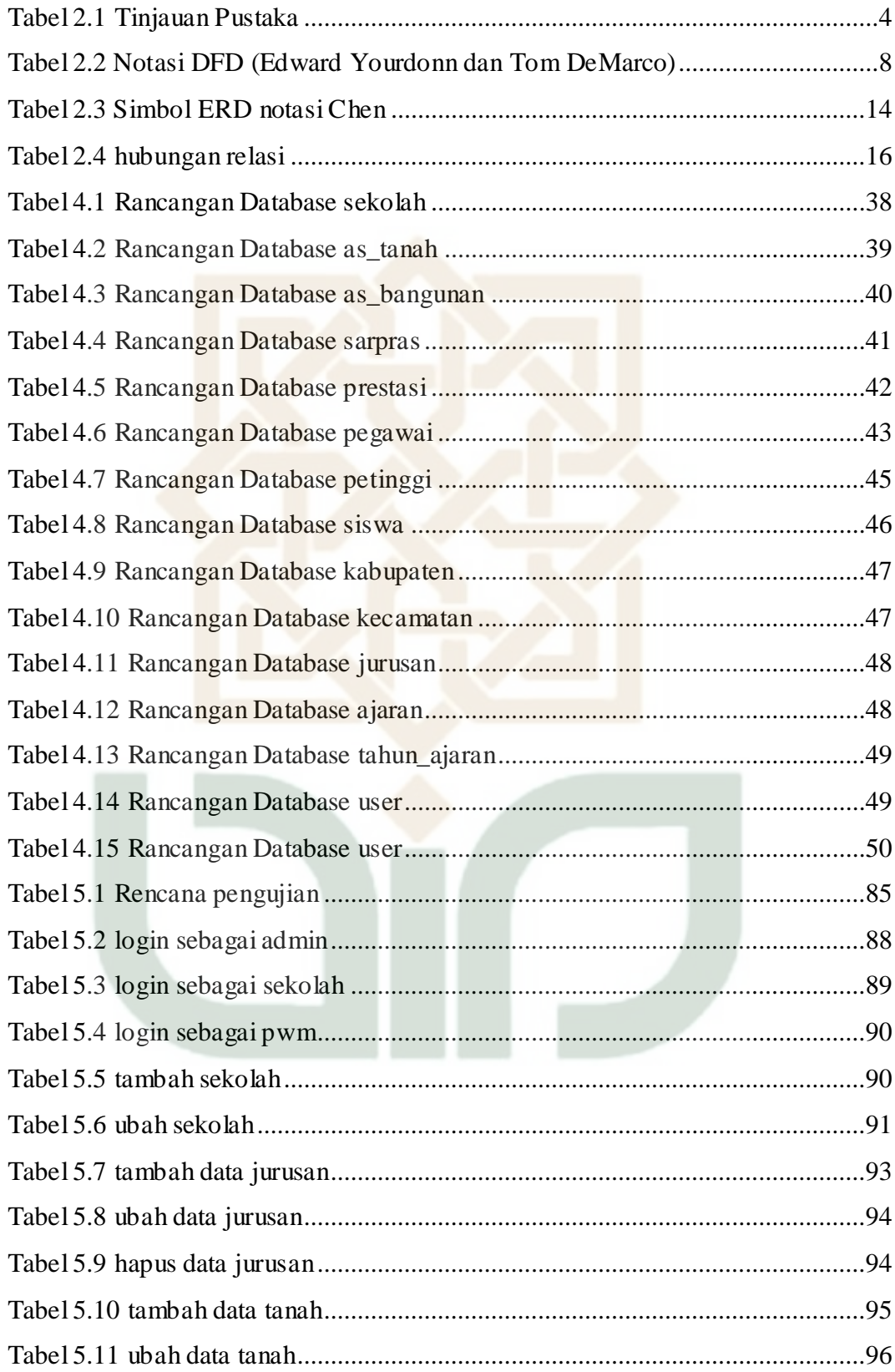

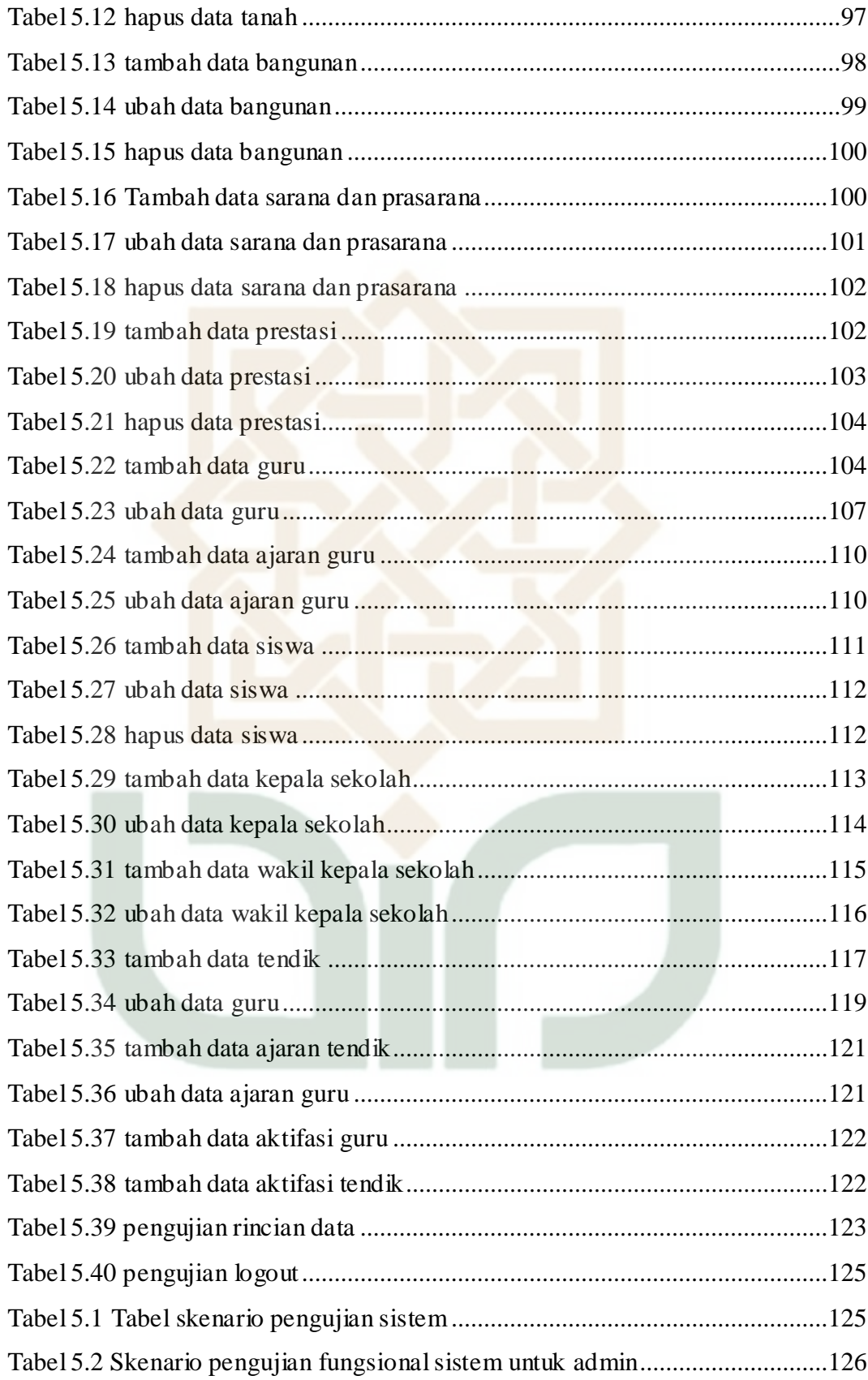

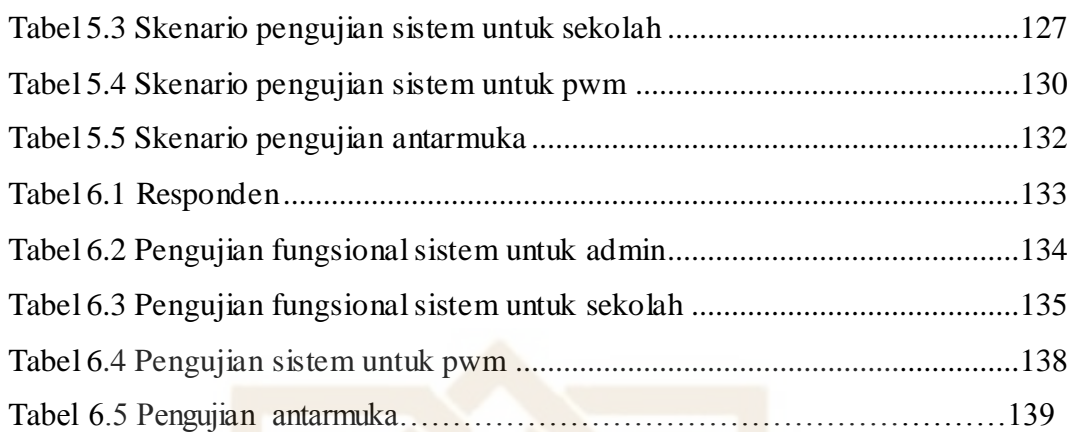

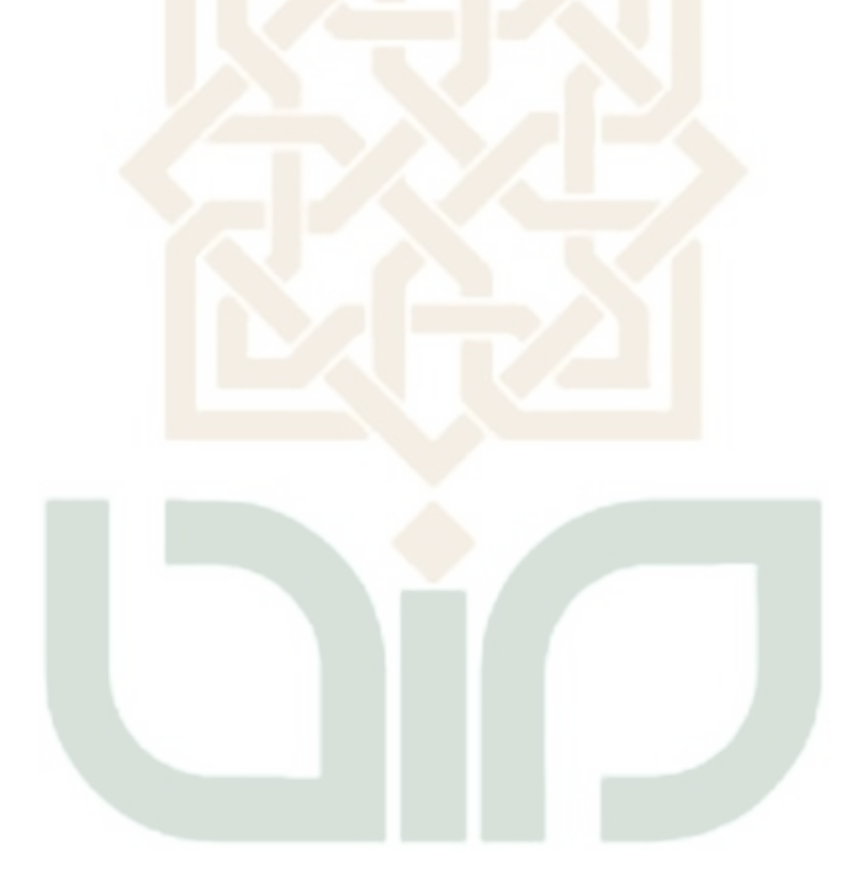

### **ABSTRACT**

School data management which is had by Muhammadiyah Yogyakarta instance is still offline. So, data search takes much time and managed data is not small. So, that's why a system is needed to manage school data in that instance for making easier in managing school data.

Research subject is management information system for helping managing school data in PWM Muhammadiyah*.* Development method which is used is Waterfall method. Development steps are started by data collecting, analyze, design, coding, implementation and maintenance.

From this research, a software "Sistem Informasi Manajemen Sekolah Muhammadiyah" is created. Created informations are school, building, land, teacher, edukator, school headmaser, vice school headmaster, student, facility and infrastructure and achievement.

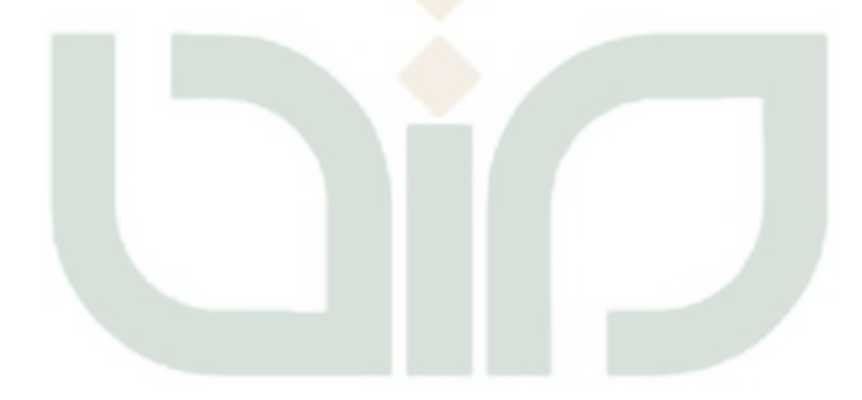

#### **BAB I**

#### **PENDAHULUAN**

#### **1.1 Latar Belakang**

Dalam era globalisasi sekarang ini dunia informasi berkembang begitu pesat karena ditunjang dengan perkembangan teknologi yang semakin canggih. Komputer merupakan salah satu alat yang digunakan untuk menunjang perkembangan teknologi informasi. Oleh karena itu suatu lembaga yang menggunakan komputer dalam mengelola sistem informasinya akan mempunyai nilai lebih daripada sistem yang diolah secara manual. Dapat dikatakan sistem informasi yang menggunakan komputer akan menunjang efisiensi dan produktivitas yang tinggi.

Kepengurusan yang dilakukan oleh Majelis Pendidikan Dasar dan Menengah Pimpinan Wilayah Muhammadiyah Daerah Istimewa Yogyakarta masih bersifat *offline*. Kemudian dibuat sebuah sistem untuk memudahkan kepengurusan data-data pada Majelis Pendidikan Dasar dan Menengah Pimpinan Wilayah Muhammadiyah Daerah Istimewa Yogyakarta yaitu Sistem Informasi Sekolah. Dalam sistem tersebut masih terdapat beberapa kekurangan yaitu keamanan data, kurangnya kategori pencarian data yang hanya berdasarkan sekolah, tahun ajaran, dan daerah.

Sesuai dengan uraian di atas, penulis merasa perlu untuk membahas lebih mendalam mengenai Sistem Informasi Manajemen Sekolah pada Majelis Pendidikan Dasar dan Menengah Pimpinan Wilayah Muhammadiyah Daerah Istimewa Yogyakarta dalam pembuatan tugas akhir dengan mengambil judul "Rancang Bangun Sistem Informasi Manajemen Sekolah pada Majelis Pendidikan Dasar dan Menengah Pimpinan Wilayah Muhammadiyah Daerah Istimewa Yogyakarta".

#### **1.2 Rumusan Masalah**

Dari uraian Latar Belakang Masalah di atas, penulis dapat mengidentifikasikan masalah sebagai berikut:

- 1. Bagaimana merancang dan membangun Sistem Informasi Manajemen Sekolah pada Majelis Pendidikan Dasar dan Menengah Pimpinan Wilayah Muhammadiyah Daerah Istimewa Yogyakarta berbasis web ?
- 2. Bagaimana menerapkan sistem informasi manajemen dengan menggunakan metode *Waterfall* untuk membangun Sistem Informasi Manajemen Sekolah pada Majelis Pendidikan Dasar dan Menengah Pimpinan Wilayah Muhammadiyah Daerah Istimewa Yogyakarta ?

#### **1.3 Batasan Masalah**

Supaya pembahasan masalah yang dilakukan dapat terarah dengan baik dan tidak menyimpang dari pokok permasalahan, maka penulis membatasi permasalahan yang akan dibahas, yakni:

- 1. Aplikasi ini dibangun dengan menggunakan PHP sebagai Se*rver Side Programming Language* dan MySQL sebagai database servernya.
- 2. Sistem yang dibuat terdiri dari Data Sekolah, Data Tanah, Data Bangunan, Data Sarana dan Prasarana, Data Prestasi, Data Pegawai, Data Kelas, Data Kepala, Data Tahun Ajaran, Data Ajaran, Data User, Data Kabupaten dan Data Kecamatan.

#### **1.4 Tujuan Penelitian**

Tujuan yang hendak dicapai dalam perancangan Sistem Informasi Database Sekolah ini adalah sebagai berikut:

- 1. Untuk mempermudah proses pengelolaan data aset pada Majelis Pendidikan Dasar dan Menengah Pimpinan Wilayah Muhammadiyah Daerah Istimewa Yogyakarta.
- 2. Sebagai sarana untuk memudahkan penginputan dan pengarsipan data, agar meminimalisir terjadinya kesalahan.
3. Agar dihasilkan laporan-laporan yang lebih cepat dan akurat.

# **1.5 Metode Pengembangan Perangkat Lunak**

Metode yang digunakan untuk membangun sistem ini adalah Model *Waterfall*. Model ini merupakan sebuah pendekatan terhadap pengembangan perangkat lunak yang sistematik, dengan beberapa tahapan, yaitu: analisis, desain, *coding,* implementasi dan *maintenance*

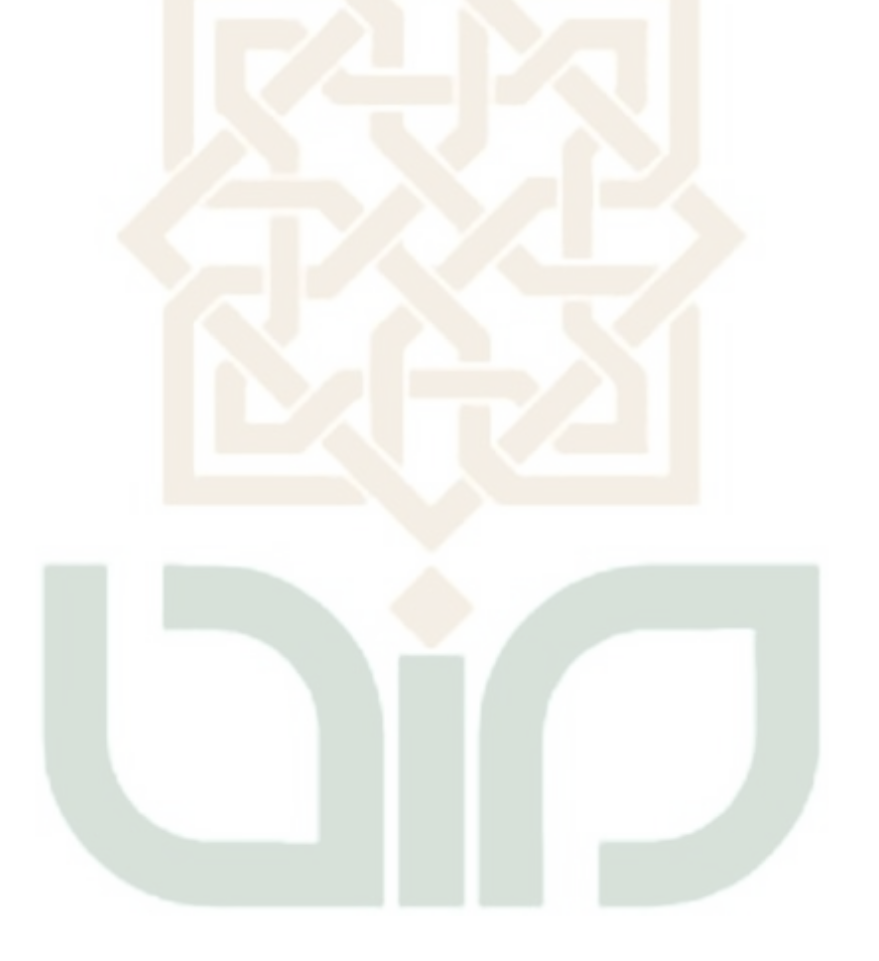

# **BAB VII**

# **KESIM PULAN DAN SARAN**

## **7.1 Kesimpulan**

Dari penelitian dapat diambil kesimpulan:

- 1. Dengan menggunakan *Text Editor* seperti *Sublime Text* untuk mengetik bahasa pemrograman *PHP*, menggunakan *apache* sebagai *web server,* menggunakan *Mysql* sebagai basis data dan browser seperti *chrome* untuk menjalankan program webnya.
- 2. Dengan cara melakukan analisa kebutuhan, desain, koding, pengujian dan *maintenance*.

## **7.2 Saran**

Dari hasil penelitian yang telah dilakukan penulis tentunya tidak lepas dari kesalahan. Oleh karena itu perlu dilakukan perbaikan dan pengembangan sistem lebih lanjut.

- 1. Data guru terikat pada sekolah dan tidak bisa dihapus sehingga tidak memungkinkan untuk melakukan perpindakan tenaga pengajar.
- 2. Data siswa hannya berupa jumlah siswa, tidak seperti data guru atau tendik. Untuk itu perlu dilakukan penambahan data profil siswa.

## **DAFTAR PUSTAKA**

A.S, Rosa dan M.Shalahuddin. 2016. *Rekayassa Perangkat Lunak Terstruktur dan bororientasi Objek.* Bandung : INFORMATIKA.

Afyenni, Rita. April 2014. *Perancangan Data Flow Diagram Untuk Sistem Informasi Sekolah (Studi Kasus Pada SMA Pembangunan Laboratorium UNP)*. *Jurnal TEKNOIF*. *Volume 2, No. 1*. *[https://ejournal.itp.ac.id/index.php/tinformatika/article/viewFile/184/181,](https://ejournal.itp.ac.id/index.php/tinformatika/article/viewFile/184/181)* 9 April 2017.

[http://www.pengertianpakar.com/2017/04/pengertian-diagram-konteks-dan-data](http://www.pengertianpakar.com/2017/04/pengertian-diagram-konteks-dan-data-flow-diagram-dfd.html)[flow-diagram-dfd.html#, M](http://www.pengertianpakar.com/2017/04/pengertian-diagram-konteks-dan-data-flow-diagram-dfd.html)inggu, 9 April 2017, *Pengertian Diagram Konteks dan Data Flow Diagram (DFD).* 

[https://dosenit.com/kuliah-it/sistem-informasi/pengertian-sistem-informasi-](https://dosenit.com/kuliah-it/sistem-informasi/pengertian-sistem-informasi-menurut-para-ahli)

[menurut-para-ahli,](https://dosenit.com/kuliah-it/sistem-informasi/pengertian-sistem-informasi-menurut-para-ahli) Minggu, 9 April 2017, 14 *Pengertian Sistem Informasi Menurut Para Ahli.* 

Khayat, Muhammad. (2012). Pengembangan Sistem Informasi dan Administrasi Kependudukan *Multiuser*. Skripsi S1, UAD : Yogyakarta.

Ladjamuddin B, Al-Bahra. (2006). *Rekayasa Perangkat Lunak*. Yogyakarta : Graha Ilmu.

Margianti, E.S, dan Suryadi H.S, D. 1994. *Sistem informasi Manajemen*. Depok : Gunadarma.

Shandy Vega Primanda, 2014, *Sistem Informasi Usaha Kecil Menegah (UKM) Berbasis Web Menggunakan PHP dan MySQL,* Skripsi S1, UIN Sunan Kalijaga : Yogyakarta.

Vila Yustira Yoga, 2013, *Sistem Informasi Usaha Kecil Menegah (UKM) Berbasis Web Menggunakan PHP dan MySQL,* Skripsi S1, UIN Sunan Kalijaga : Yogyakarta.

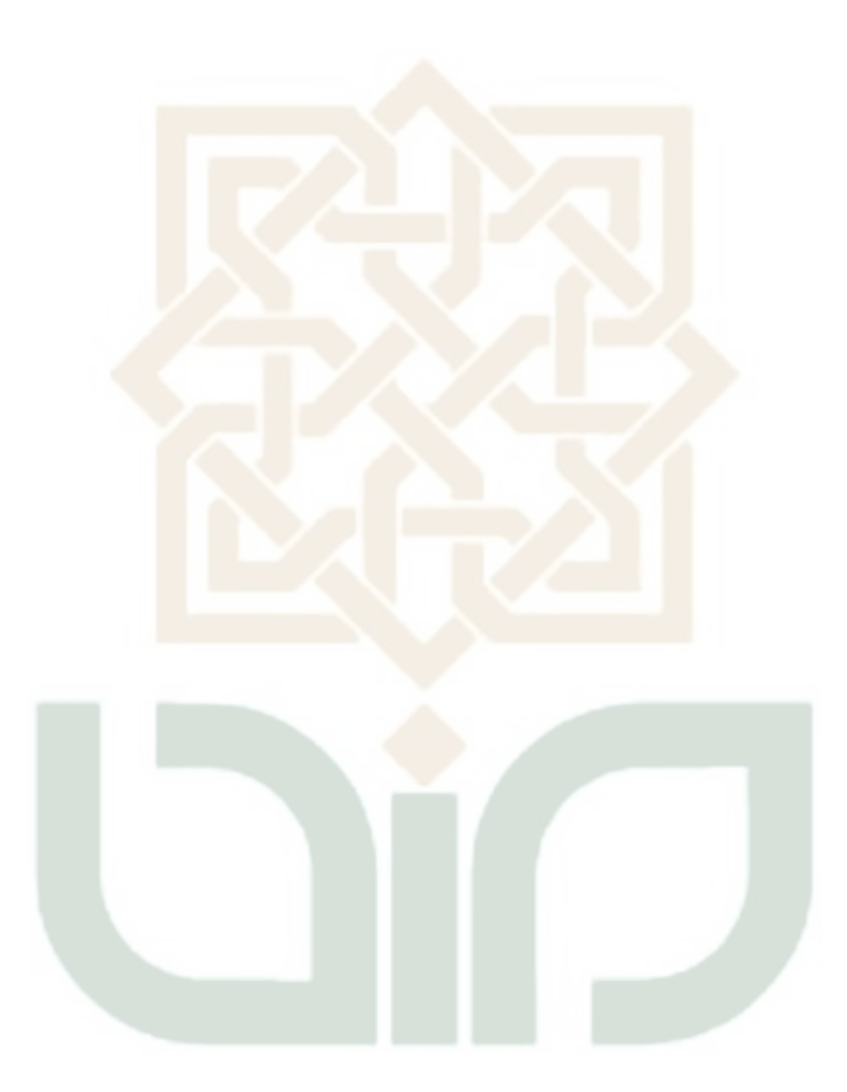

# **LAMPIRAN**

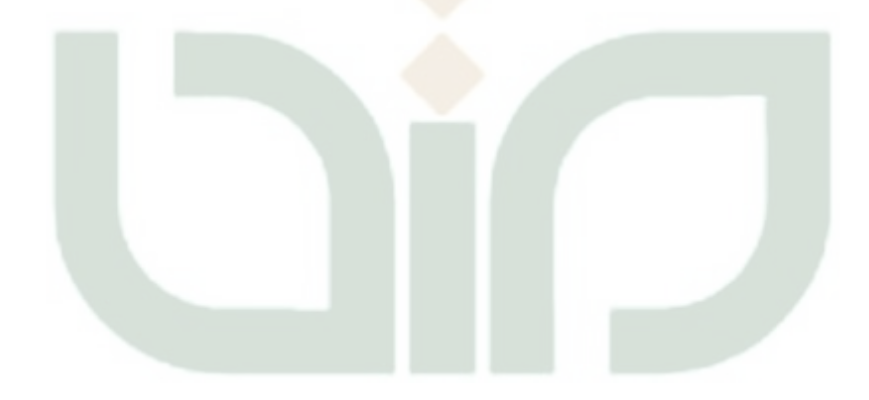

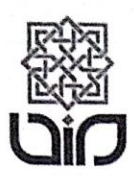

#### KEMENTERIAN AGAMA REPUBLIK INDONESIA UNIVERSITAS ISLAM NEGERI SUNAN KALIJAGA YOGYAKARTA **FAKULTAS SAINS DAN TEKNOLOGI**

Jalan Marsda Adisucipto Yogyakarta 55281<br>Telepon (0274) 519739, Faksimili (0274) 540971;<br>Website: http://saintek.uin-suka.ac.id

#### SURAT KETERANGAN NOMOR: B-1602/Un.02/TST/PP.01.1/09/2018

Yang bertanda tangan di bawah ini menerangkan bahwa Mahasiswa:

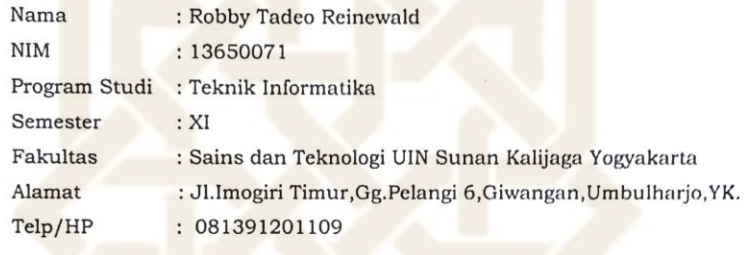

telah menyelesaikan semua beban mata kuliah teori, tugas PPL I, PPL II, Kerja Praktek\*), dan KKN dengan nilai terendah C, IP Kumulatif 3,24 dan telah memenuhi persyaratan untuk mengikuti sidang munaqasyah.<br>Demikian surat

sebagaimana mestinya.

LIK IND

Yogyakarta, 06 September 2018

Pengecek Nilai Sesuai Prodi,

Mayle  $\iota$ 

Nama : Samhudi \*) coret yang tidak perlu

**ERIAN Dekan Kepala Bagian Tata Usaha**, Mujiadi

#### Petunjuk Pengisian:

- 1. Tulislah nama dan pekerjaan pada tempat yang telah disediakan
- 2. Berilah tanda centang (v) pada kolom jawaban yang anda pilih, yaitu Tidak Setuju (TS), Setuju(S), Sangat Setuju (SS).
- 3. Kunjungi url simsekolah.cf dan login dengan username 'sma\_sewon' dan password 'sewon' tanpa tanda petik. Untuk menguji jurusan login dengan username 'smk\_kretek' dan password 'kretek' tanpa tanda petik.

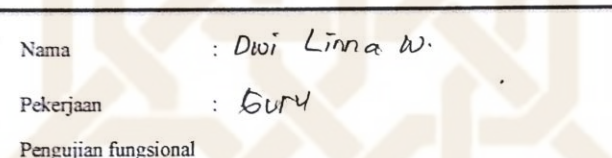

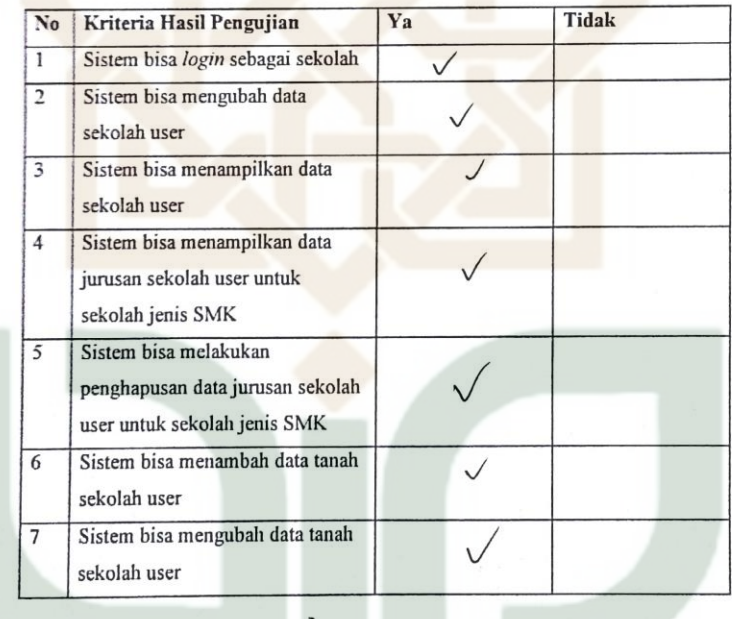

 $2<sub>t</sub>$ 

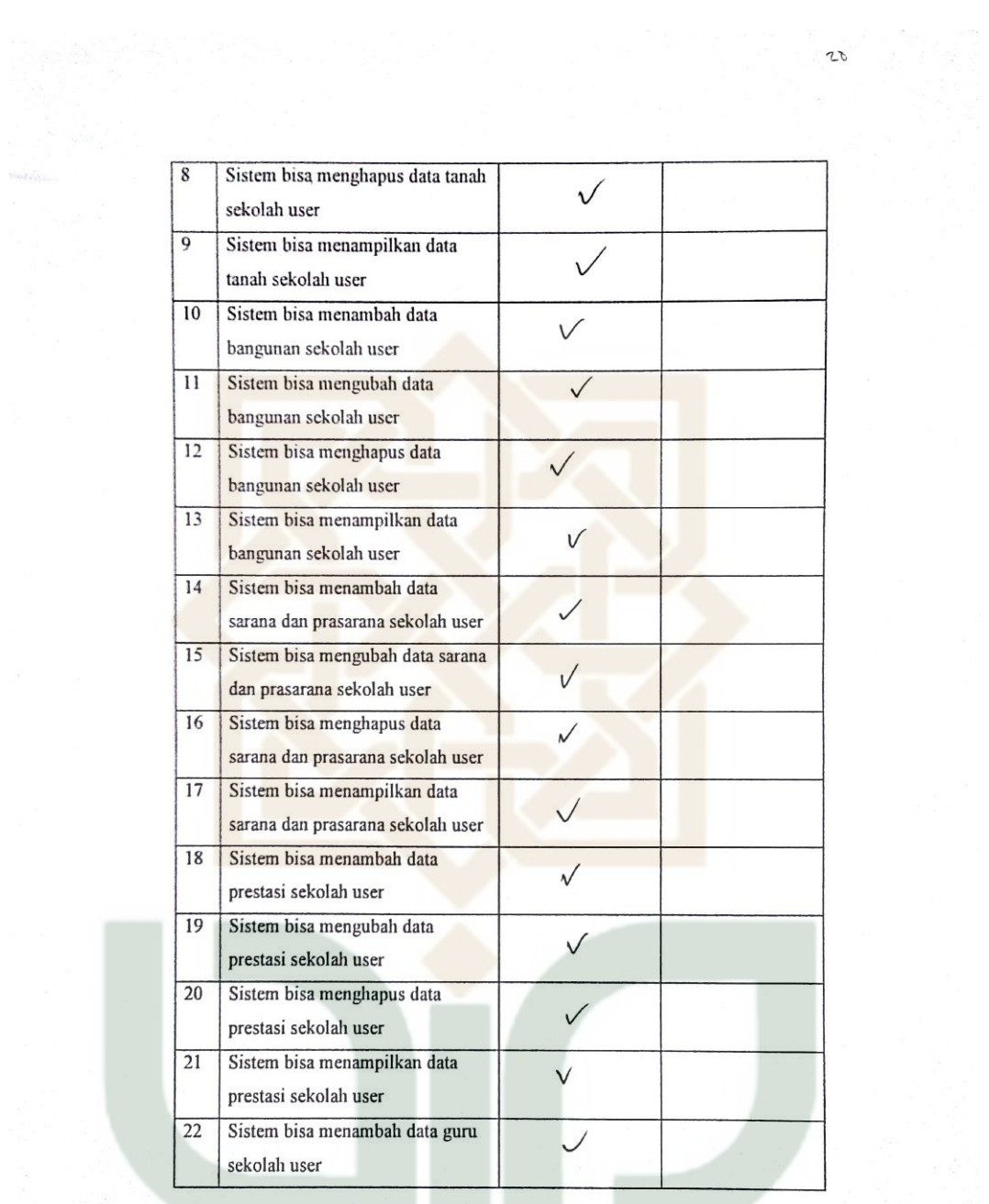

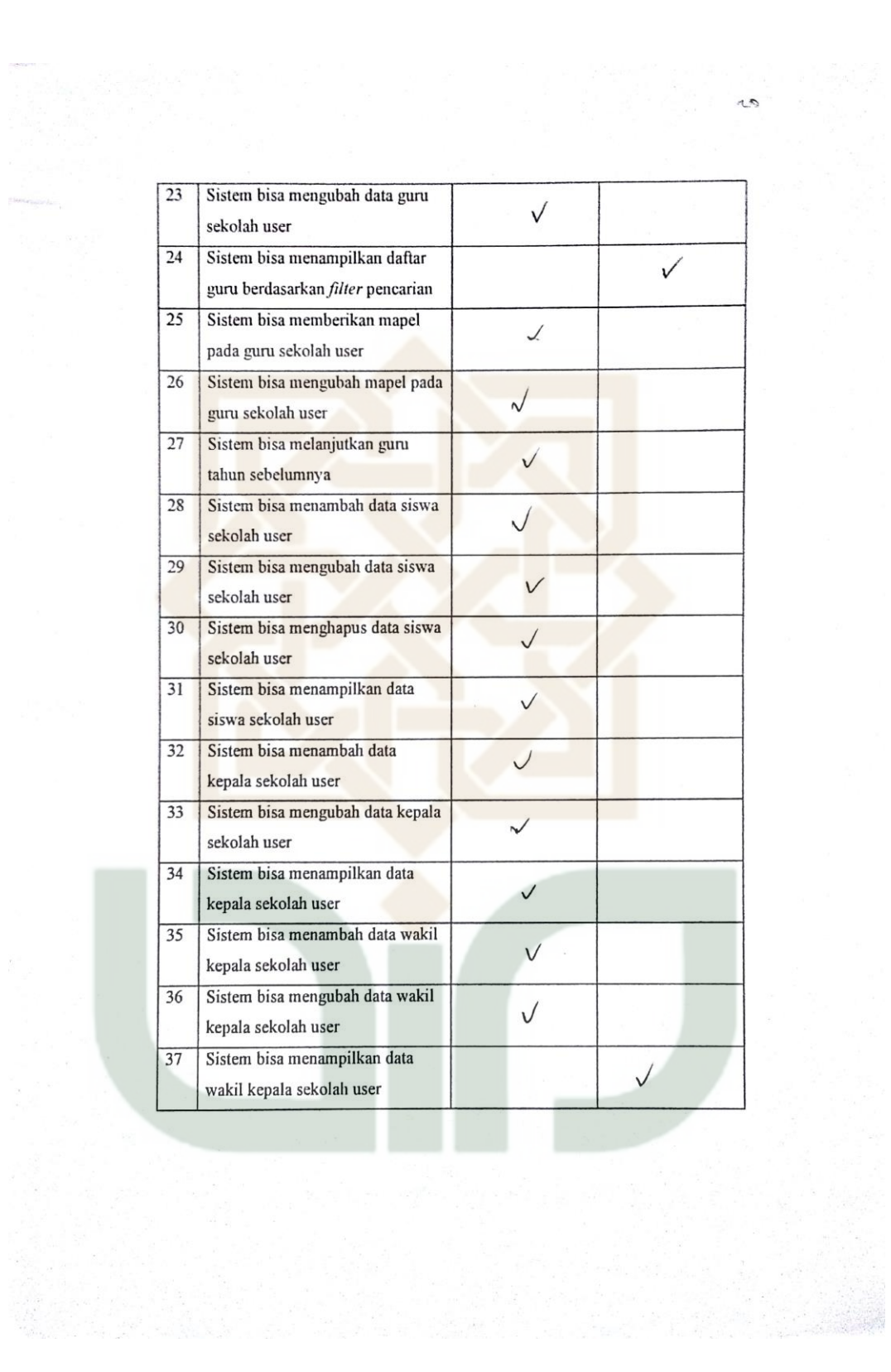

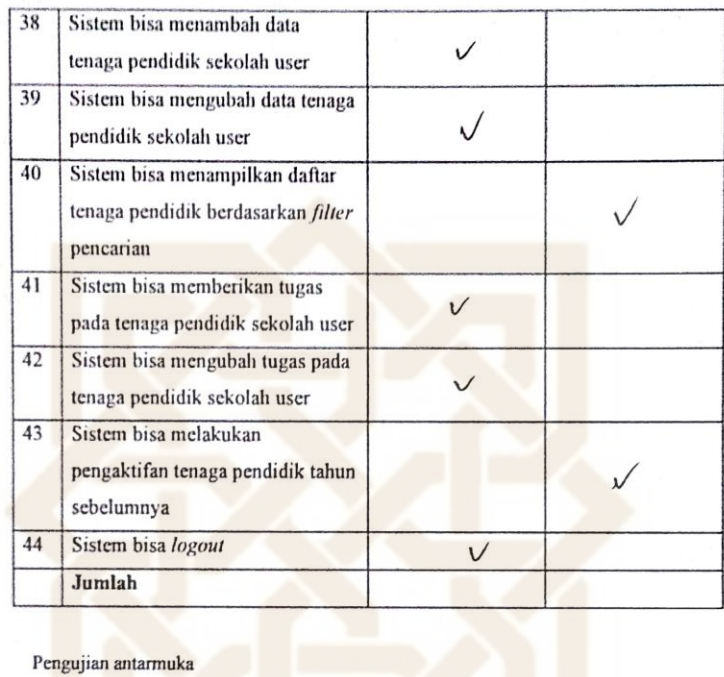

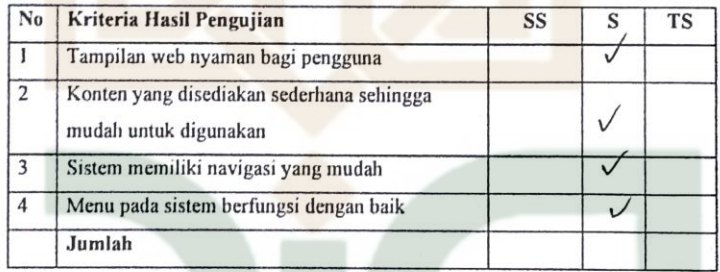

 $\sim$ 

 $20$  $\begin{array}{r}\n\text{Tanda Tangan Penguji} \\
\hline\n\text{MMA} - 3 \\
\text{Dwi} \text{Lima } \omega \cdot \text{)}\n\end{array}$ 

Petunjuk Pengisian:

- 1. Tulislah nama dan pekerjaan pada tempat yang telah disediakan
- 2. Berilah tanda centang (v) pada kolom jawaban yang anda pilih, yaitu Tidak Setuju (TS), Setuju(S), Sangat Setuju (SS).
- 3. Kunjungi url simsekolah.cf dan login dengan username 'sma\_sewon' dan password 'sewon' tanpa tanda petik. Untuk menguji jurusan login dengan username 'smk\_kretek' dan password 'kretek' tanpa tanda petik.

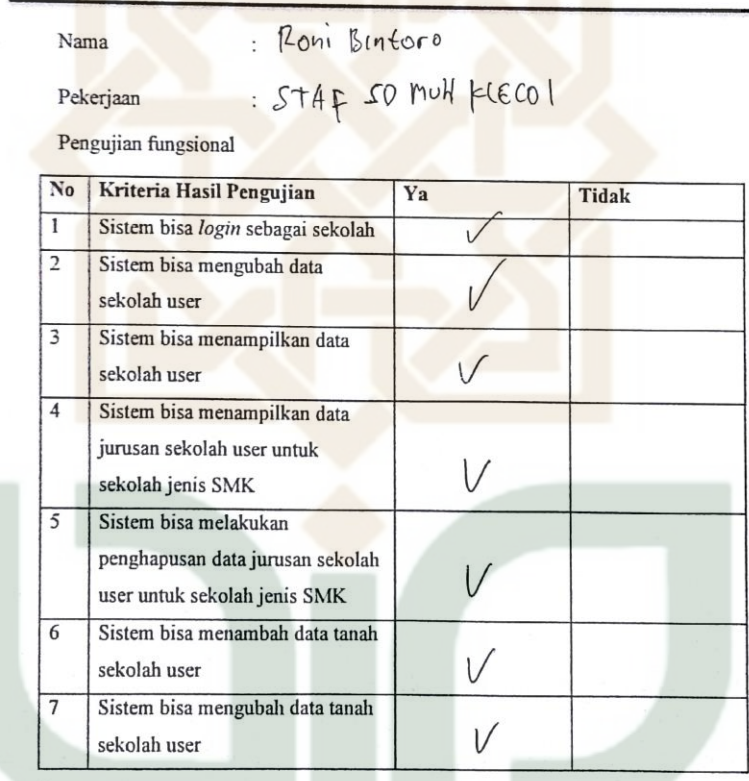

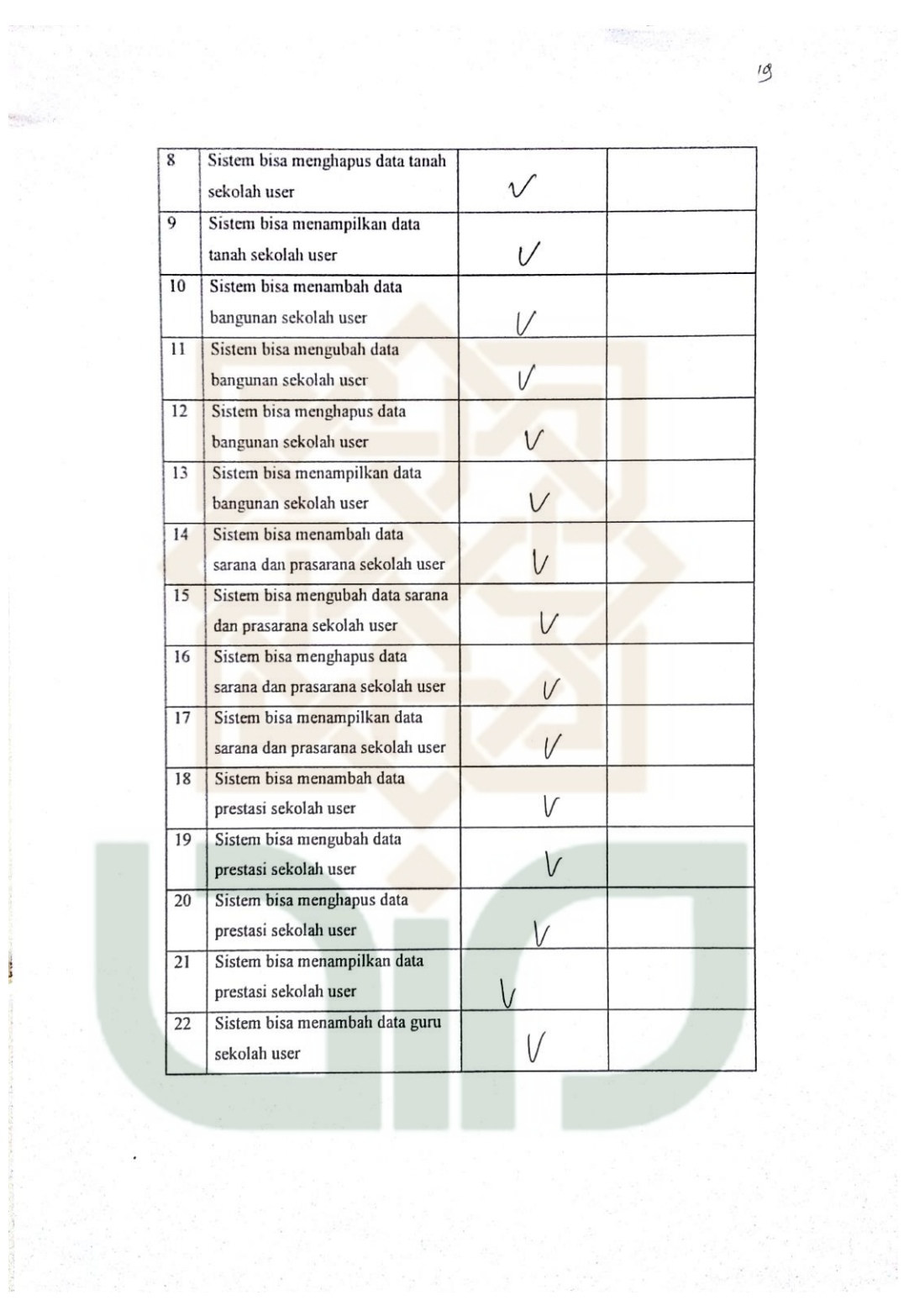

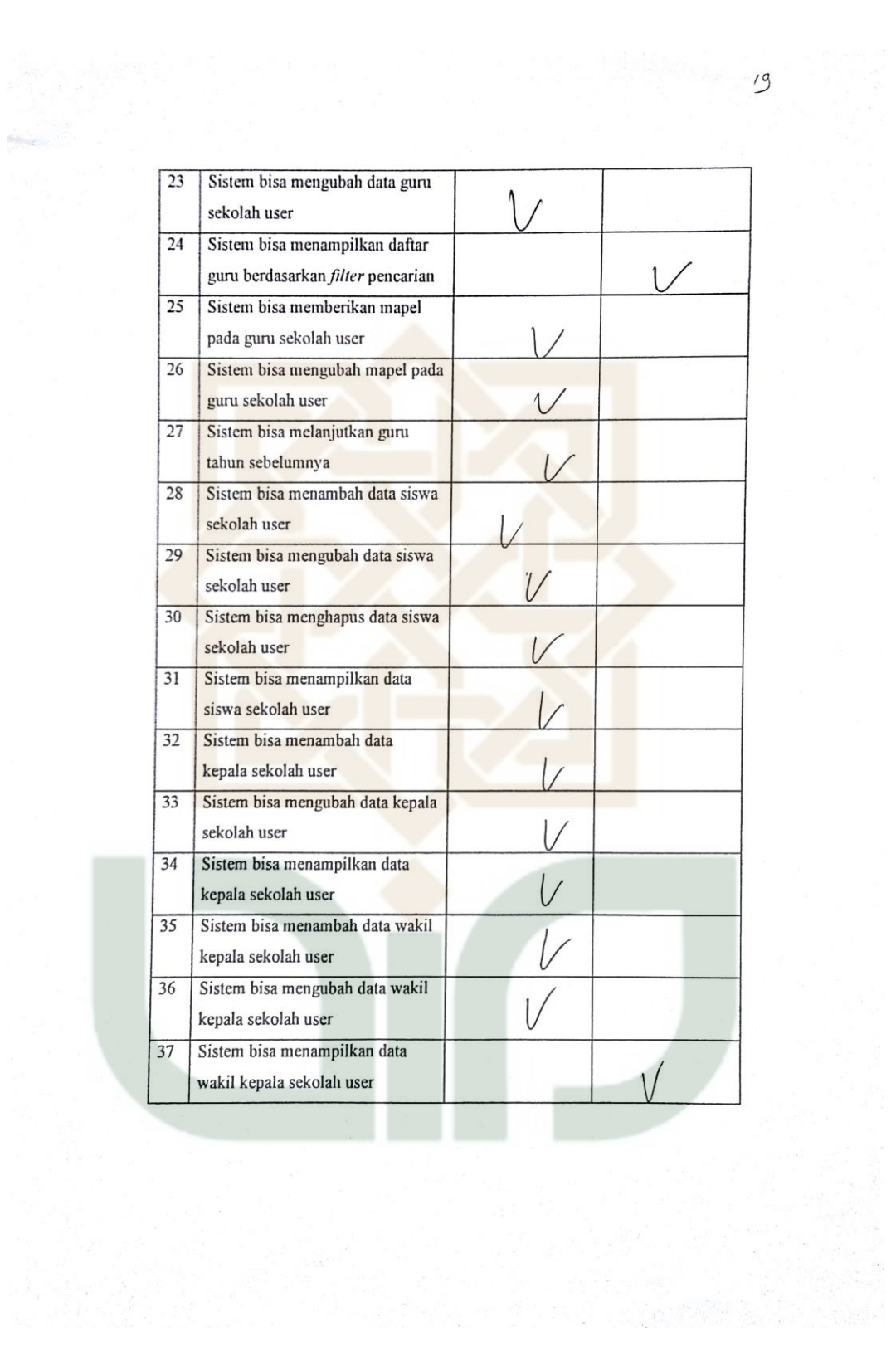

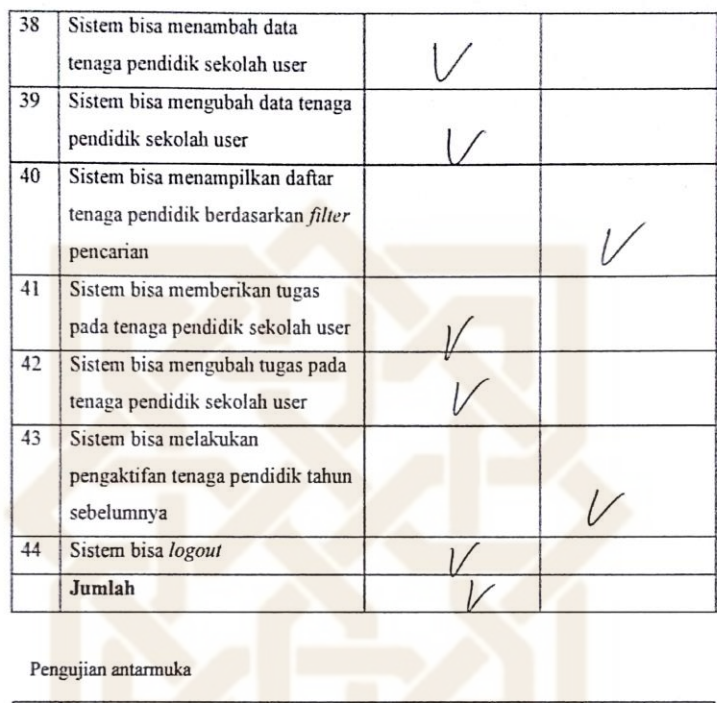

**MAGNACION** 

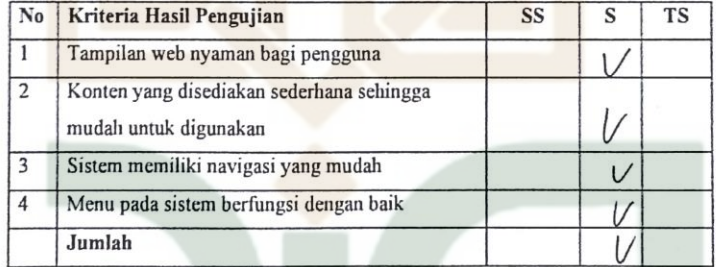

 $\frac{1}{2}$ 

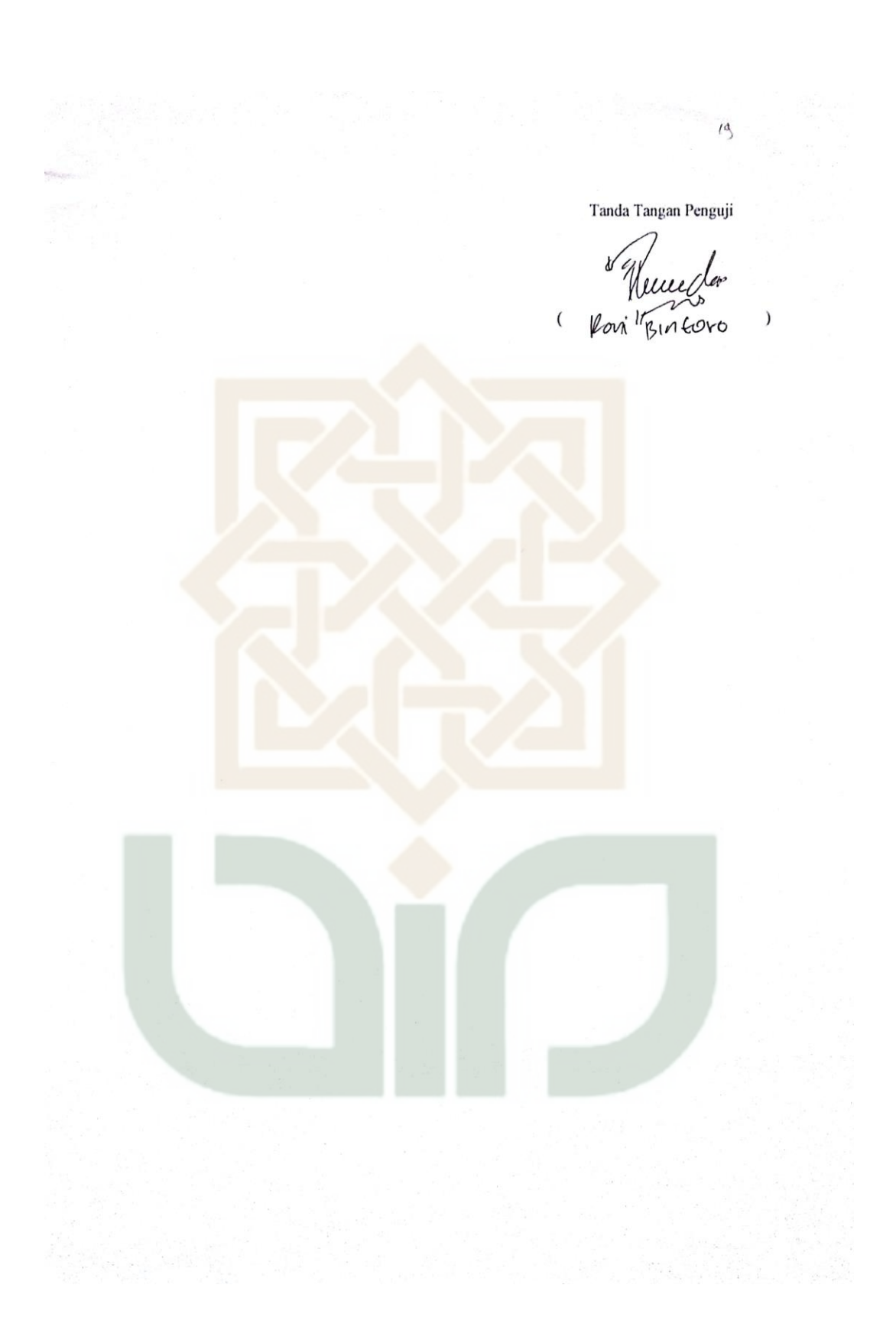

Petunjuk Pengisian:

- 1. Tulislah nama dan pekerjaan pada tempat yang telah disediakan
- 2. Berilah tanda centang ( $\checkmark$ ) pada kolom jawaban yang anda pilih, yaitu Tidak Setuju (TS), Setuju(S), Sangat Setuju (SS).
- 3. Kunjungi url simsekolah cf dan login dengan username 'sma\_sewon' dan password 'sewon' tanpa tanda petik. Untuk menguji jurusan login dengan username 'smk\_kretek' dan password 'kretek' tanpa tanda petik.

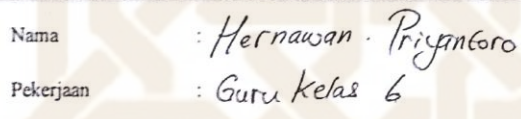

Pengujian fungsional

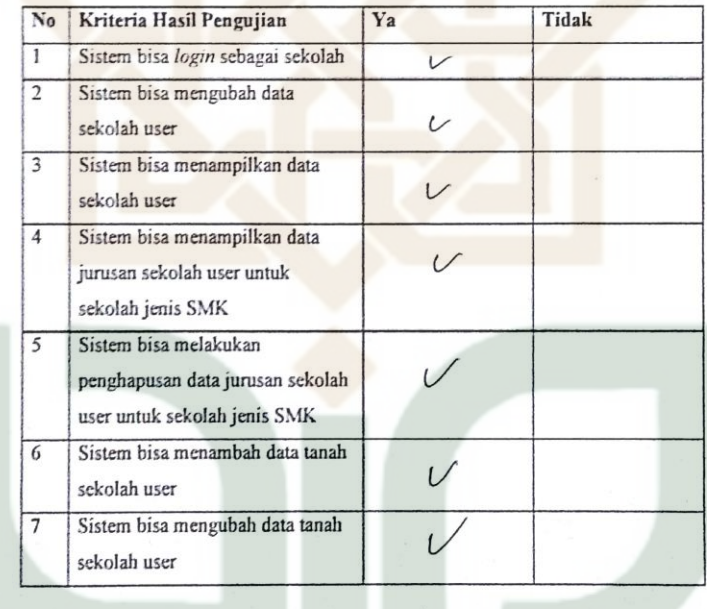

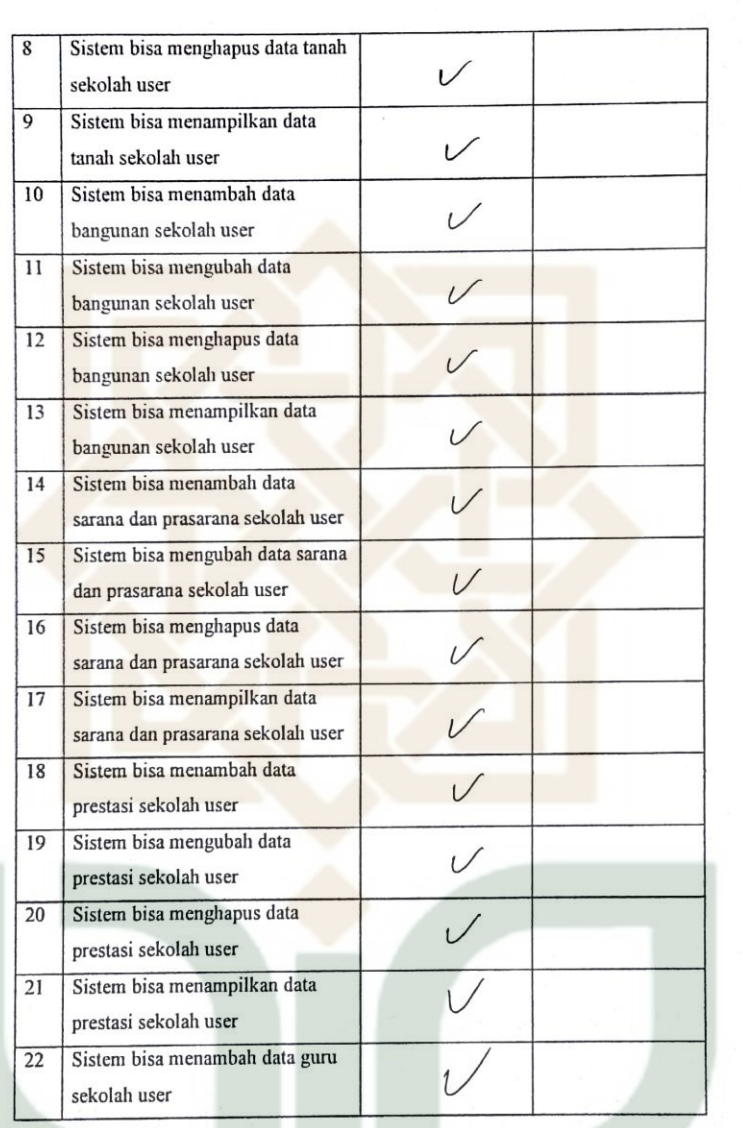

subsets .

 $\frac{1}{8}$ 

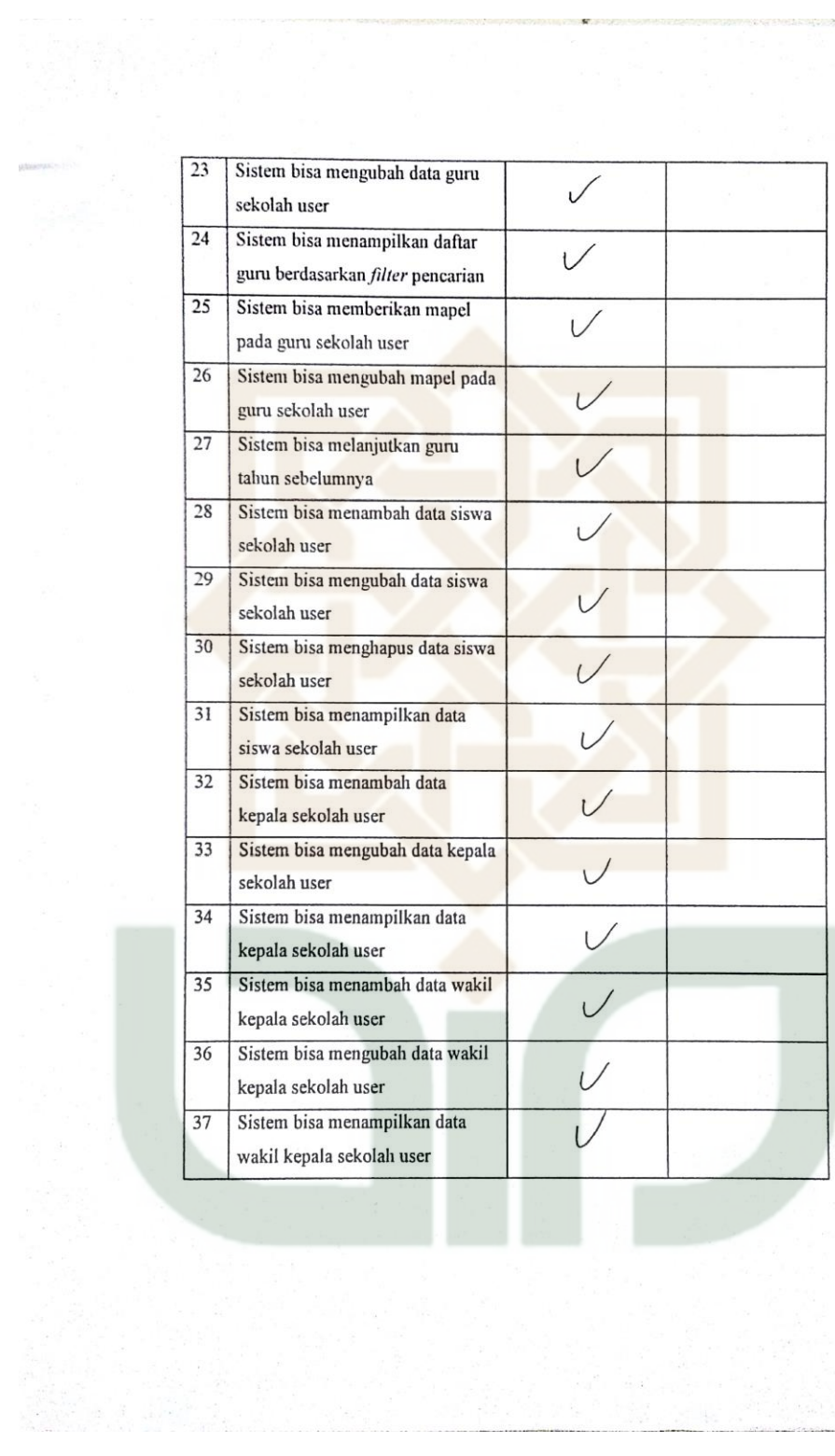

 $\label{eq:3.1} \begin{array}{l} \displaystyle \frac{1}{\sqrt{2}}\left( \frac{1}{\sqrt{2}}\right) \left( \frac{1}{\sqrt{2}}\right) \left( \frac{1}{\sqrt{2}}\right) \left( \frac{1}{\sqrt{2}}\right) \left( \frac{1}{\sqrt{2}}\right) \left( \frac{1}{\sqrt{2}}\right) \left( \frac{1}{\sqrt{2}}\right) \left( \frac{1}{\sqrt{2}}\right) \left( \frac{1}{\sqrt{2}}\right) \left( \frac{1}{\sqrt{2}}\right) \left( \frac{1}{\sqrt{2}}\right) \left( \frac{1}{\sqrt{2}}\right$ 

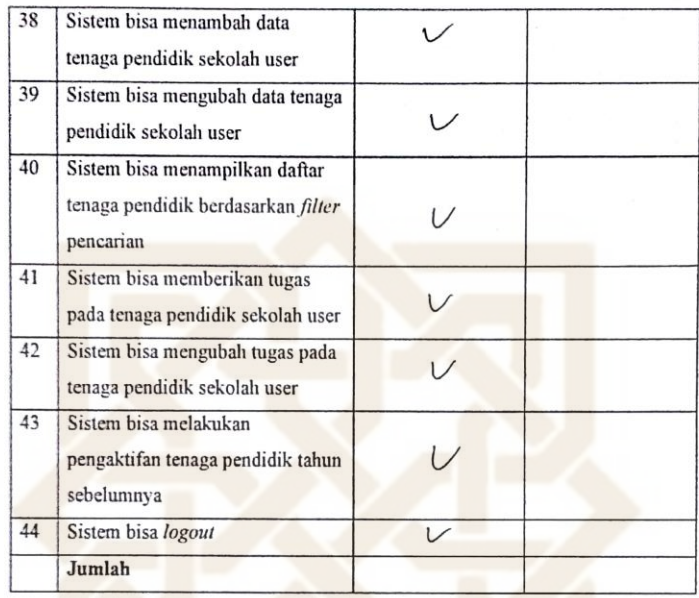

equation.

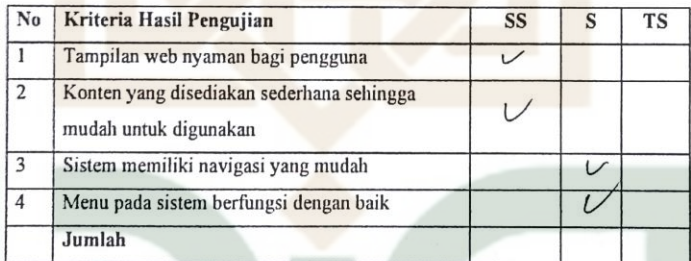

 $18 - 1$ 

Tanda Tangan Penguji  $\big($  $\lambda$ 

#### Petunjuk Pengisian:

- 1. Tulislah nama dan pekerjaan pada tempat yang telah disediakan
- 2. Berilah tanda centang (v) pada kolom jawaban yang anda pilih, yaitu Tidak Setuju (TS), Setuju(S), Sangat Setuju (SS).
- 3. Kunjungi url simsekolah ef dan login dengan username 'sma\_sewon' dan password 'sewon' tanpa tanda petik. Untuk menguji jurusan login dengan username 'smk\_kretek' dan password 'kretek' tanpa tanda petik.

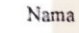

R.M.HURFAIZITY WIBOWO

Pekerjaan

Pengujian fungsional

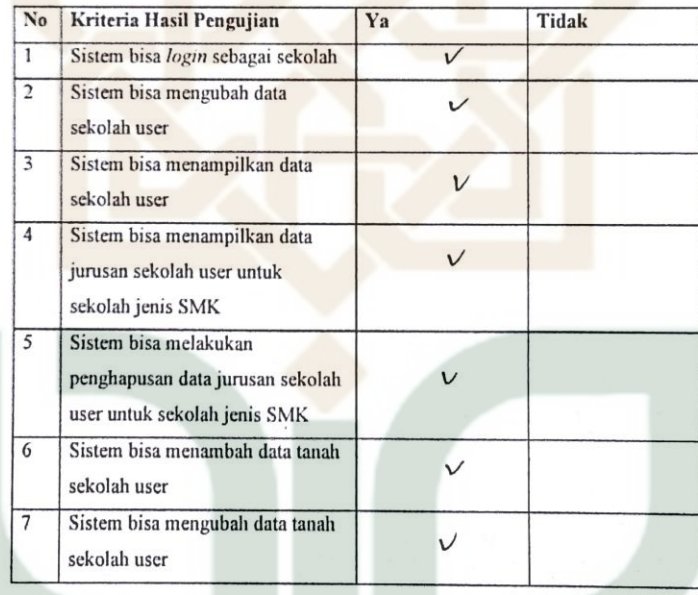

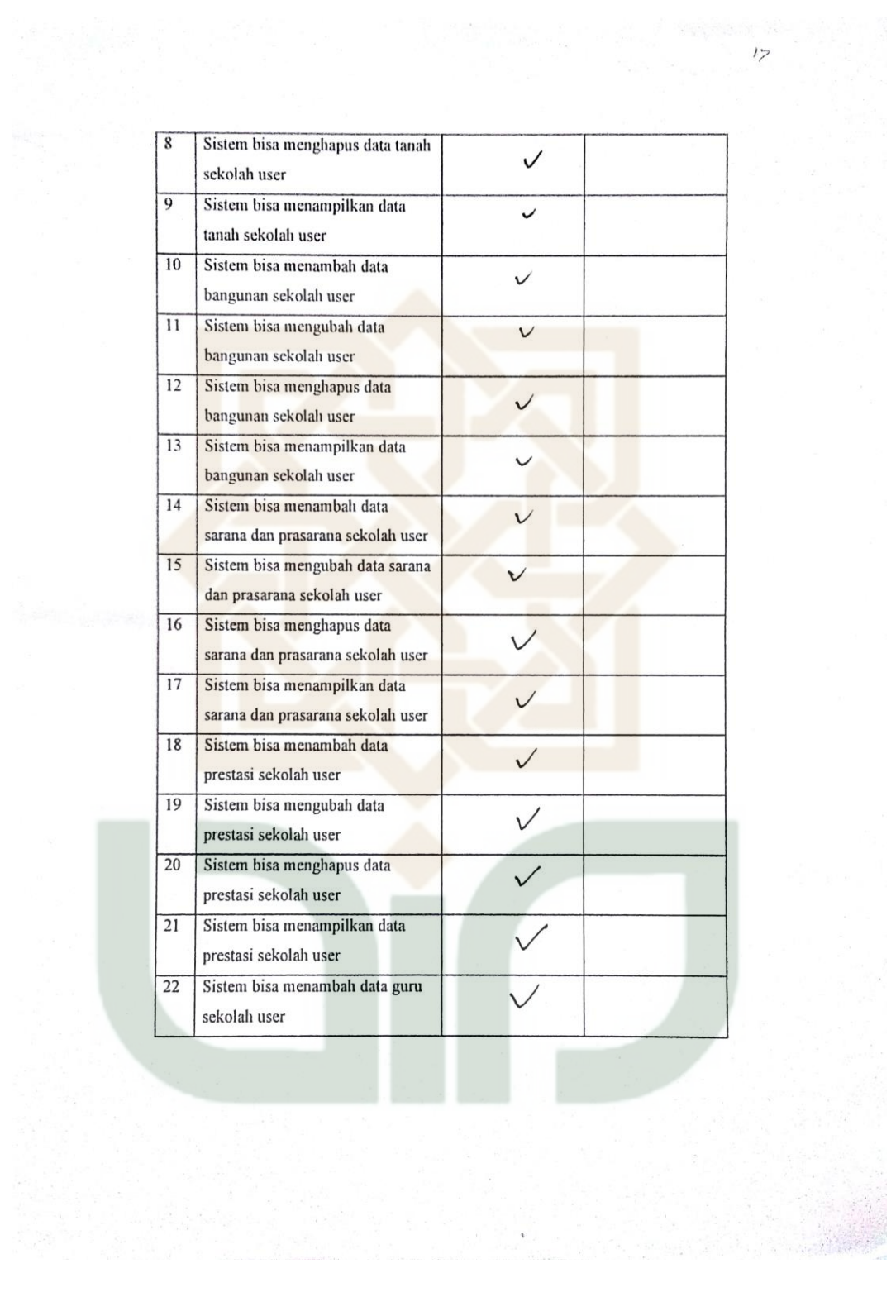

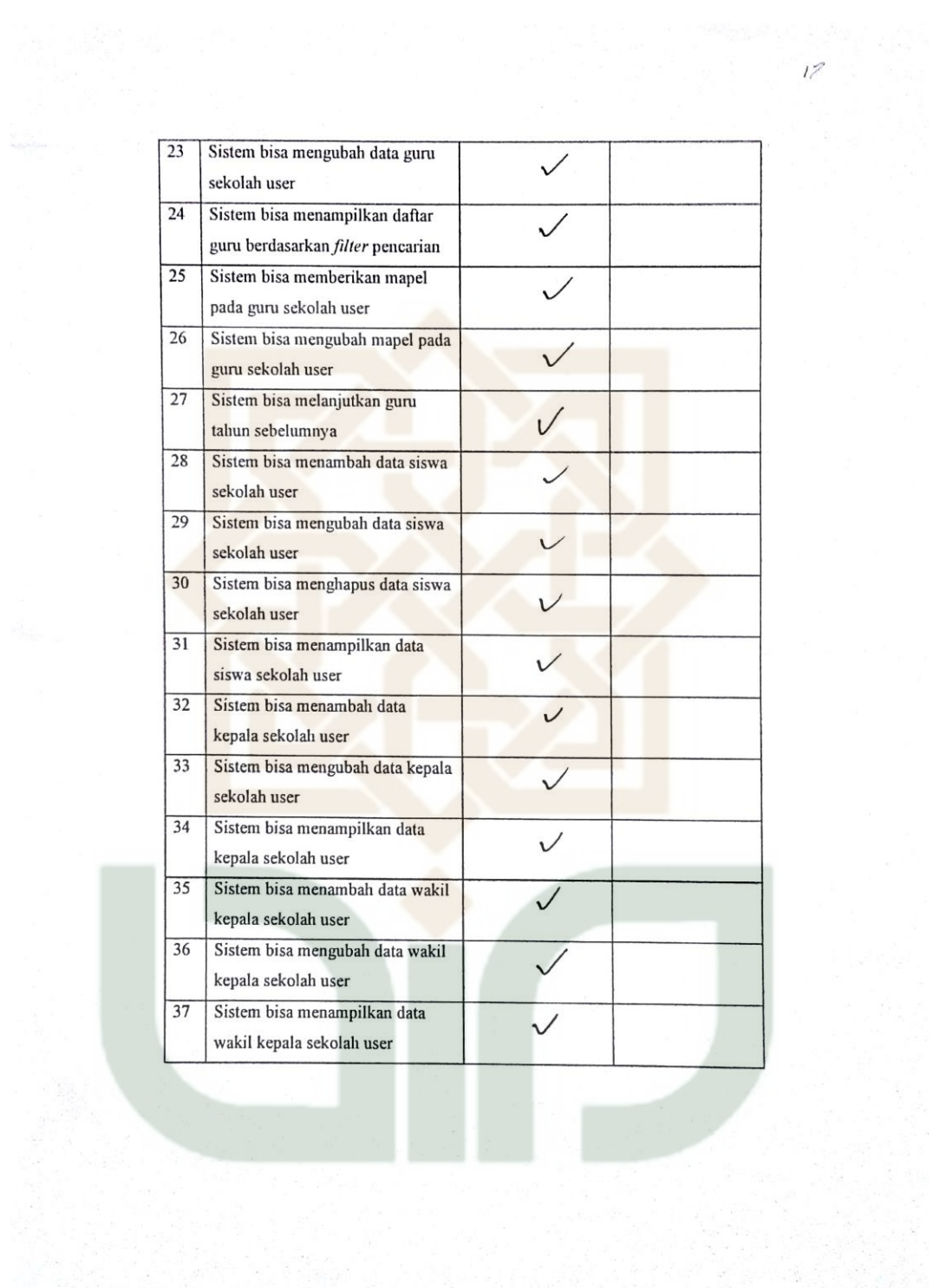

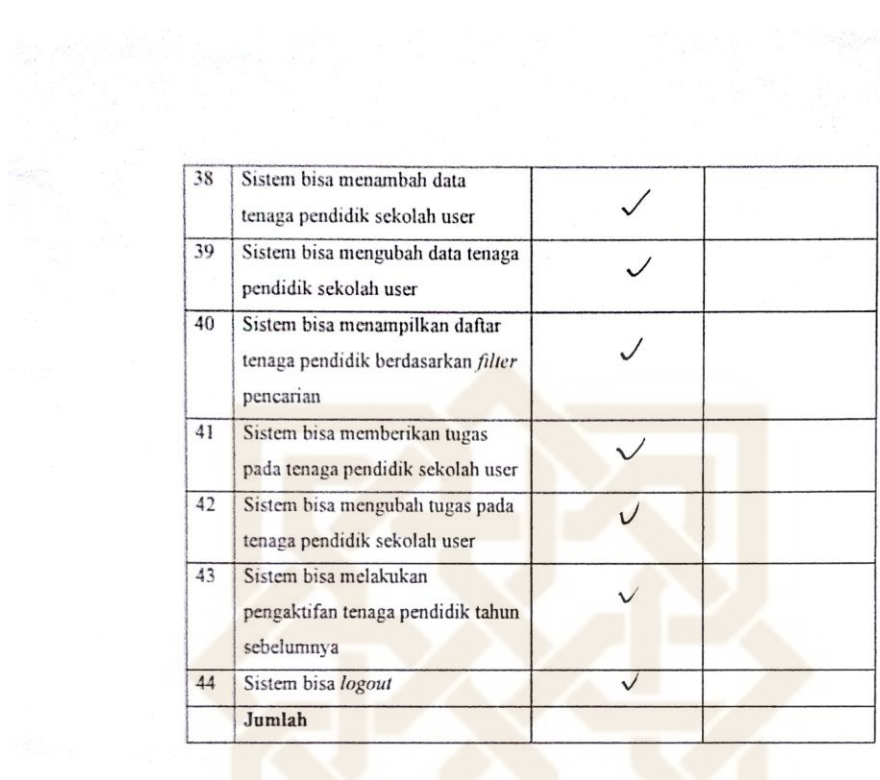

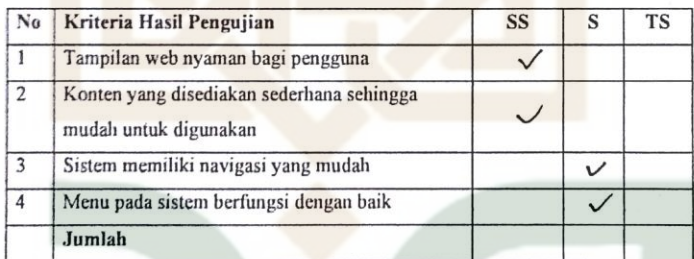

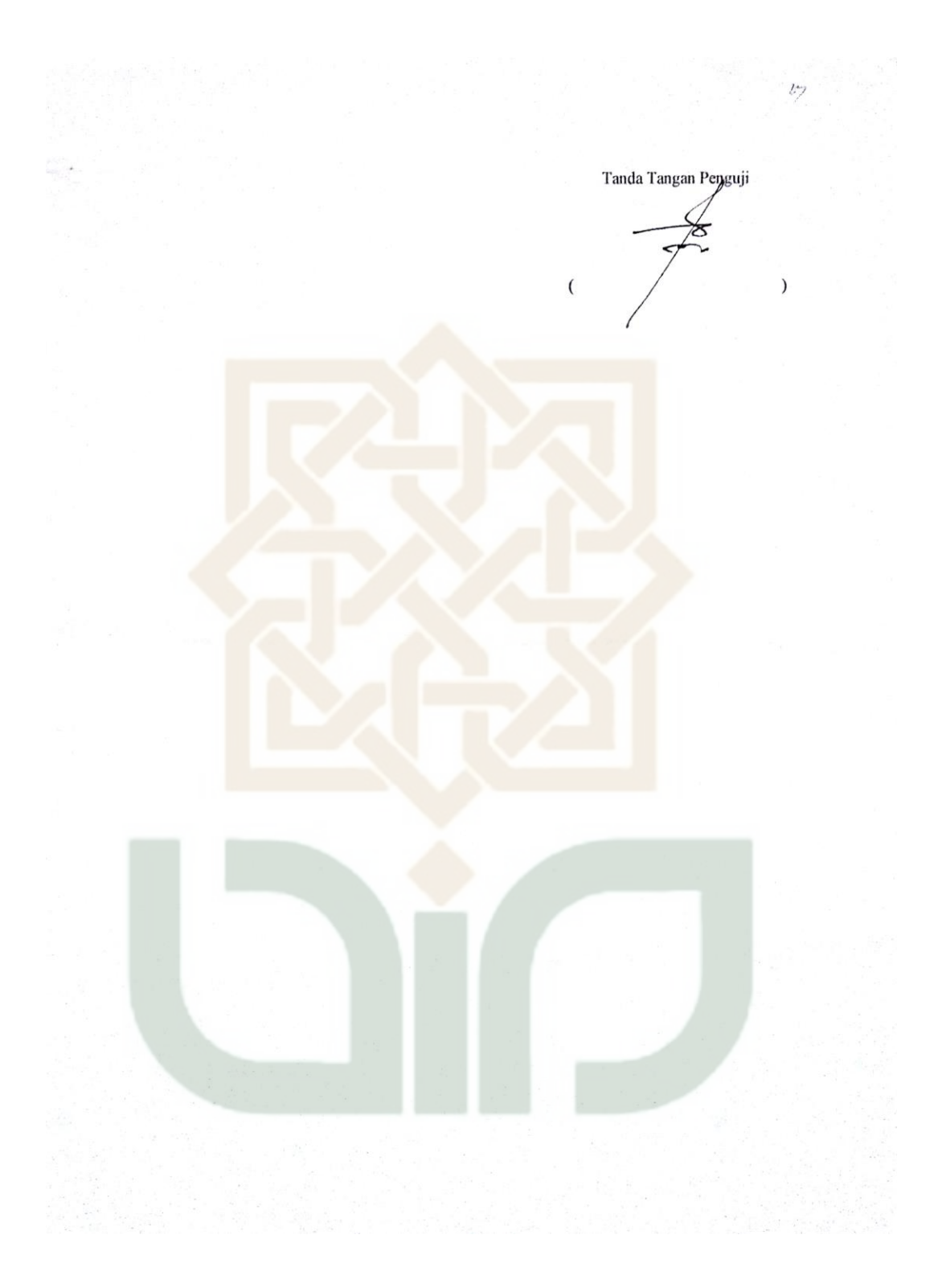

#### Petunjuk Pengisian:

- 1. Tulislah nama dan pekerjaan pada tempat yang telah disediakan
- 2. Berilah tanda centang ( $\checkmark$ ) pada kolom jawaban yang anda pilih, yaitu Tidak Setuju (TS), Setuju(S), Sangat Setuju (SS).
- 3. Kunjungi url simsekolah cf dan login dengan username 'sma\_sewon' dan password 'sewon' tanpa tanda petik. Untuk menguji jurusan login dengan username 'smk\_kretek' dan password 'kretek' tanpa tanda petik.

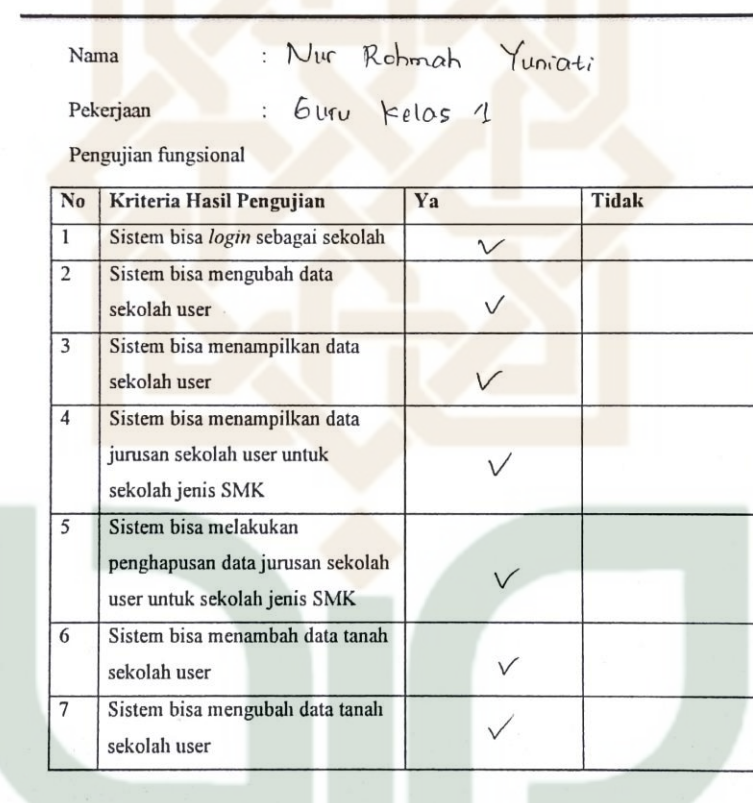

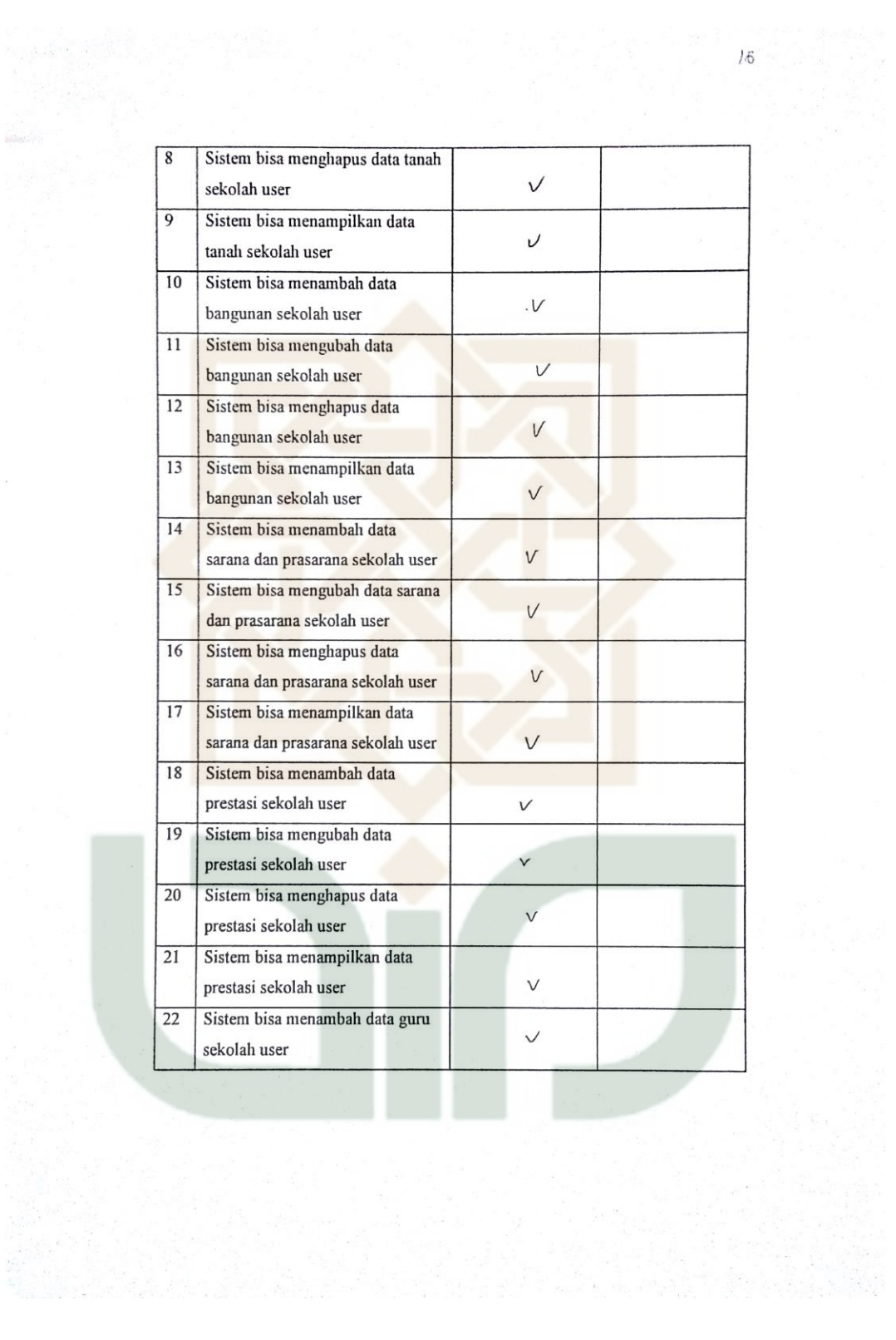

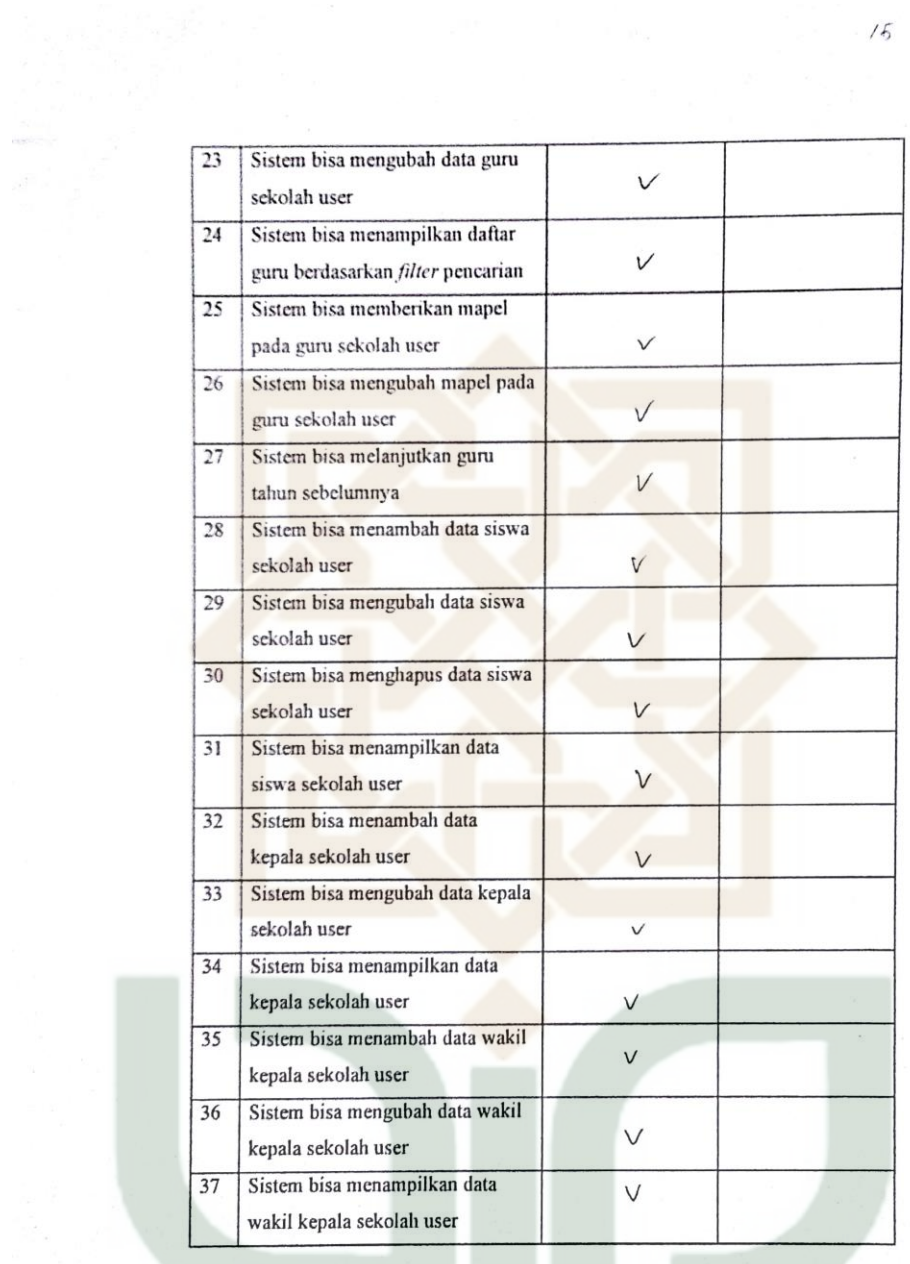

 $\frac{1}{6}$ 

 $\mathbf{I}$ 

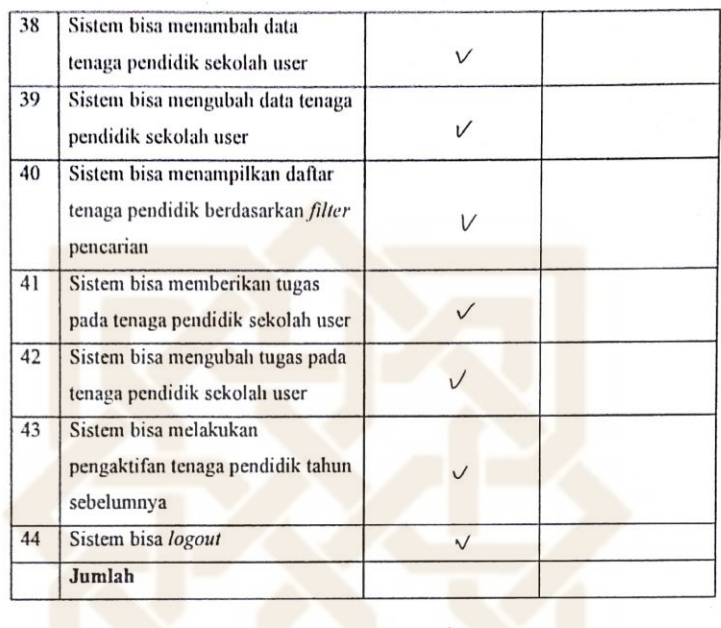

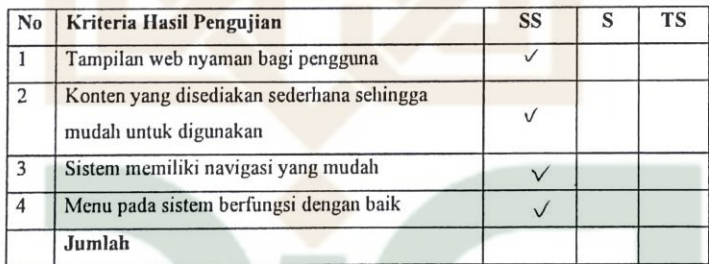

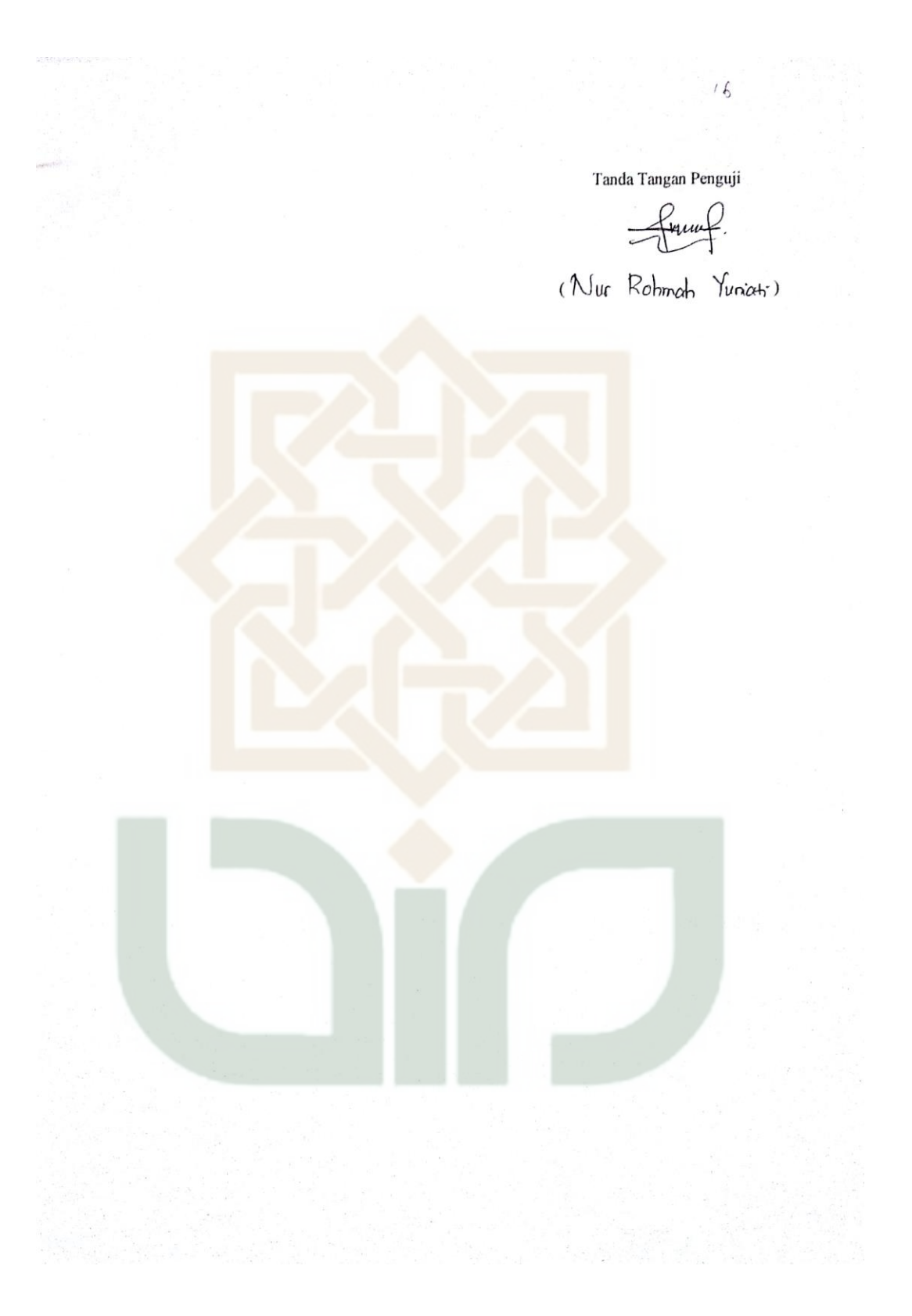

Petunjuk Pengisian:

- 1. Tulislah nama dan pekerjaan pada tempat yang telah disediakan
- 2. Berilah tanda centang (v) pada kolom jawaban yang anda pilih, yaitu Tidak Setuju (TS), Setuju(S), Sangat Setuju (SS).
- 3. Kunjungi url simsekolah ef dan login dengan username 'sma\_sewon' dan password 'sewon' tanpa tanda petik. Untuk menguji jurusan login dengan username 'smk\_kretek' dan password 'kretek' tanpa tanda petik.

Nama

: Rusmryard, S. 1 post

: Puscakawan Pekerjaan

Pengujian fungsional

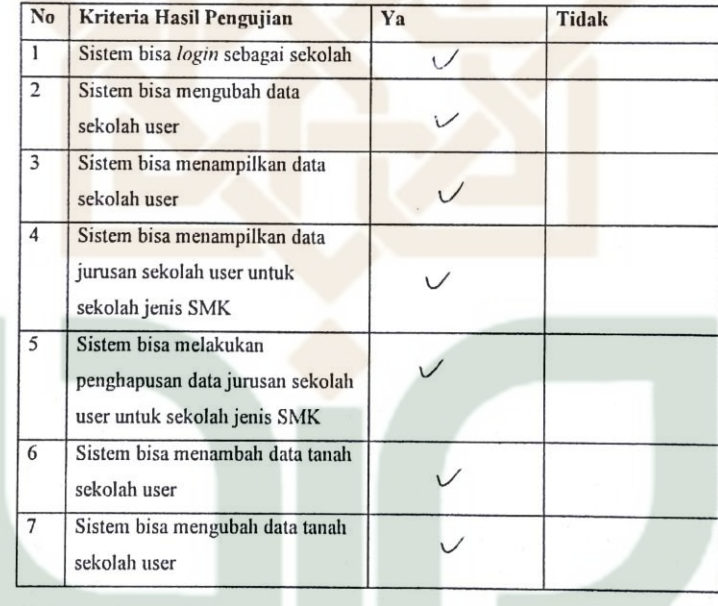

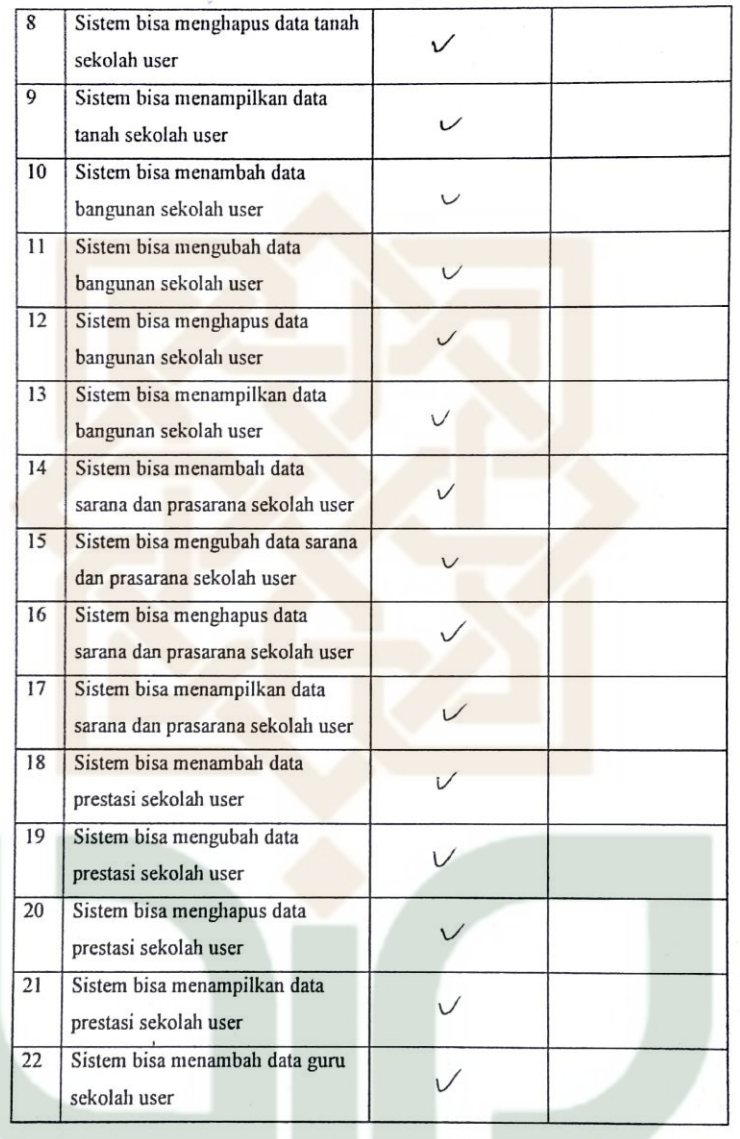

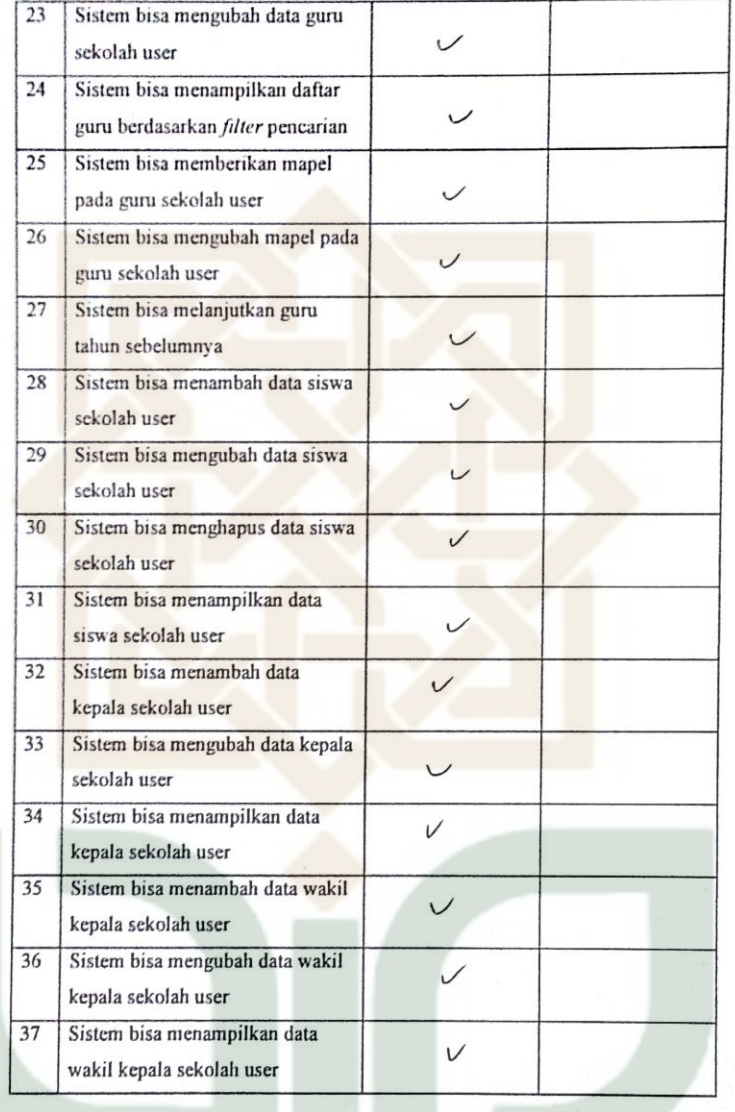

 $15 - 1$ 

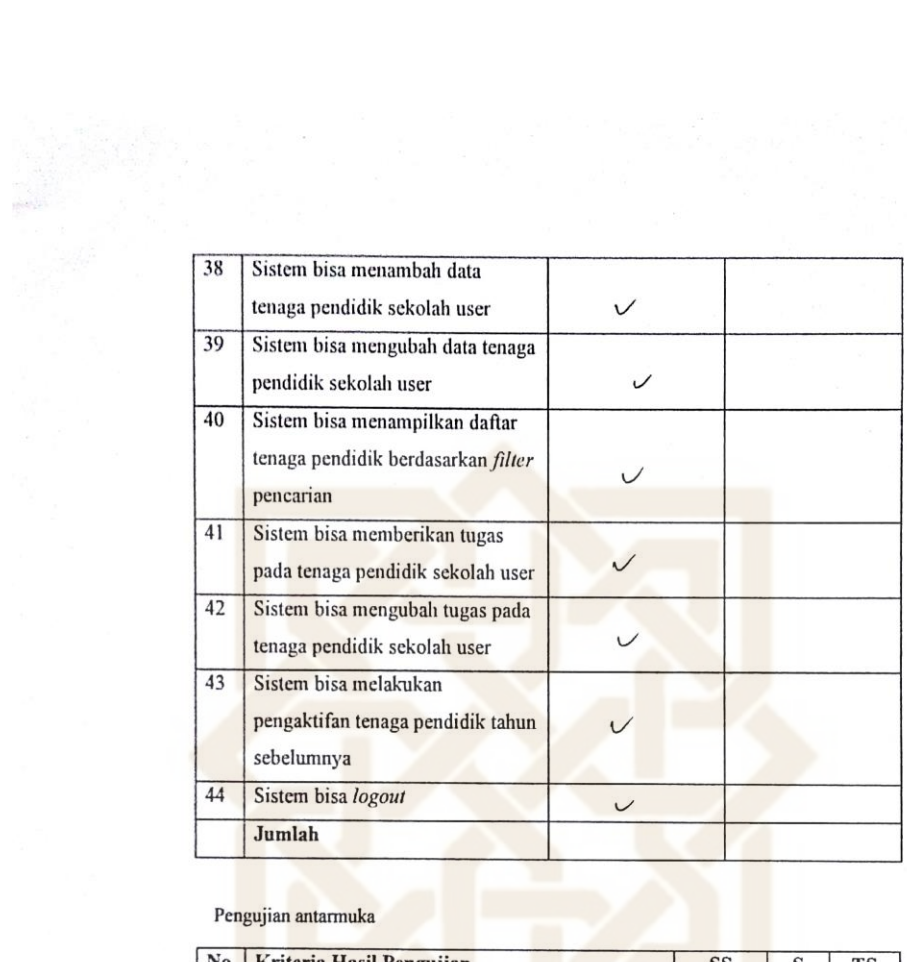

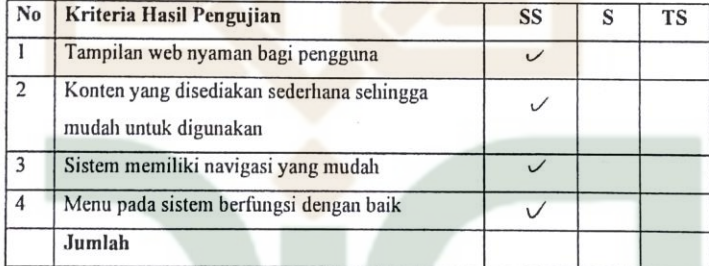

 $\frac{1}{15}$ 

 $\iota\overline{\mathfrak{h}}$ Tanda Tangan Penguji (Rusmiyati  $\lambda$
Petunjuk Pengisian:

1. Tulislah nama dan pekerjaan pada tempat yang telah disediakan

 $6.6$ 

- 2. Berilah tanda centang ( $\checkmark$ ) pada kolom jawaban yang anda pilih, yaitu Tidak Setuju (TS), Setuju(S), Sangat Setuju (SS).
- 3. Kunjungi url simsekolah.cf dan login dengan username 'sma\_sewon' dan password 'sewon' tanpa tanda petik. Untuk menguji jurusan login dengan username 'smk\_kretek' dan password 'kretek' tanpa tanda petik.

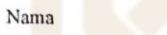

: Practekcitini, s. Pd.

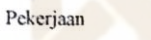

Pengujian fungsional

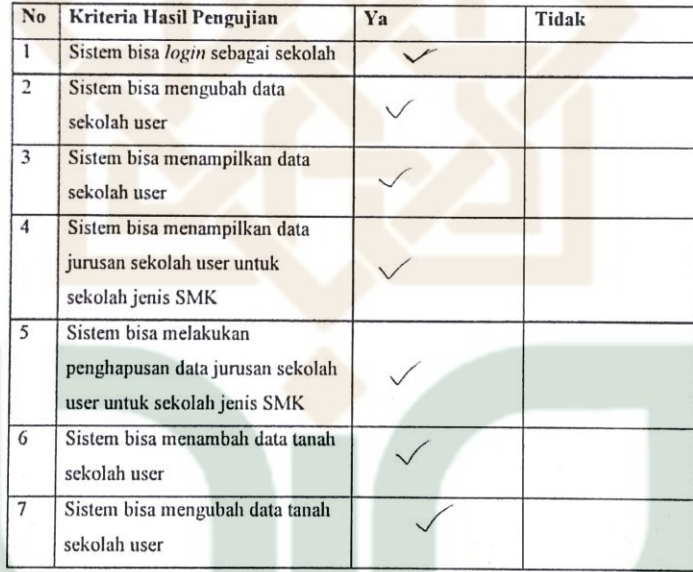

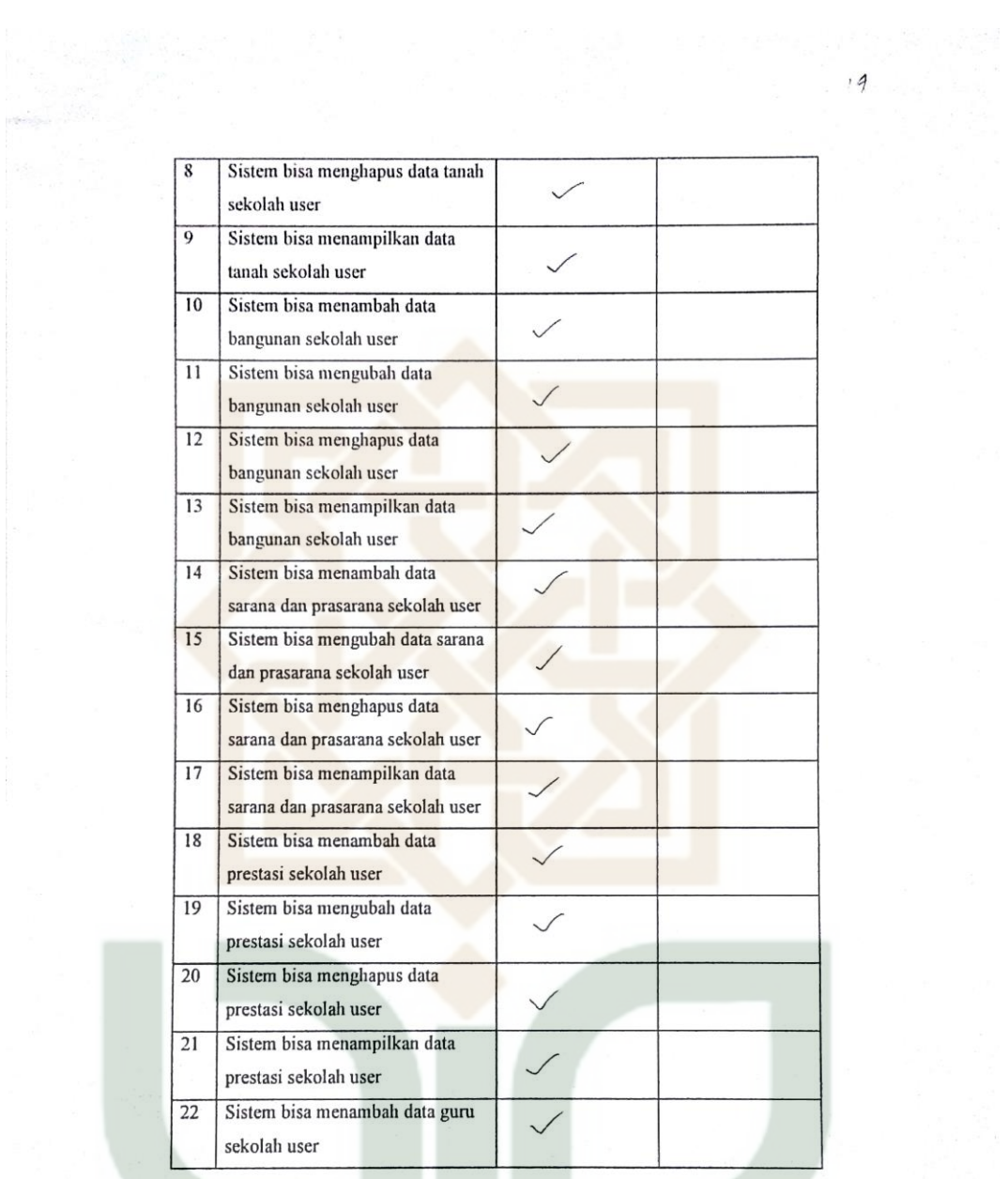

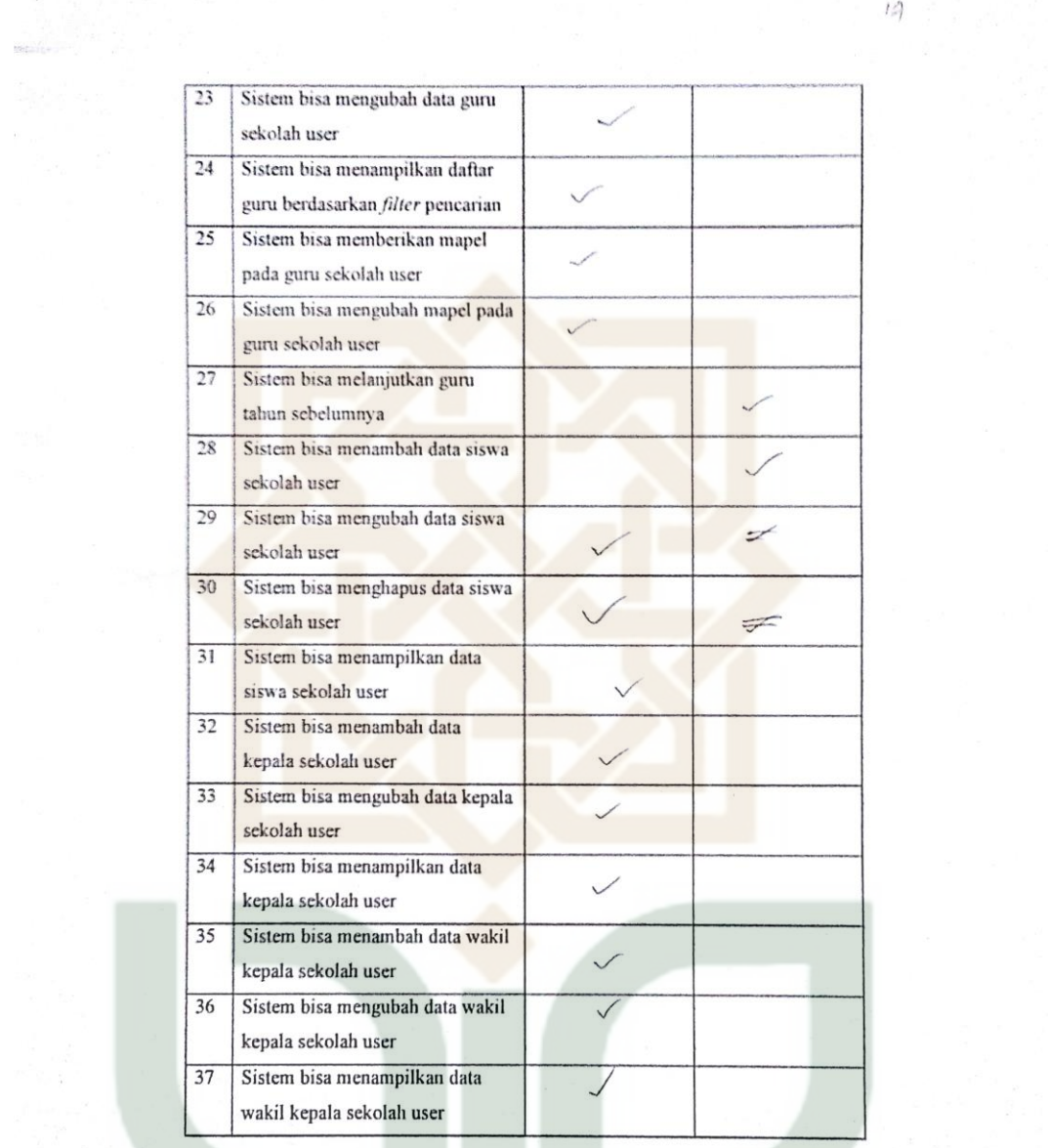

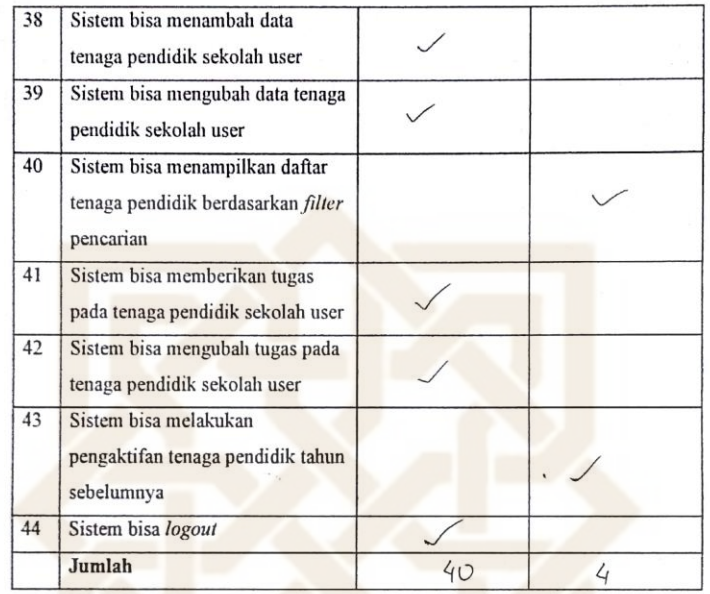

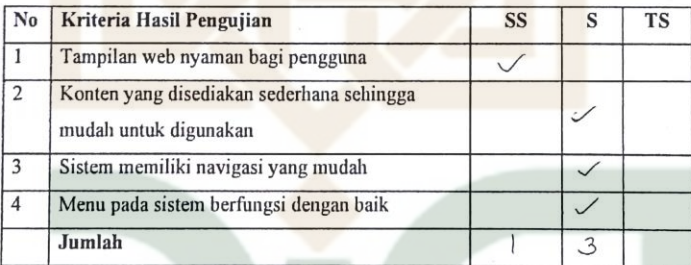

 $\ddot{\phantom{a}}$ 

 $\overline{4}$ Tanda Tangan Penguji  $\begin{bmatrix} 1 & 1 \\ 1 & 1 \end{bmatrix}$  $( \text{Fadekarfivi}, S.Pd )$ 

Petunjuk Pengisian:

- 1. Tulislah nama dan pekerjaan pada tempat yang telah disediakan
- 2. Berilah tanda centang (v) pada kolom jawaban yang anda pilih, yaitu Tidak Setuju (TS), Setuju(S), Sangat Setuju (SS).
- 3. Kunjungi url simsekolah ef dan login dengan username 'sma\_sewon' dan password 'sewon' tanpa tanda petik. Untuk menguji jurusan login dengan username 'smk\_kretek' dan password 'kretek' tanpa tanda petik.

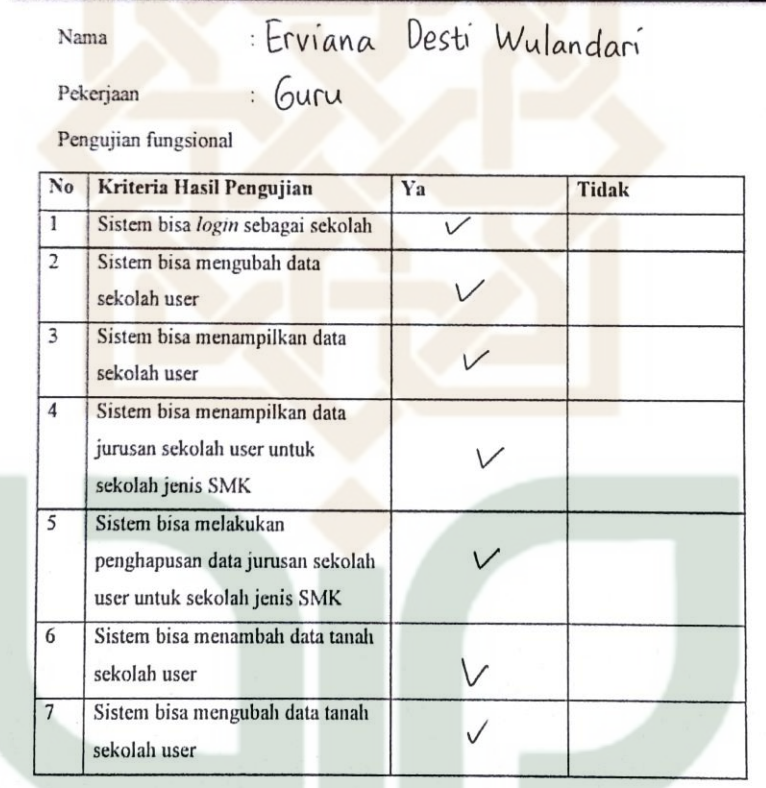

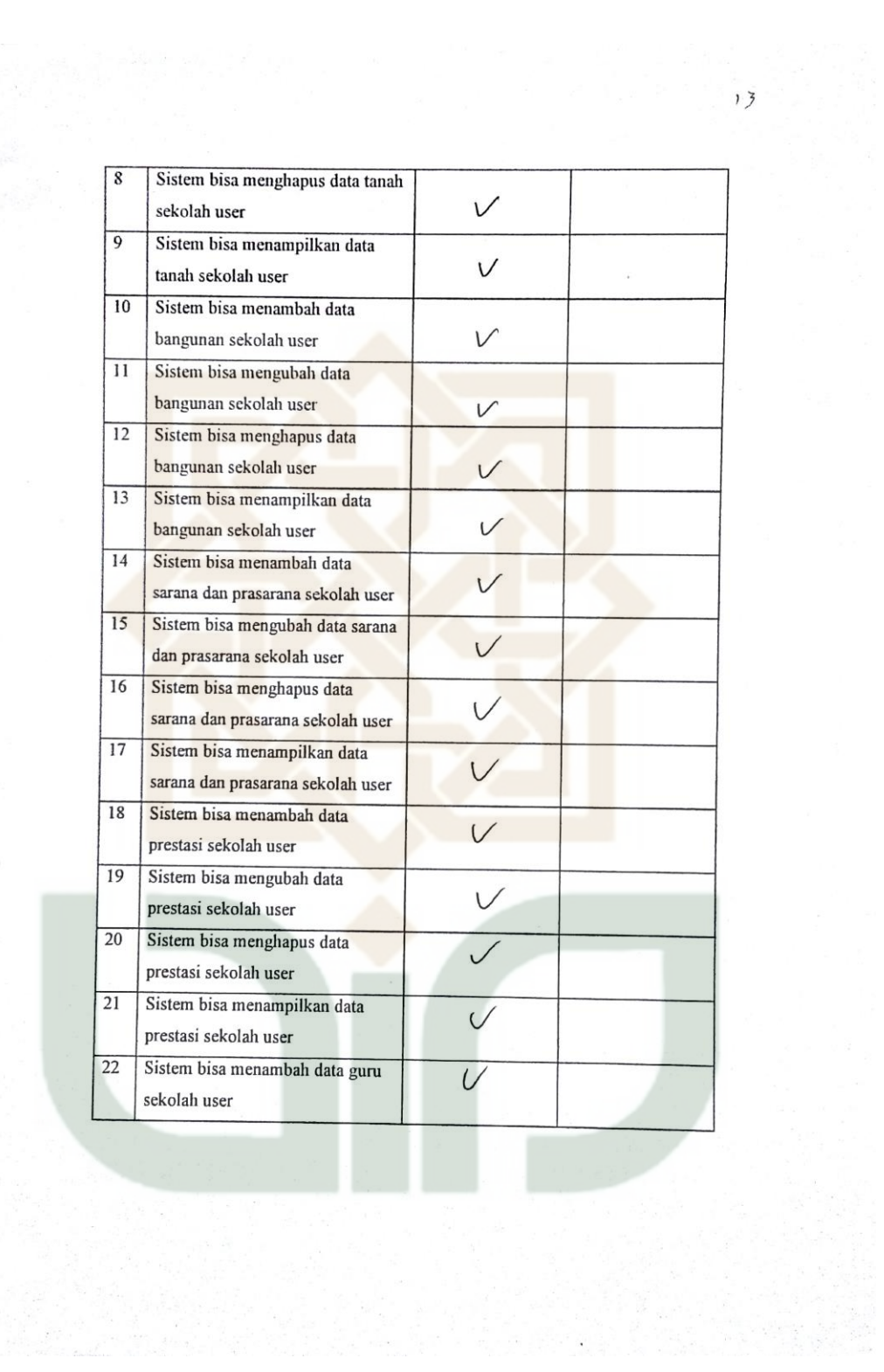

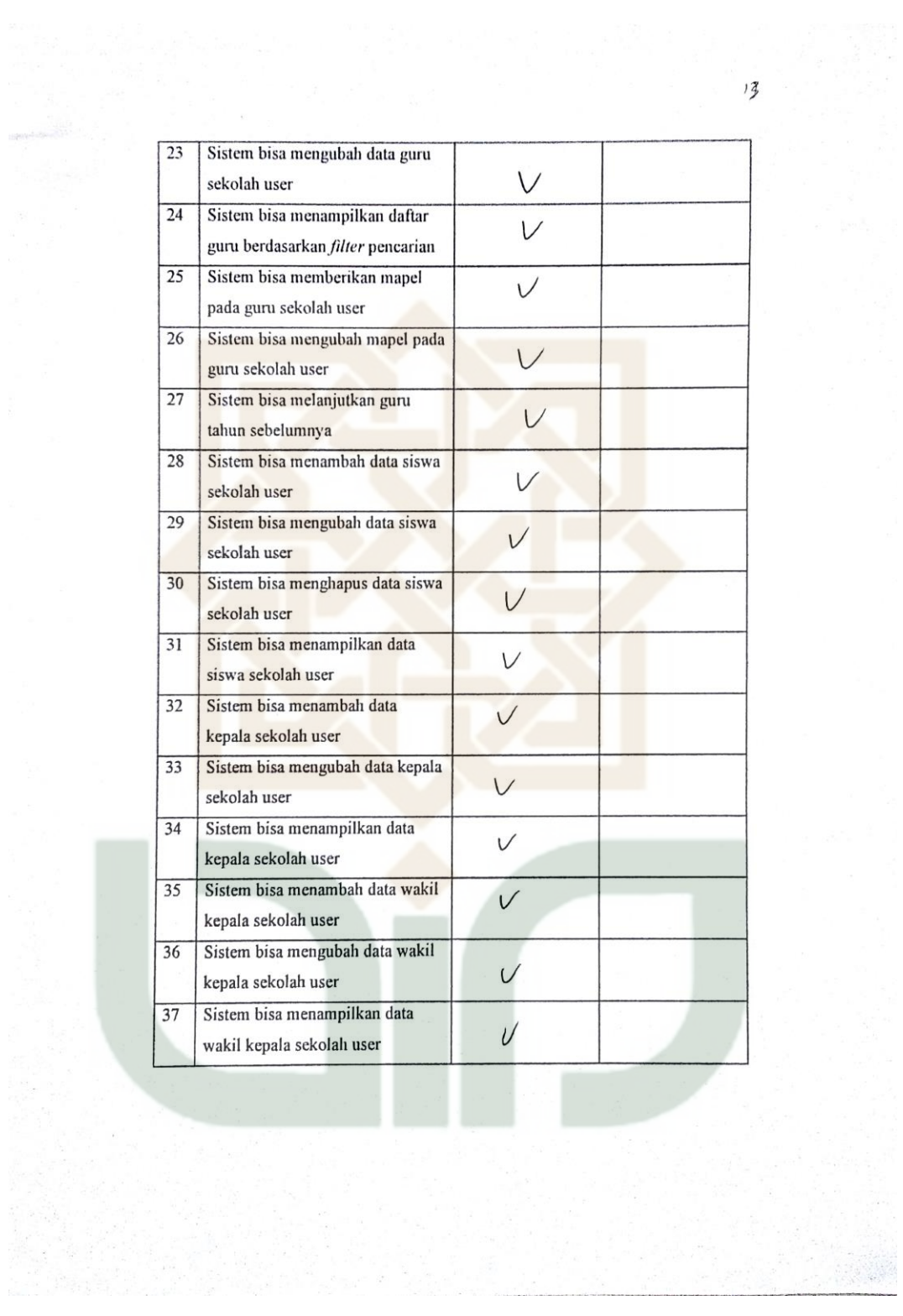

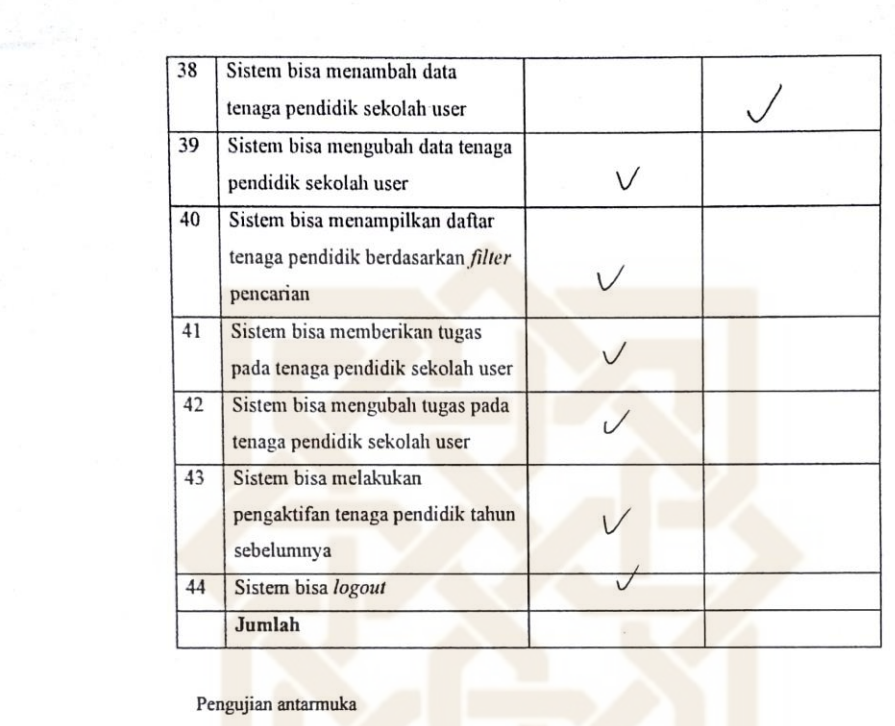

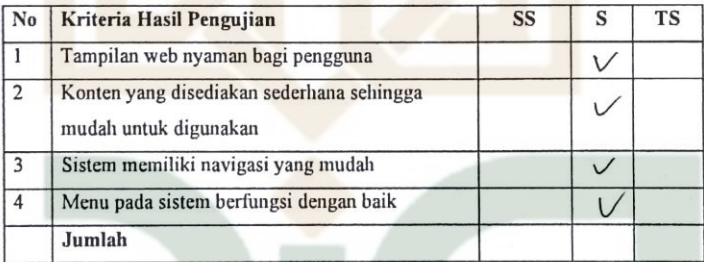

 $-15$ 

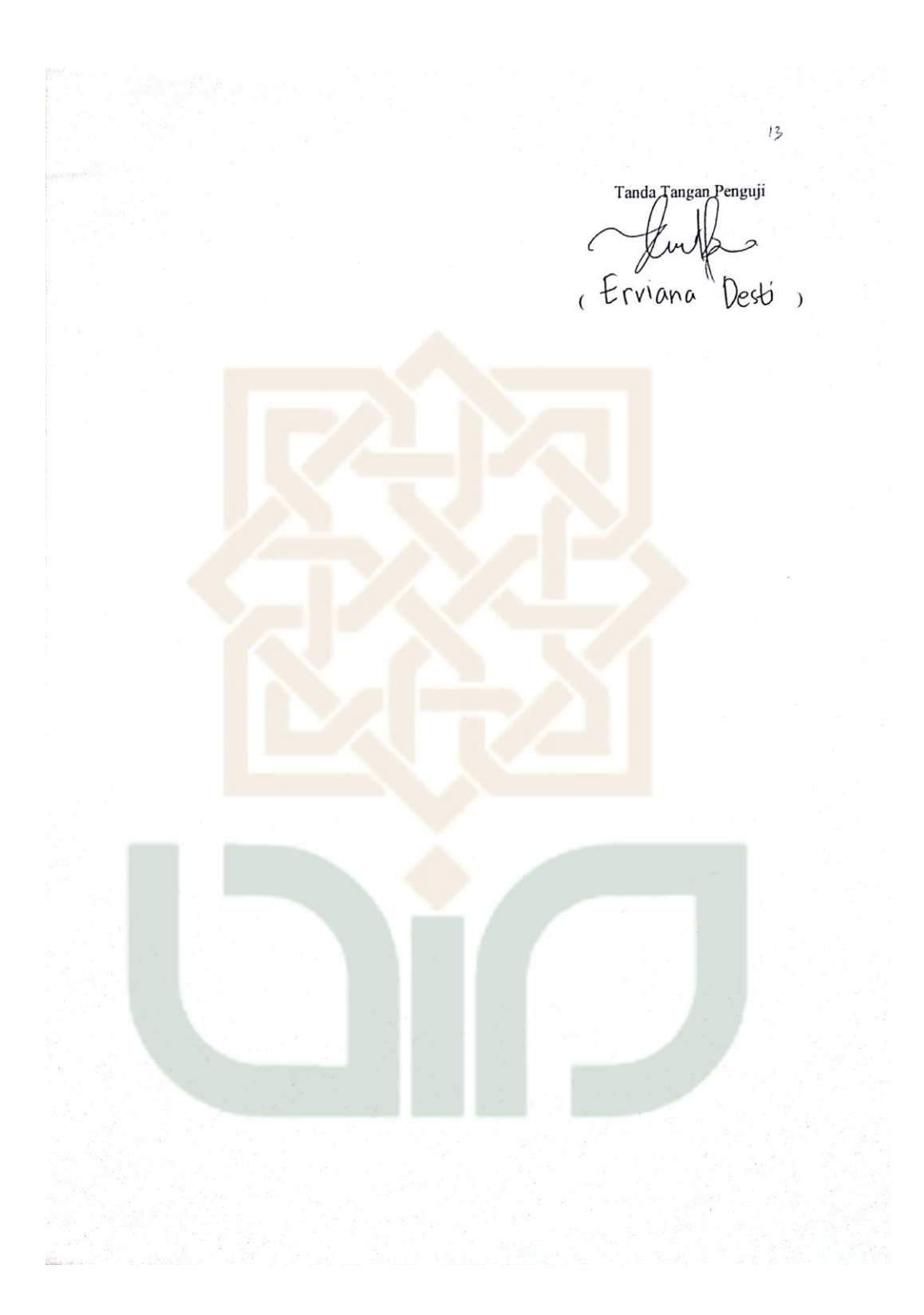

Petunjuk Pengisian:

٠

- 1. Tulislah nama dan pekerjaan pada tempat yang telah disediakan
- 2. Berilah tanda centang ( $\checkmark$ ) pada kolom jawaban yang anda pilih, yaitu Tidak Setuju (TS), Setuju(S), Sangat Setuju (SS).
- 3. Kunjungi url simsekolah ef dan login dengan username 'sma\_sewon' dan password 'sewon' tanpa tanda petik. Untuk menguji jurusan login dengan username 'smk\_kretek' dan password 'kretek' tanpa tanda petik.

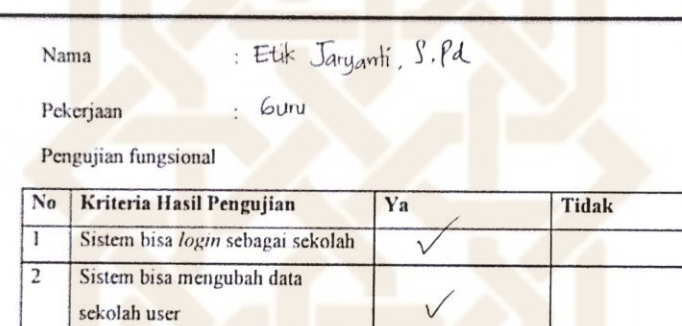

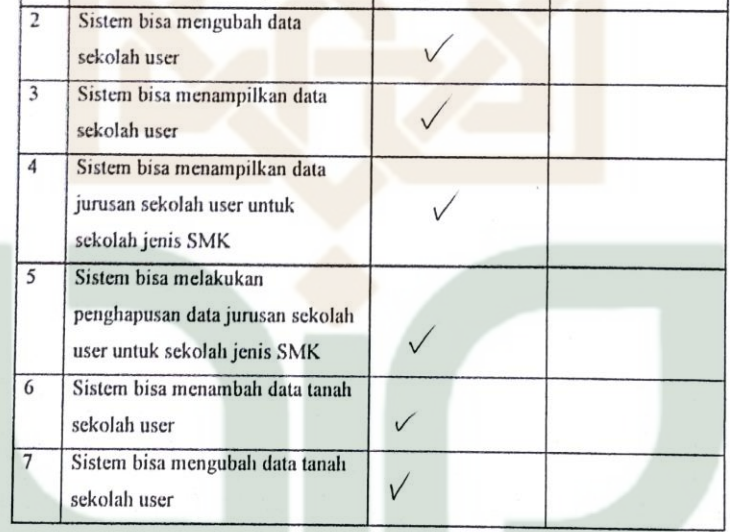

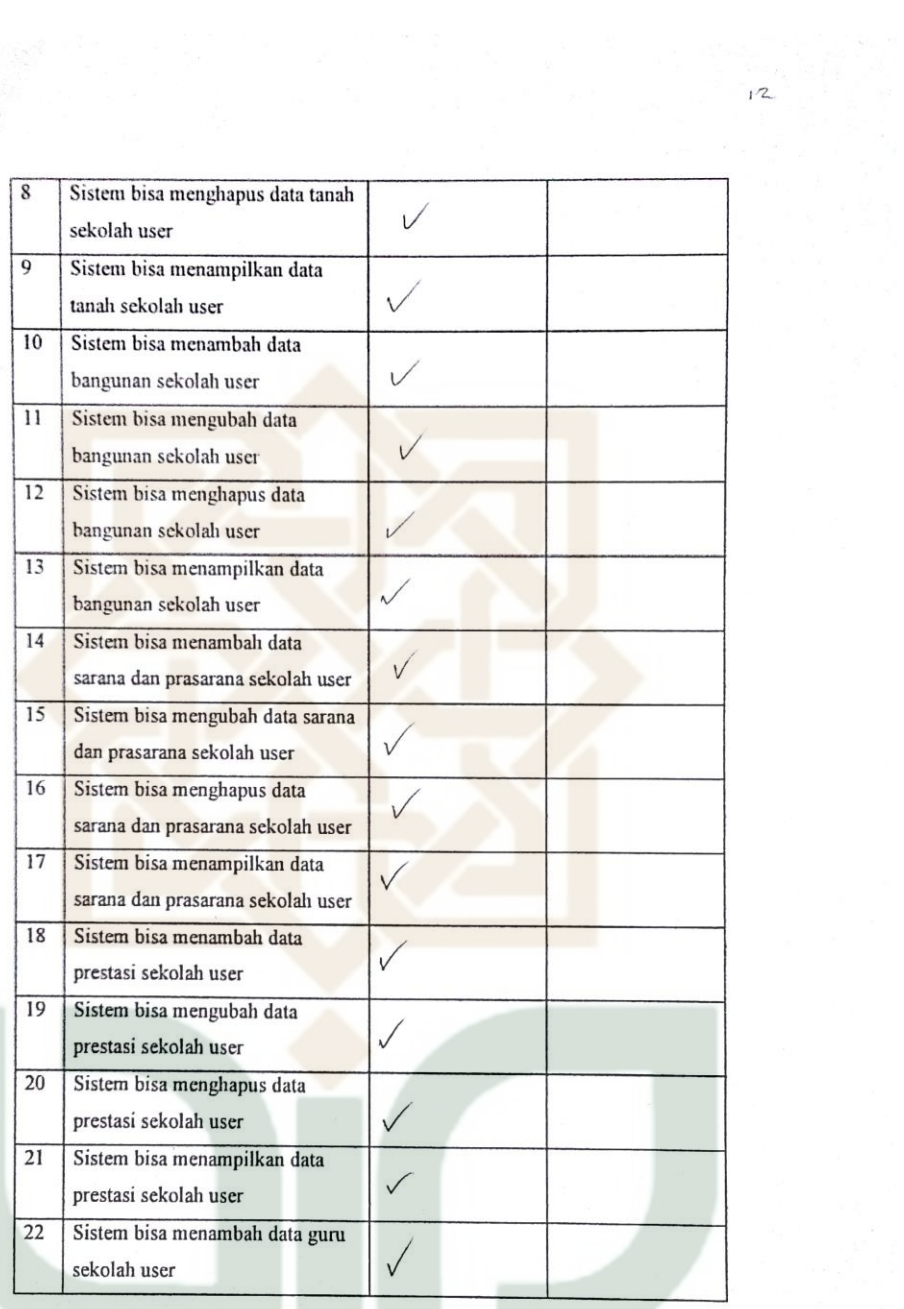

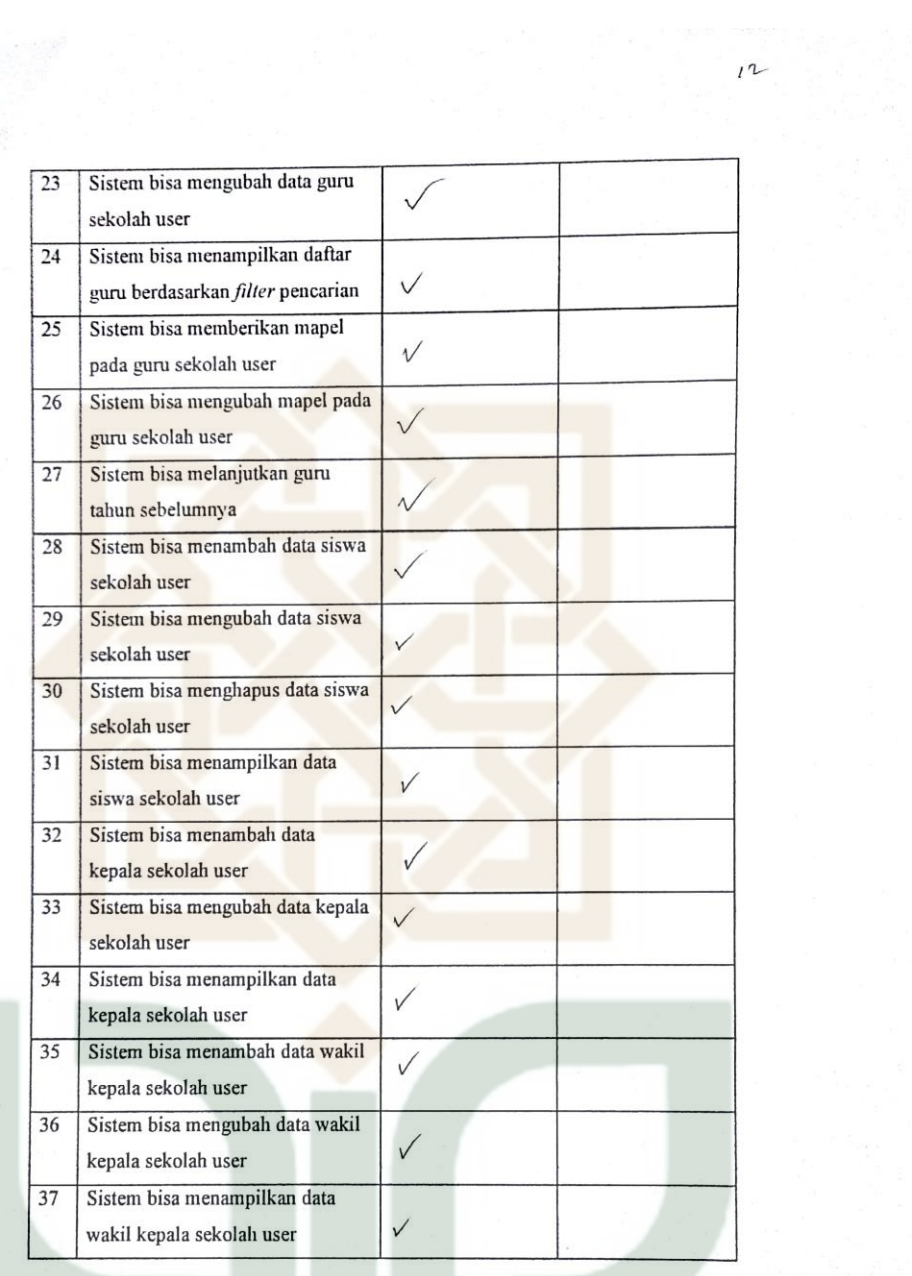

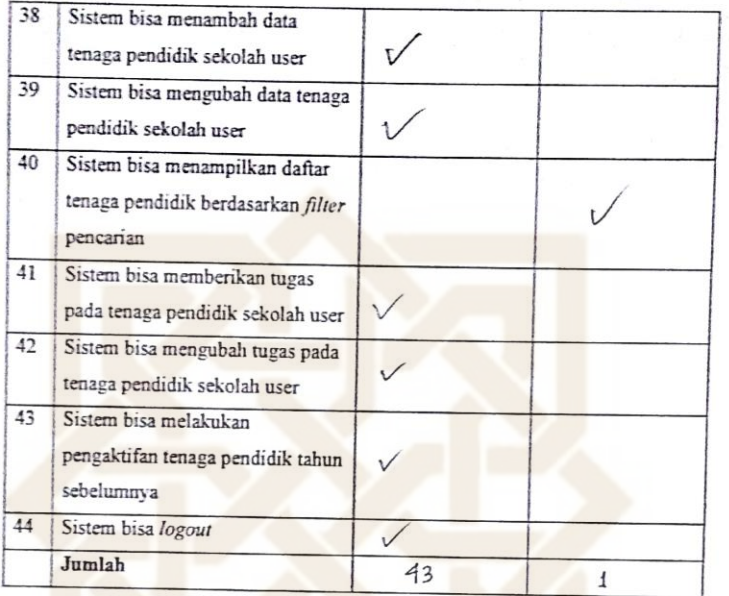

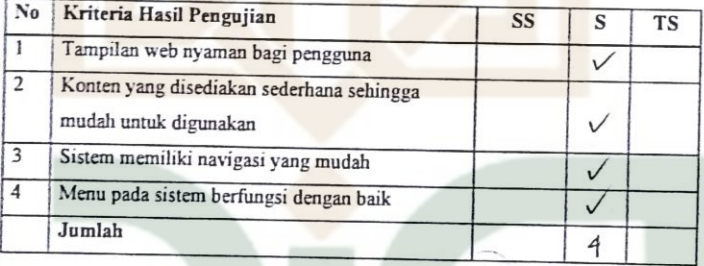

 $12$ Tanda Tangan Penguji  $|q\phi\rangle$ -(Etik Jaryanti, S.pd)

Petunjuk Pengisian:

- 1. Tulislah nama dan pekerjaan pada tempat yang telah disediakan
- 2. Berilah tanda centang ( $\checkmark$ ) pada kolom jawaban yang anda pilih, yaitu Tidak Setuju (TS), Setuju(S), Sangat Setuju (SS).
- 3. Kunjungi url simsekolah.cf dan login dengan username 'sma\_sewon' dan password 'sewon' tanpa tanda petik. Untuk menguji jurusan login dengan username 'smk\_kretek' dan password 'kretek' tanpa tanda petik.

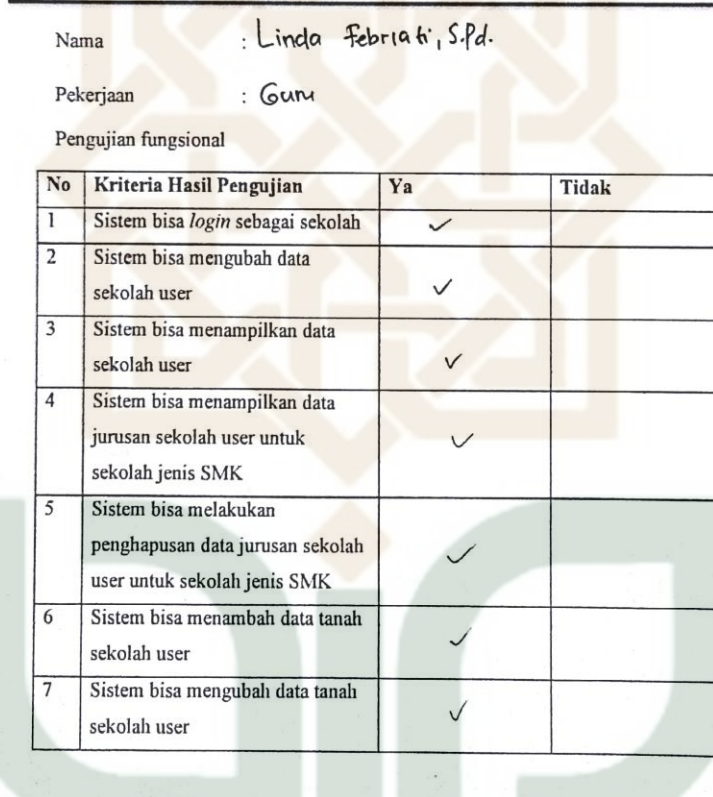

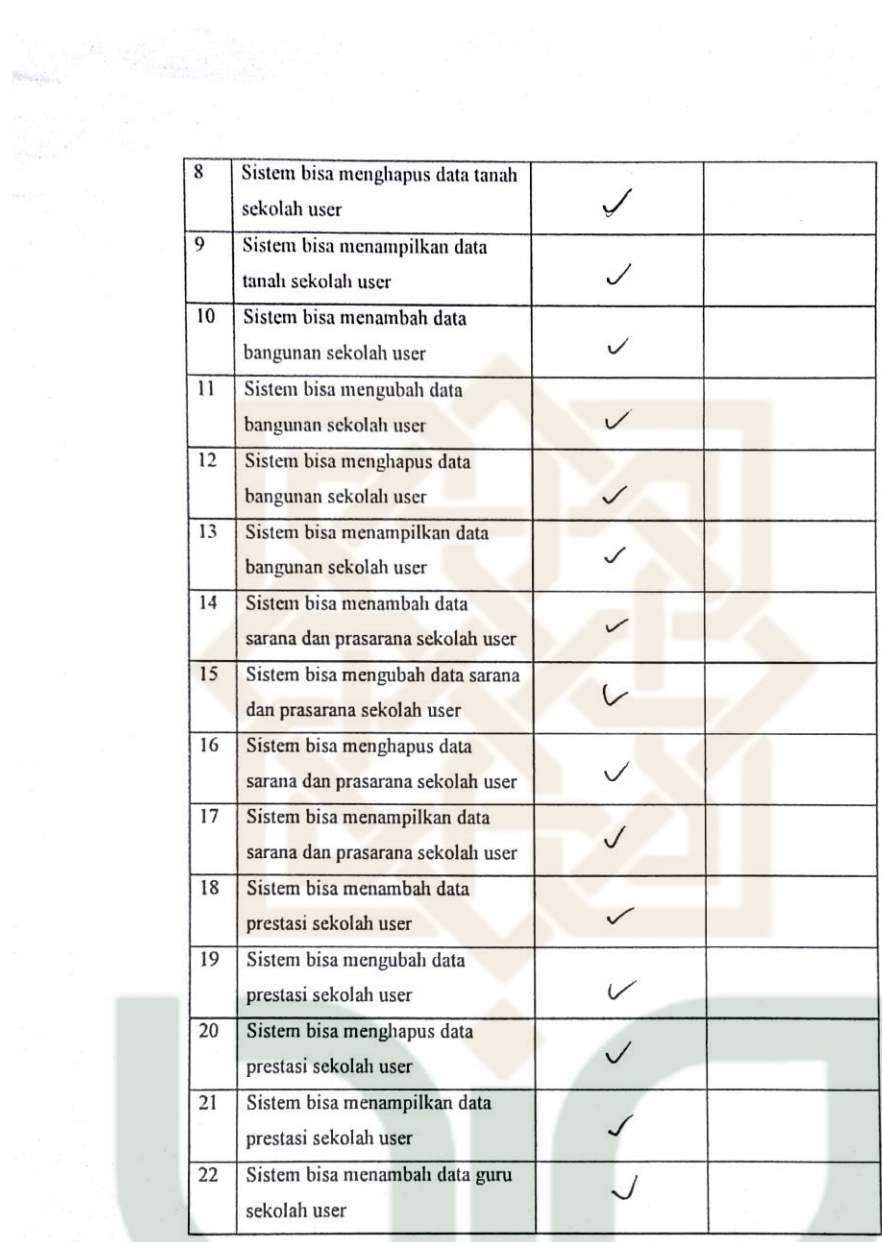

 $\label{eq:R1} \begin{split} \mathbf{R} &= \mathbf{R}^2 + \mathbf{R}^2 + \math$ 

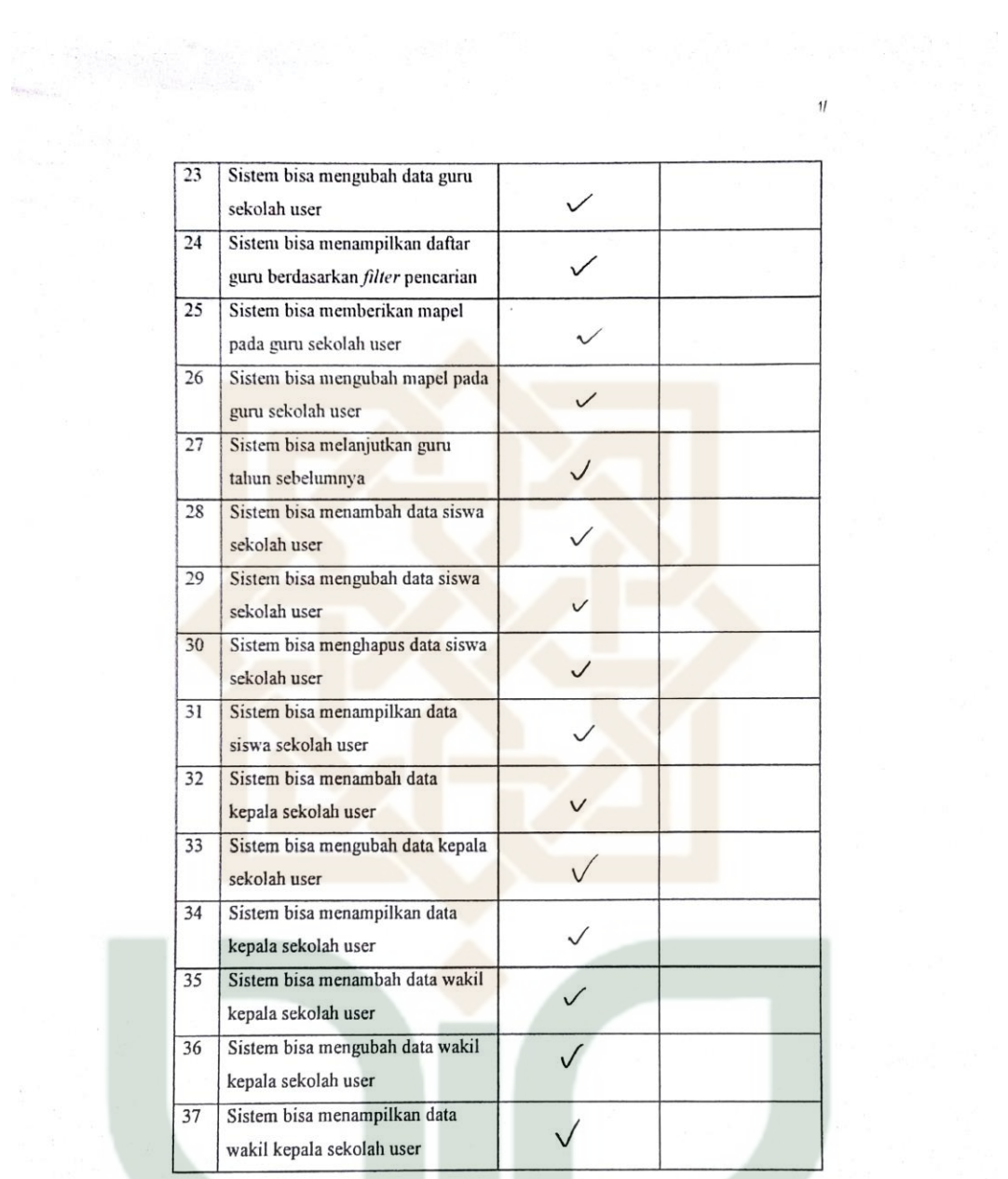

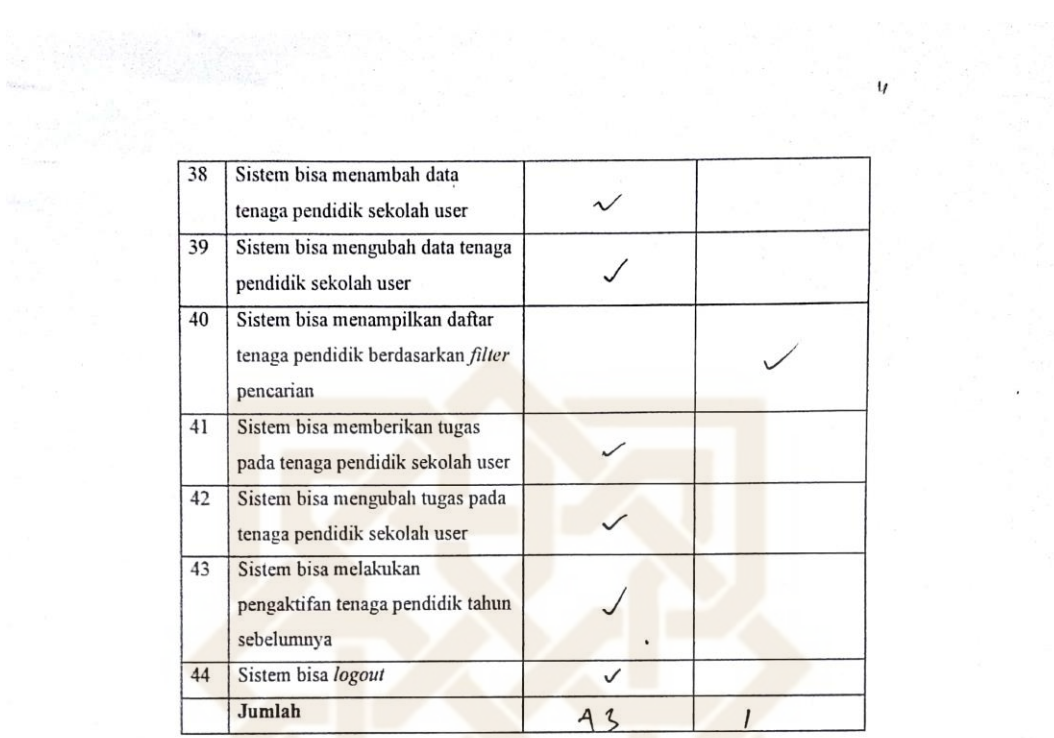

 $\lambda$ 

 $\mathcal{L}$ 

Pengujian antarmuka

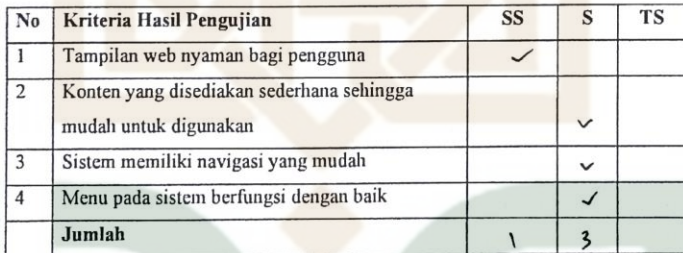

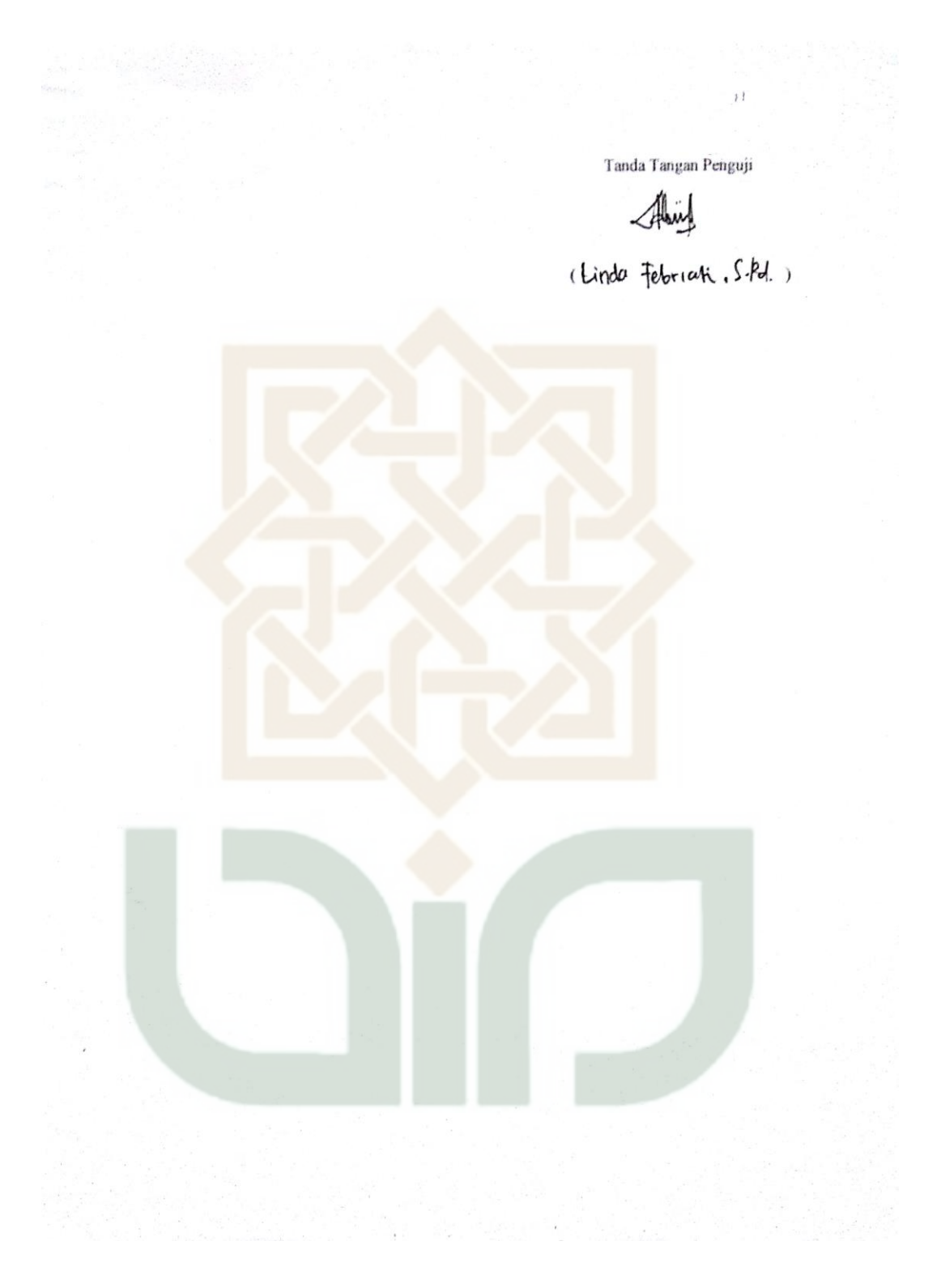

Bpk. Abdurachim

 $16\,$ 

# LEMBAR ANGKET PENGUJIAN SIM SEKOLAH PADA MAJELIS PENDIDIKAN DASAR DAN MENENGAH PIMPINAN WILAYAH MUHAMMADIYAH DIY **SEBAGAI USER SEKOLAH**

Petunjuk Pengisian:

- 1. Tulislah nama dan pekerjaan pada tempat yang telah disediakan
- 2. Berilah tanda centang (v) pada kolom jawaban yang anda pilih, yaitu Tidak Setuju (TS), Setuju(S), Sangat Setuju (SS).
- 3. Kunjungi url simsekolah.cf dan login dengan username 'sma\_sewon' dan password 'sewon' tanpa tanda petik. Untuk menguji jurusan login dengan username 'smk\_kretek' dan password 'kretek' tanpa tanda petik.

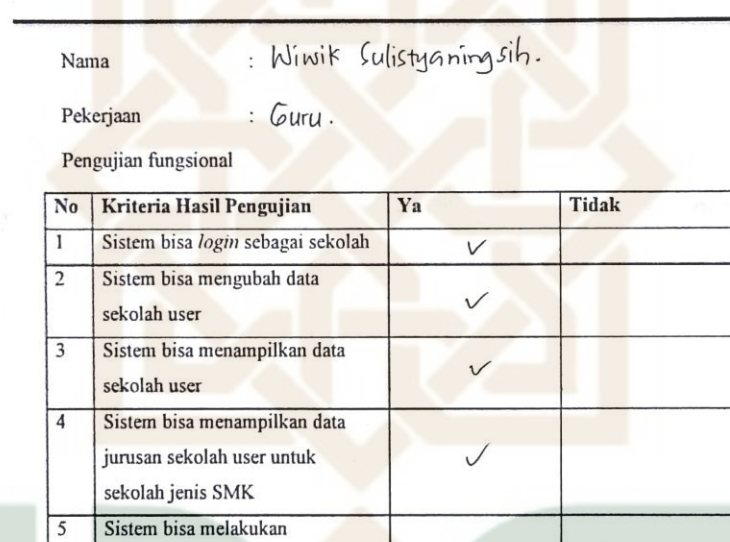

 $\vee$ 

penghapusan data jurusan sekolah

Sistem bisa mengubah data tanah

user untuk sekolah jenis SMK Sistem bisa menambah data tanah

sekolah user

sekolah user

6

 $\overline{7}$ 

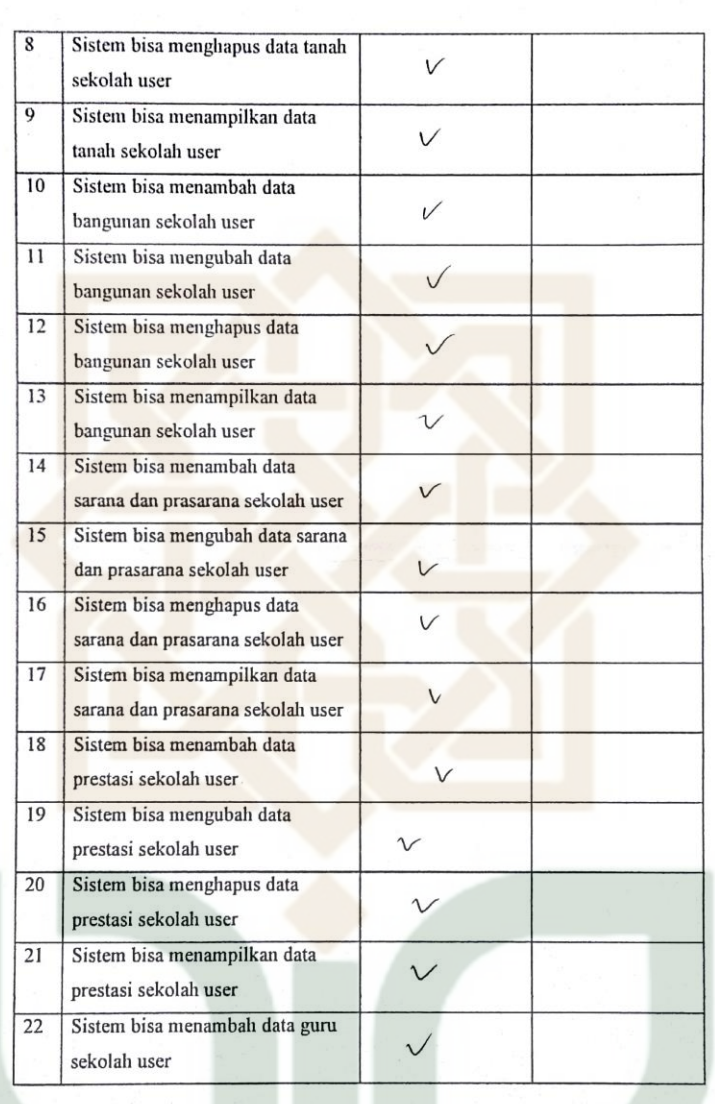

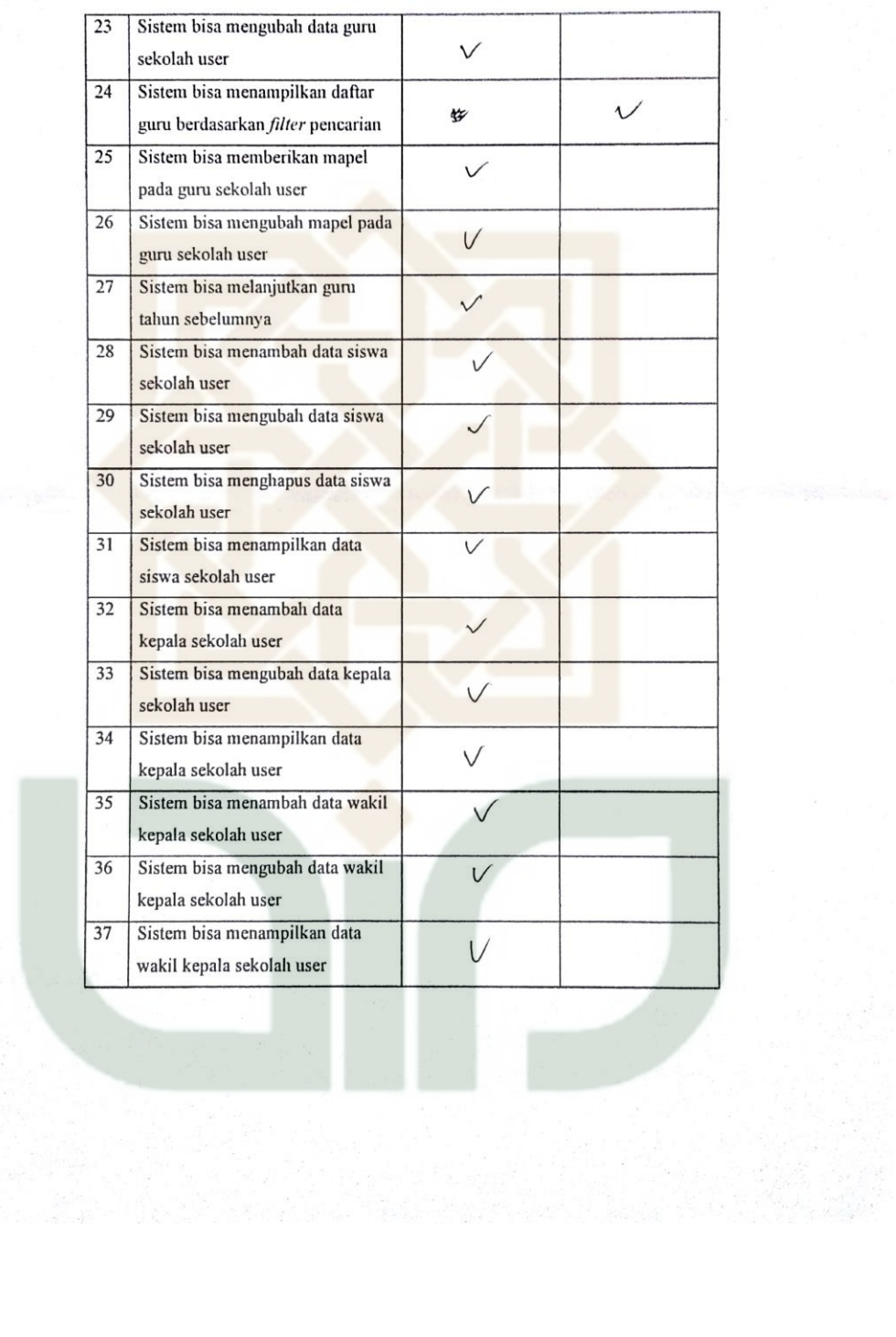

 $10<sub>0</sub>$ 

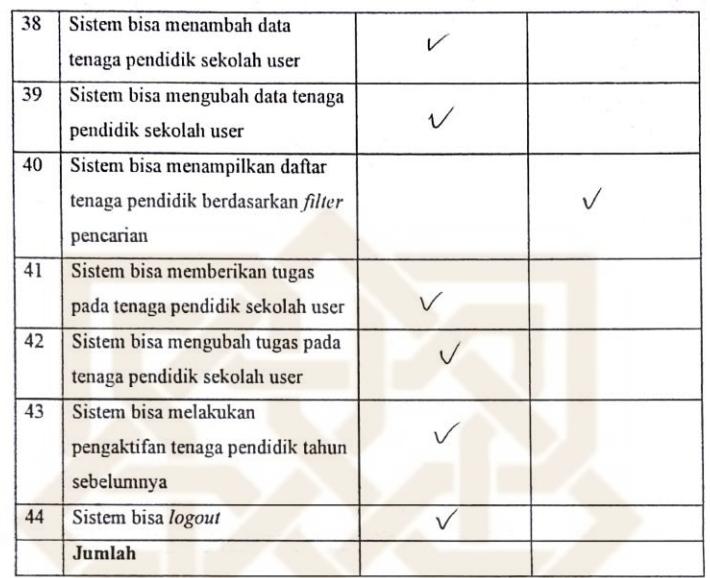

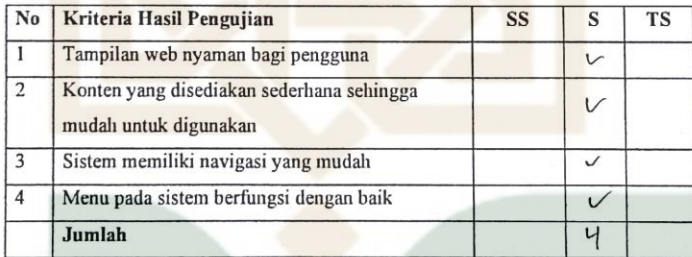

 $\infty$ 

 $\iota\circ$ Tanda Tangan Penguji (Wiwik Sulisty Aningsib.)

Petunjuk Pengisian:

- 1. Tulislah nama dan pekerjaan pada tempat yang telah disediakan
- 2. Berilah tanda centang  $(\checkmark)$  pada kolom jawaban yang anda pilih, yaitu Tidak Setuju (TS), Setuju(S), Sangat Setuju (SS).
- 3. Kunjungi url simsekolah.cf dan login dengan username 'sma\_sewon' dan password 'sewon' tanpa tanda petik. Untuk menguji jurusan login dengan username 'smk\_kretek' dan password 'kretek' tanpa tanda petik.

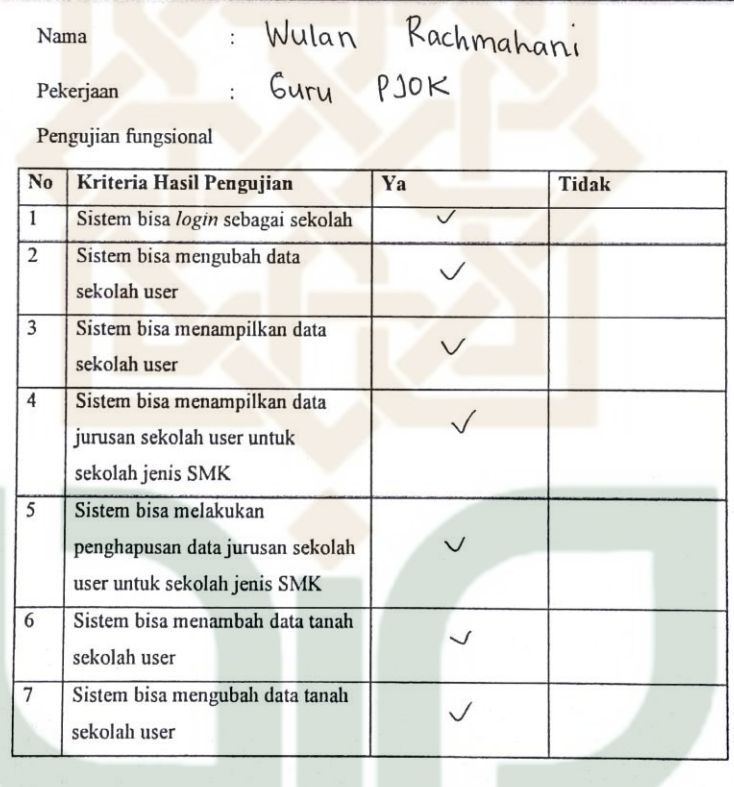

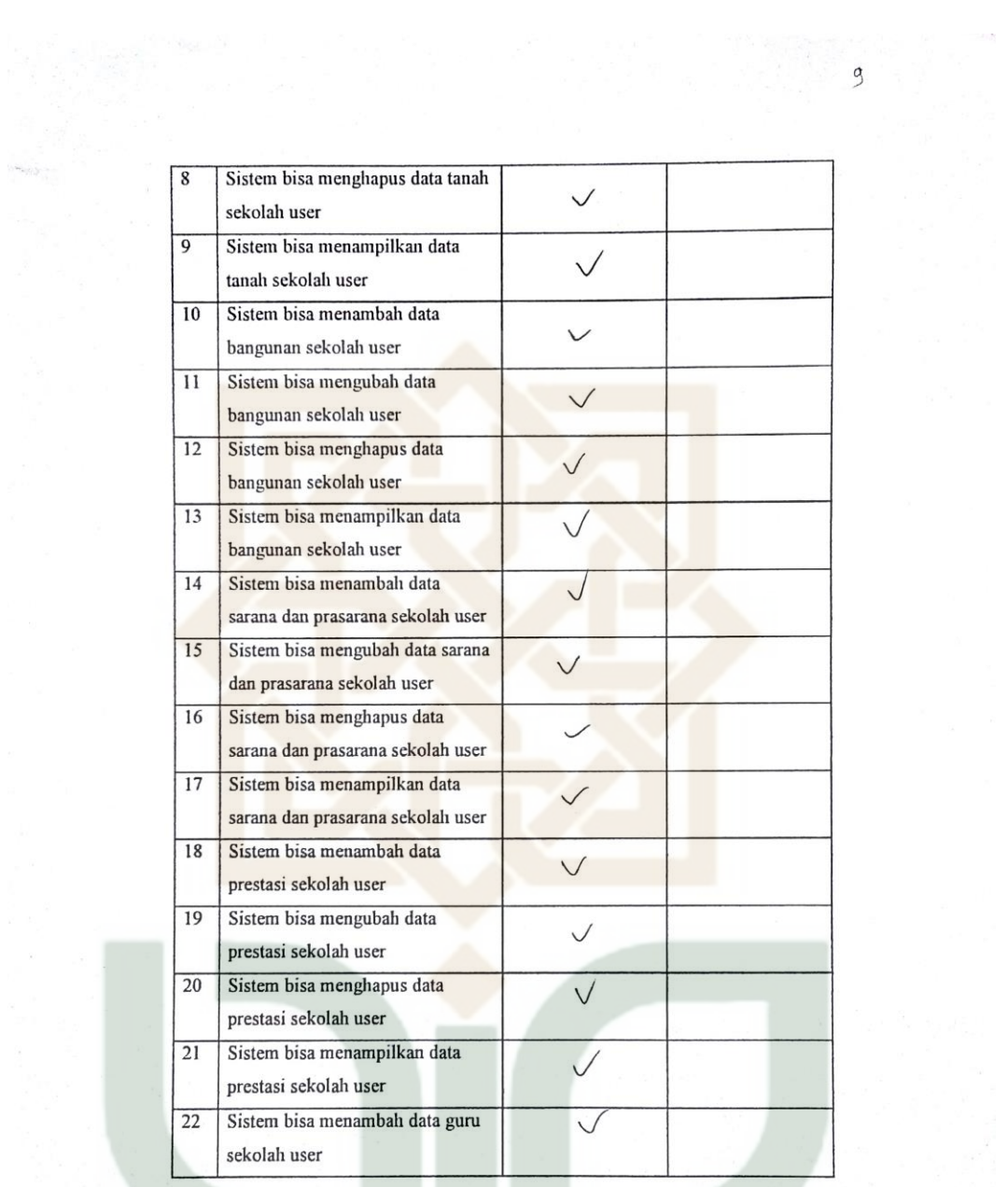

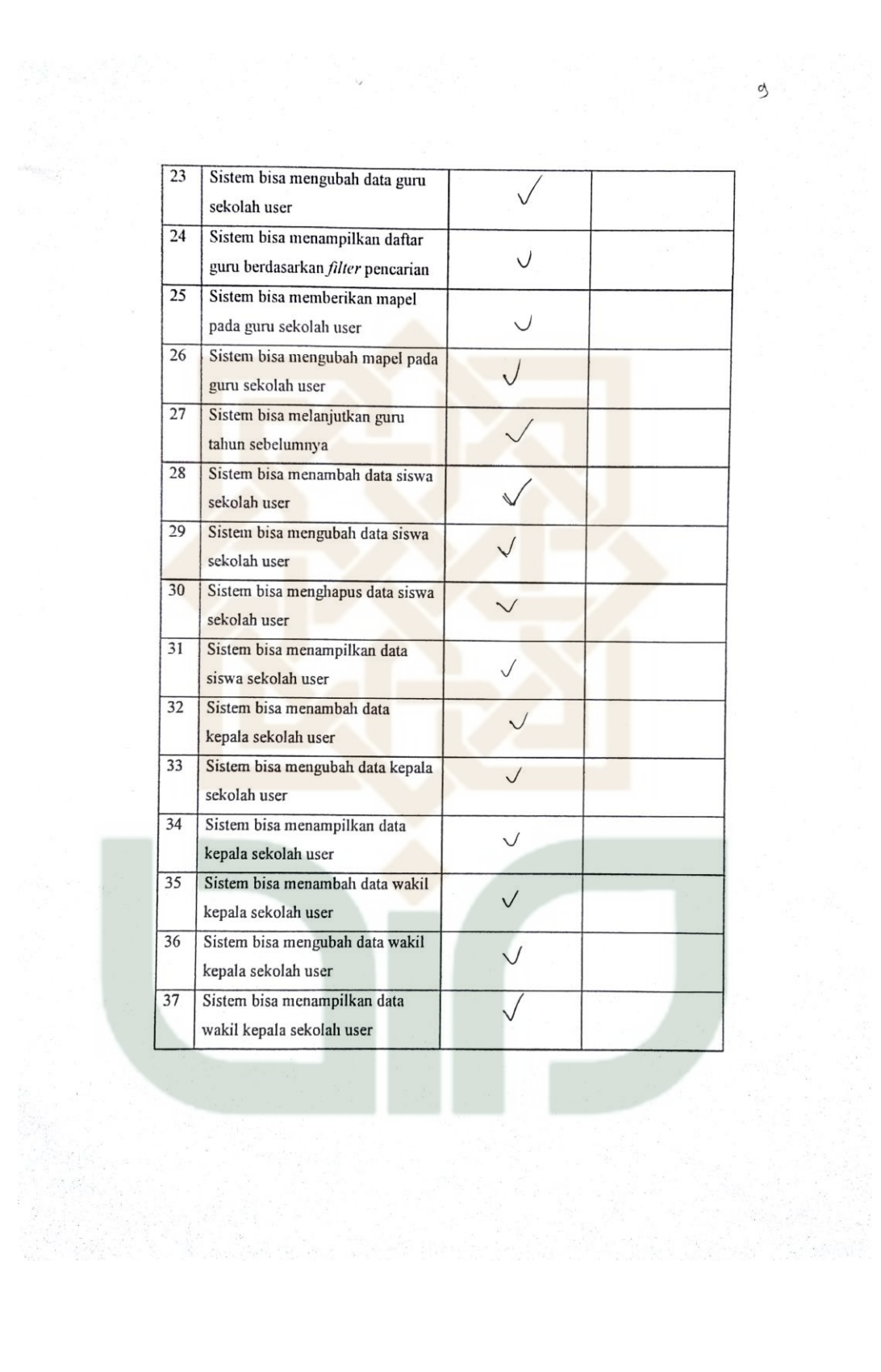

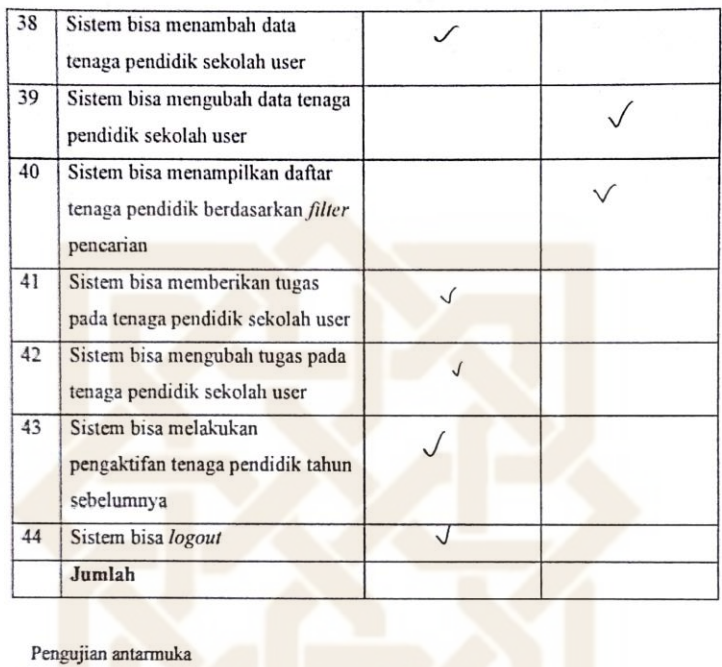

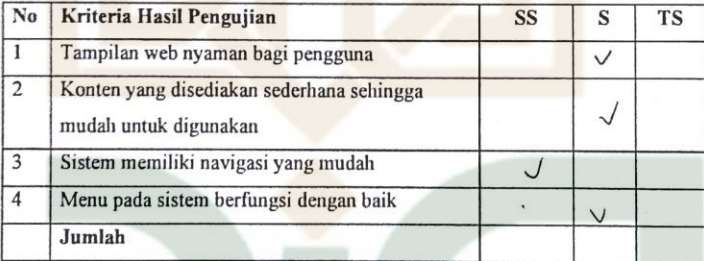

 $\mathcal{Q}$ 

 $\circ$ Tanda Tangan Penguji llu~  $\overline{\phantom{a}}$ ( Wulan  $R$ .  $\,$ 

LEMBAR ANGKET PENGUJIAN SIM SEKOLAH PADA MAJELIS PENDIDIKAN DASAR DAN MENENGAH PIMPINAN WILAYAH MUHAMMADIYAH DIY SEBAGAI USER SEKOLAH

 $Alf$   $A.A$ 

 $\delta$ 

# Petunjuk Pengisian:

- 1. Tulislah nama dan pekerjaan pada tempat yang telah disediakan
- 2. Berilah tanda centang (v) pada kolom jawaban yang anda pilih, yaitu Tidak Setuju (TS), Setuju(S), Sangat Setuju (SS).
- 3. Kunjungi url simsekolah.cf dan login dengan username 'sma\_sewon' dan password 'sewon' tanpa tanda petik. Untuk menguji jurusan login dengan username 'smk\_kretek' dan password 'kretek' tanpa tanda petik.

Nama

: Ali4 Q.A

Pekerjaan

: Karyawan Pengujian fungsional

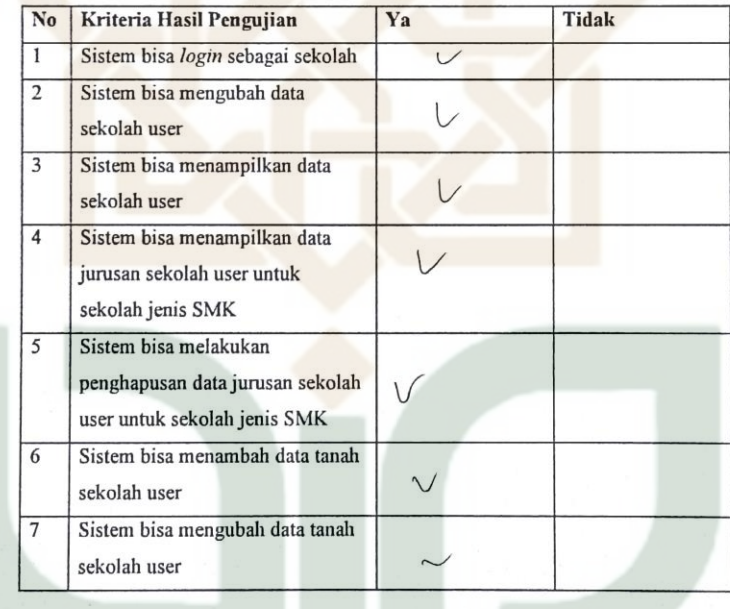

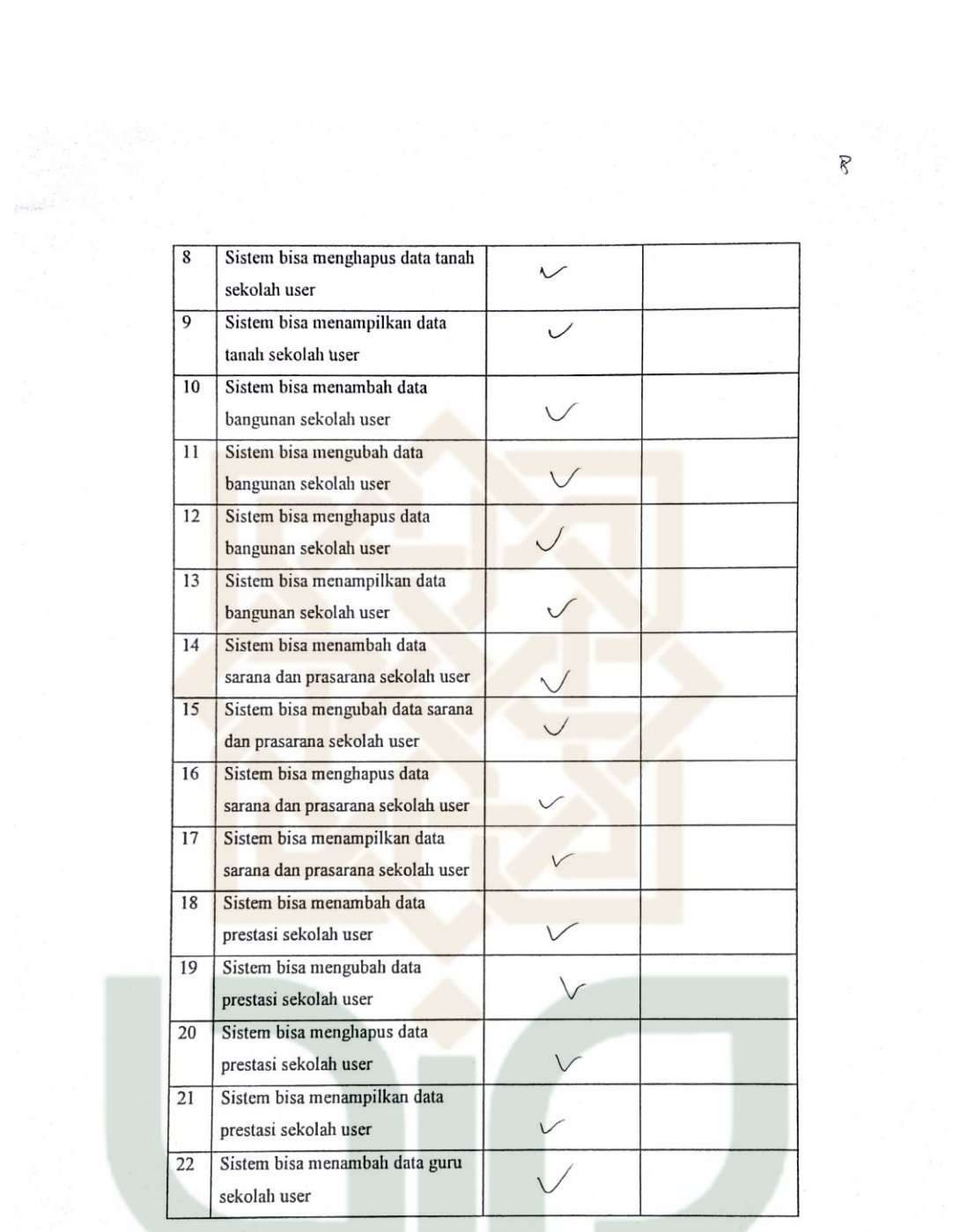

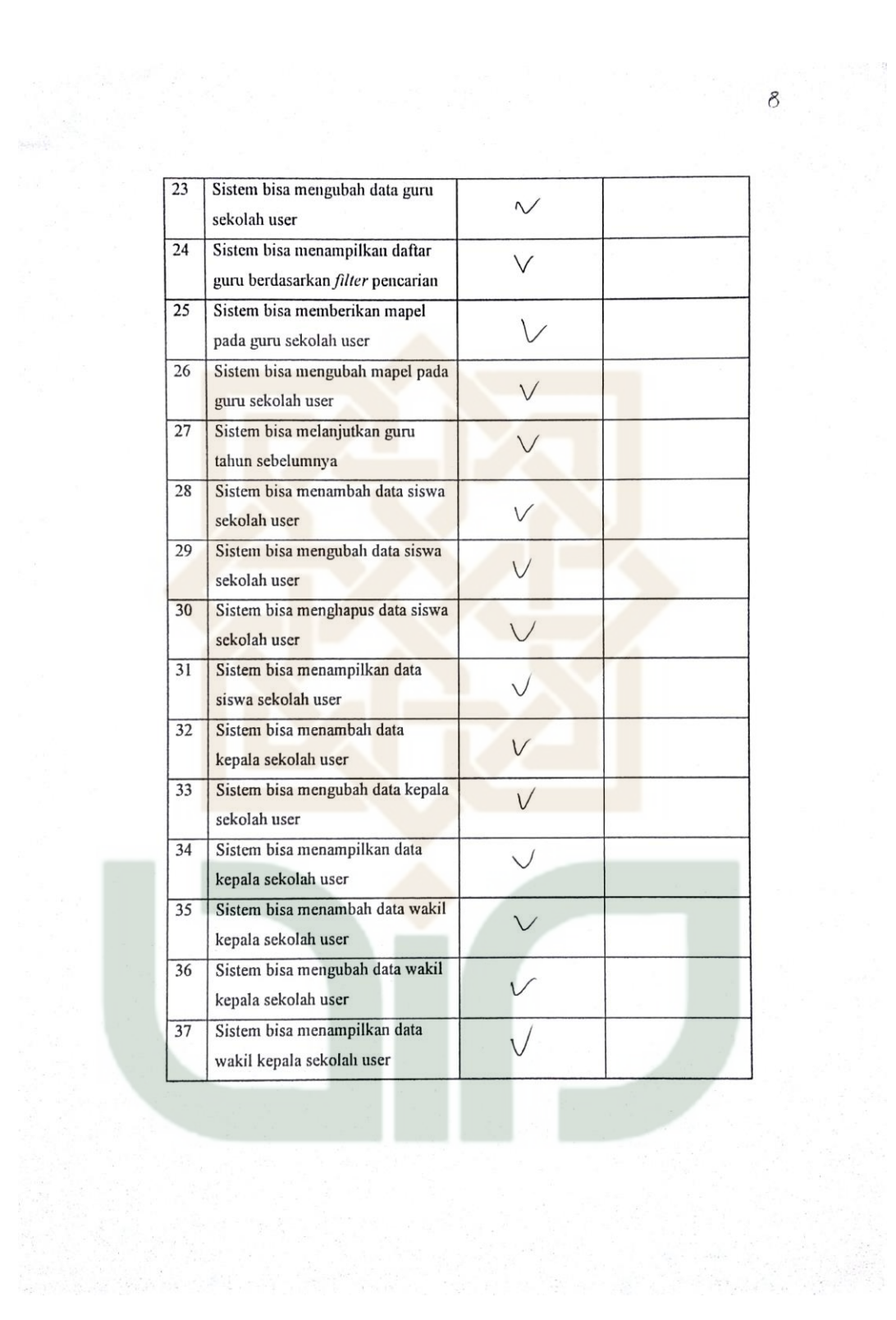

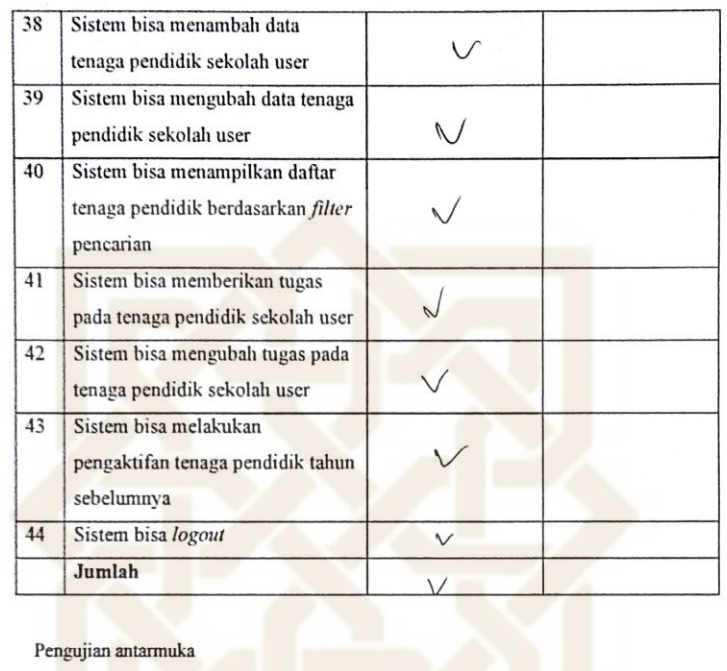

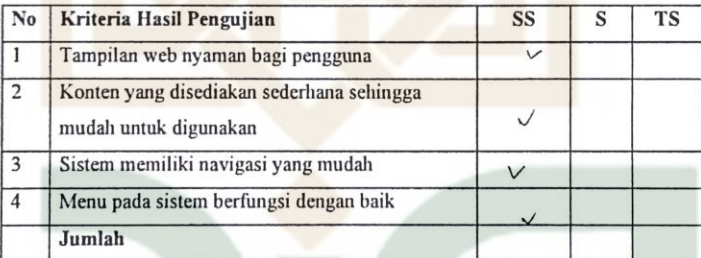

 $\delta$ 

 $\delta$ Tanda Tangan Penguji (ALIP 20RIATUL 'A-)

# Petunjuk Pengisian:

1. Tulislah nama dan pekerjaan pada tempat yang telah disediakan

: Gury

- 2. Berilah tanda centang (v) pada kolom jawaban yang anda pilih, yaitu Tidak Setuju (TS), Setuju(S), Sangat Setuju (SS).
- 3. Kunjungi url simsekolah.cf dan login dengan username 'sma\_sewon' dan password 'sewon' tanpa tanda petik. Untuk menguji jurusan login dengan username 'smk\_kretek' dan password 'kretek' tanpa tanda petik.

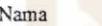

: Siti Rahmadhani

Pekerjaan

Pengujian fungsional

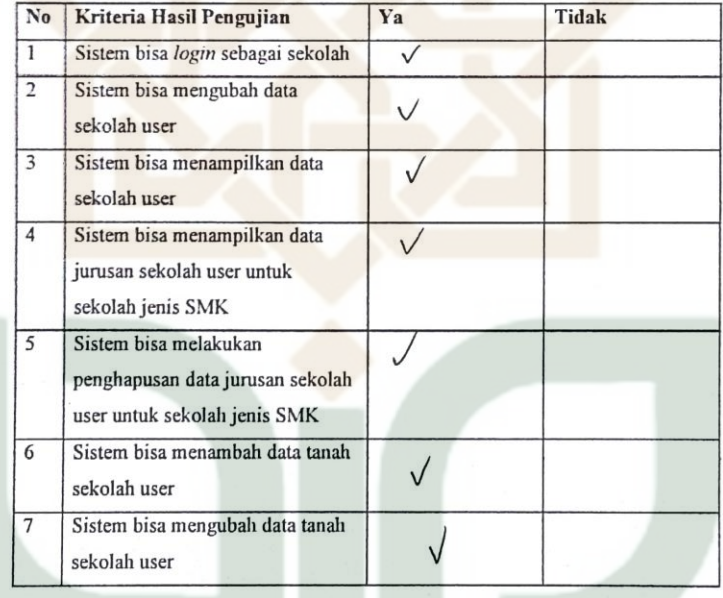
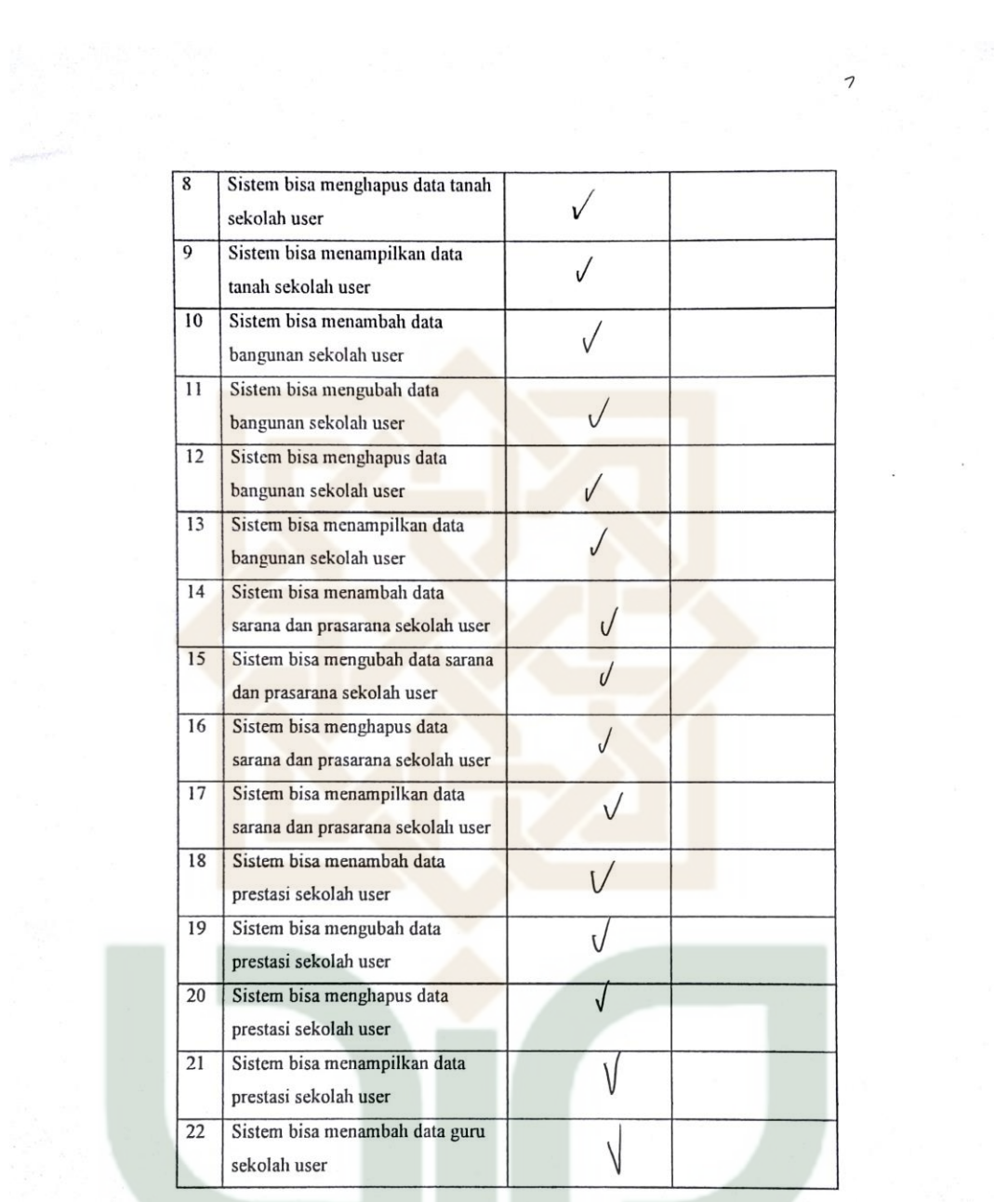

 $\frac{1}{2}$  ,  $\frac{1}{2}$ 

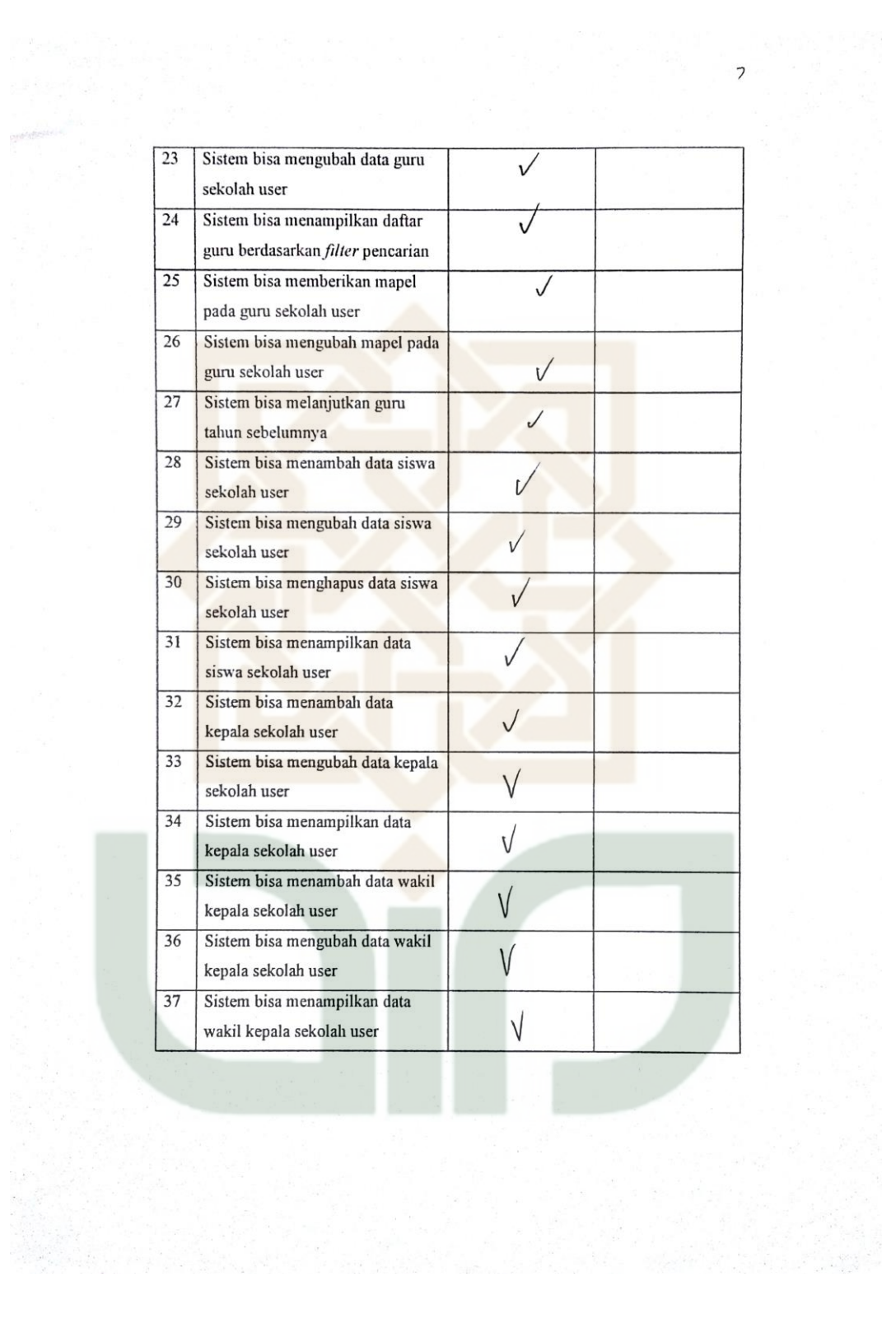

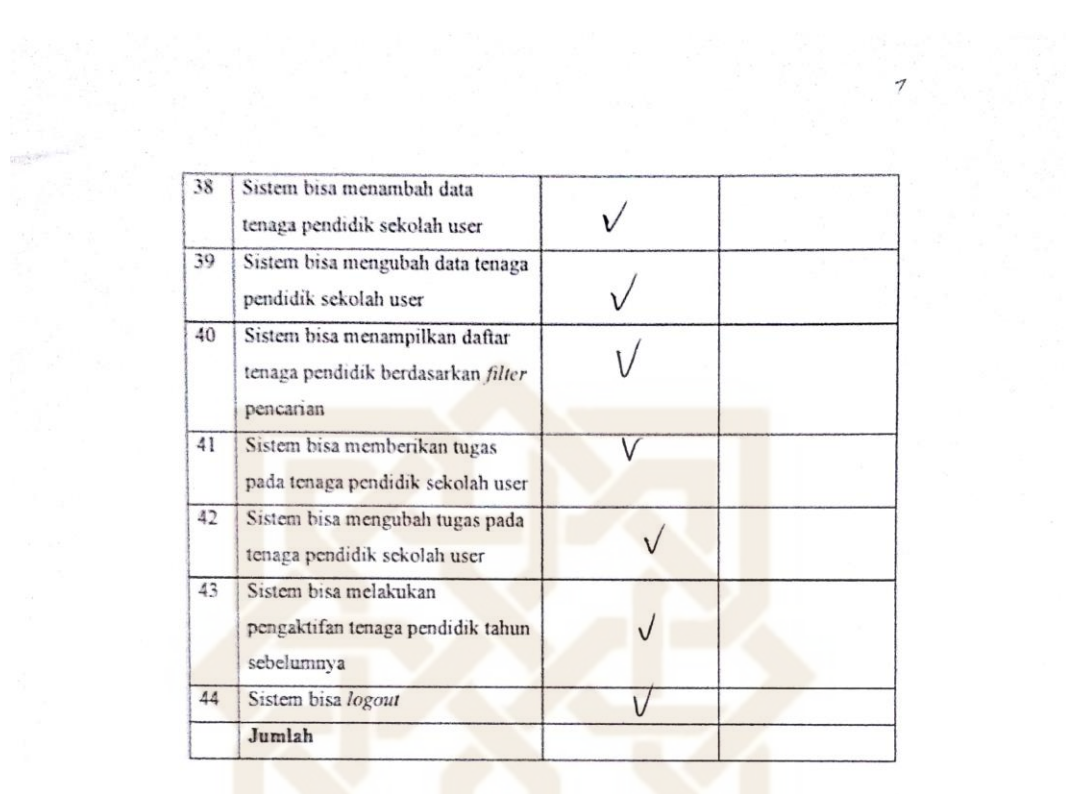

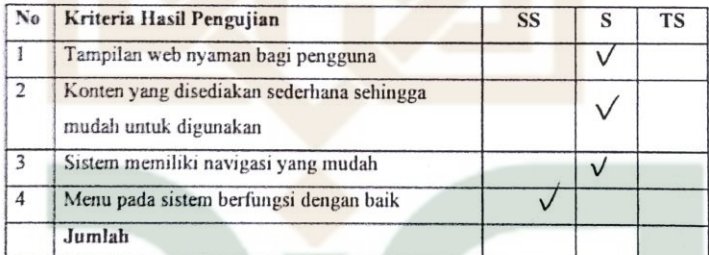

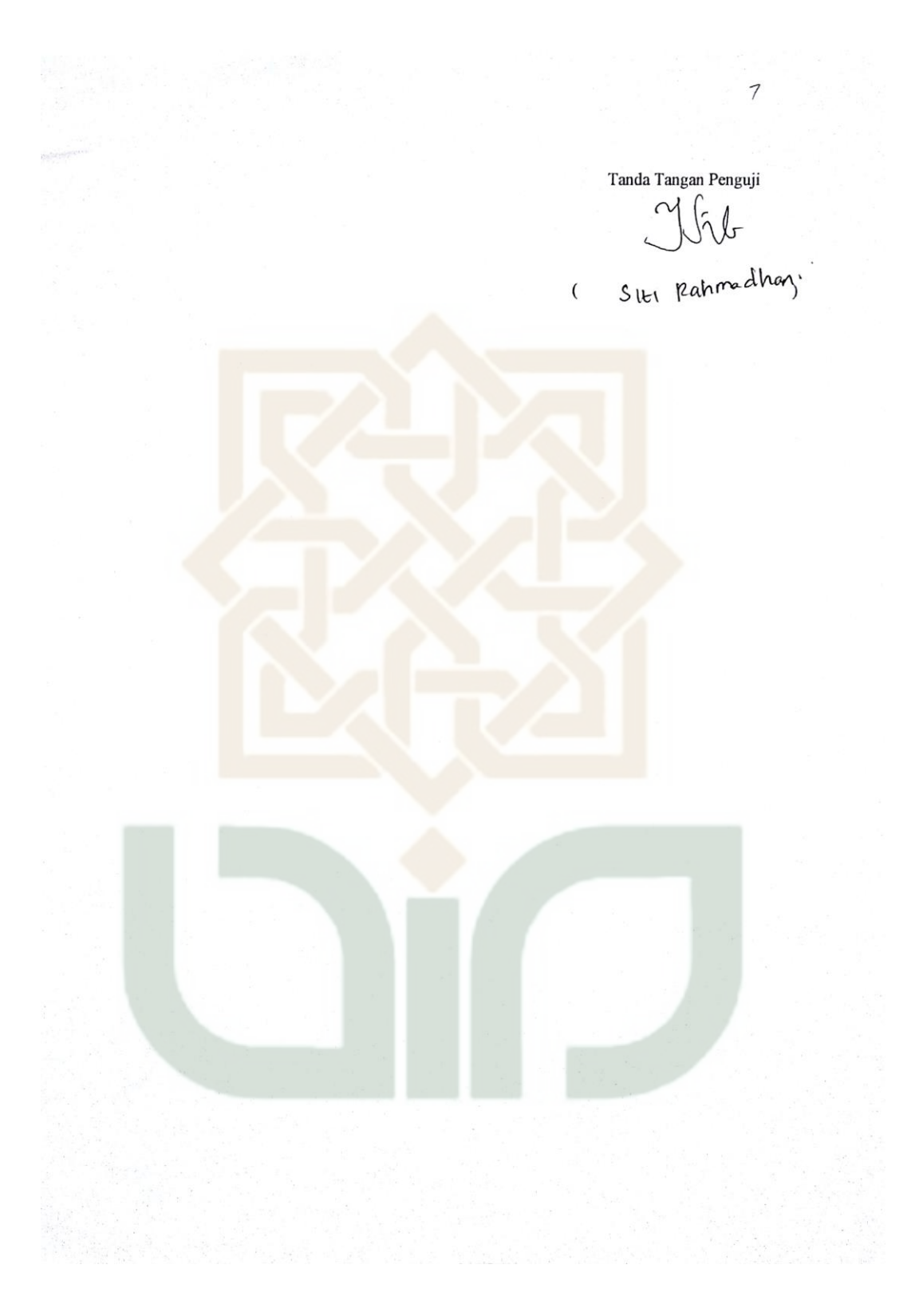

Petunjuk Pengisian:

- 1. Tulislah nama dan pekerjaan pada tempat yang telah disediakan
- 2. Berilah tanda centang (v) pada kolom jawaban yang anda pilih, yaitu Tidak Setuju (TS), Setuju(S), Sangat Setuju (SS).
- 3. Kunjungi url simsekolah ef dan login dengan username 'wilayah' dan password 'wilayah' tanpa tanda petik.

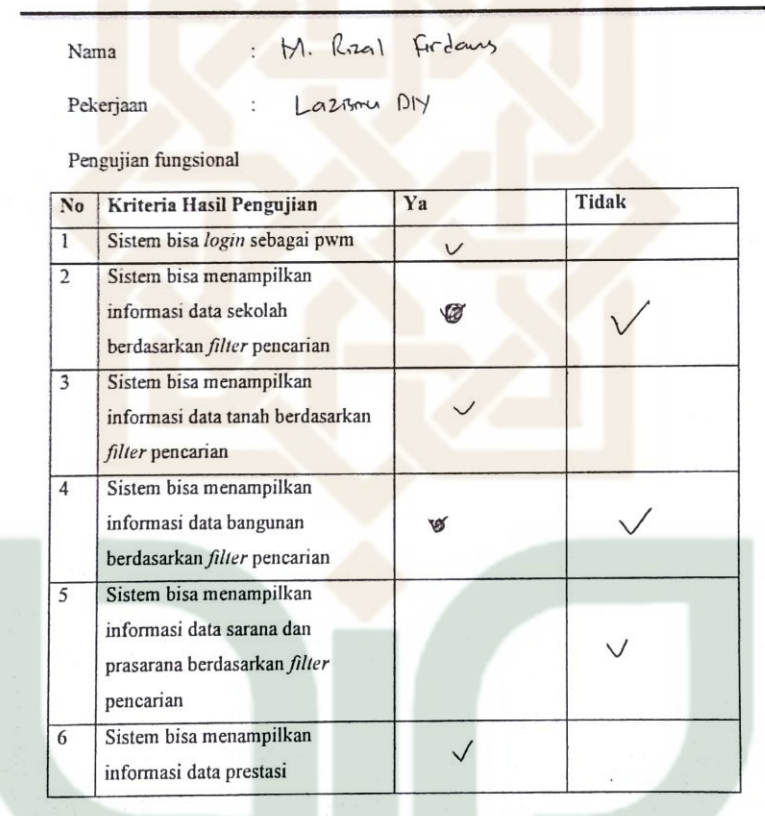

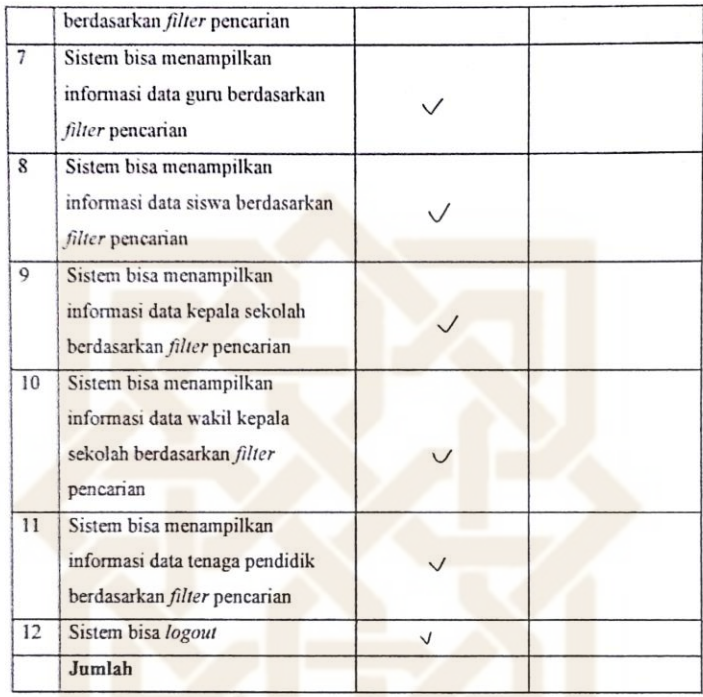

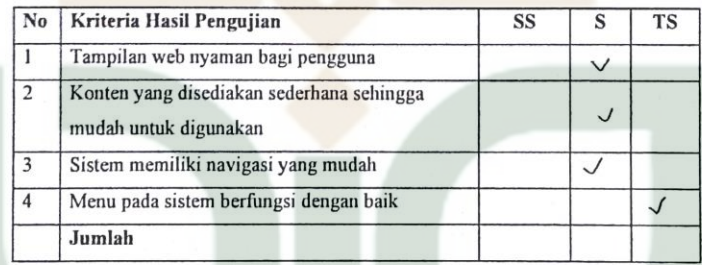

 $6 \thinspace$ 

 $\mathcal{L}$ Tanda Tangan/Penguji  $(M. 1)$ 

Petunjuk Pengisian:

- 1. Tulislah nama dan pekerjaan pada tempat yang telah disediakan $\, \check{}\,$
- 2. Berilah tanda centang  $(\checkmark)$  pada kolom jawaban yang anda pilih, yaitu Tidak Setuju (TS), Setuju(S), Sangat Setuju (SS).
- 3. Kunjungi url simsekolah.cf dan login dengan username 'wilayah' dan password 'wilayah' tanpa tanda petik.

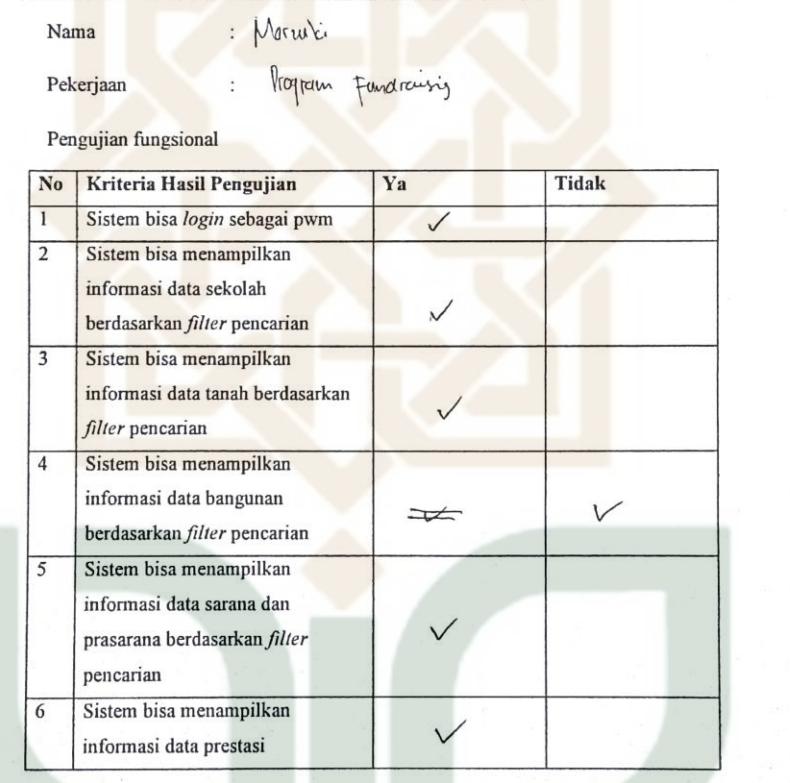

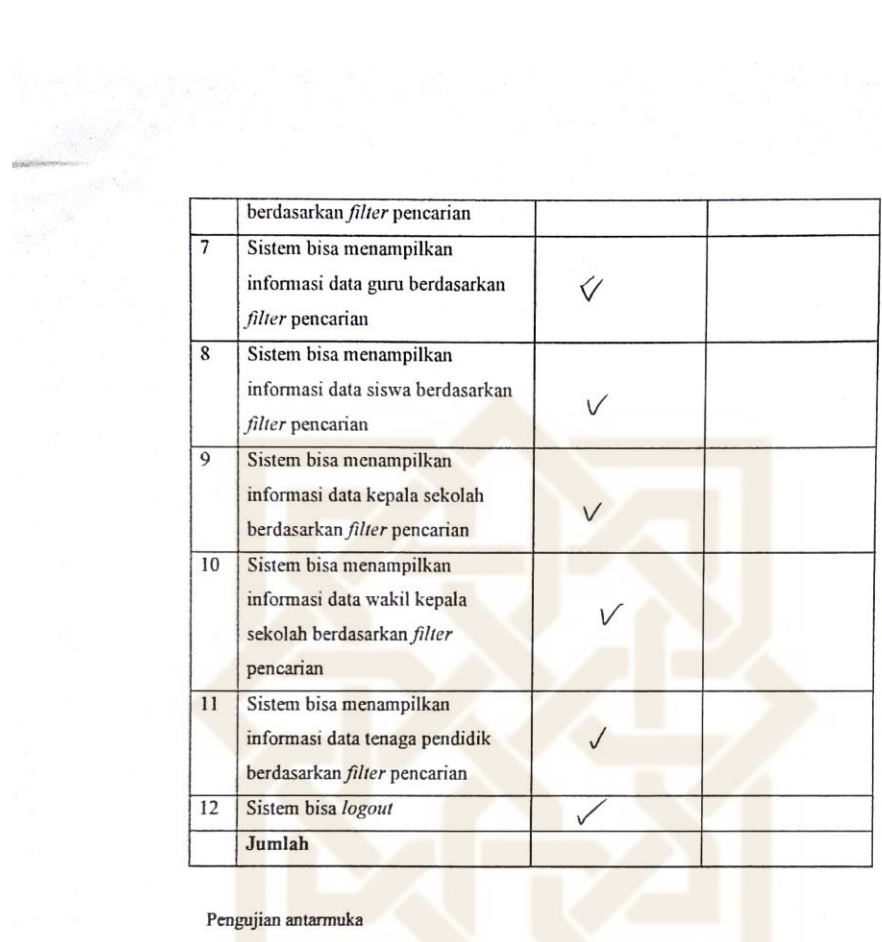

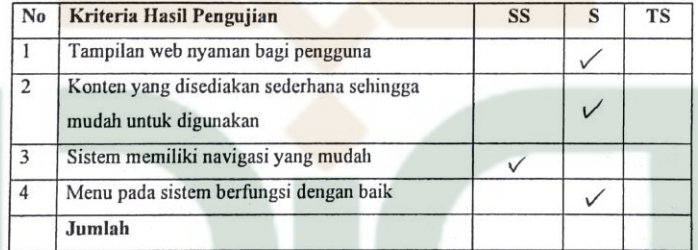

121201

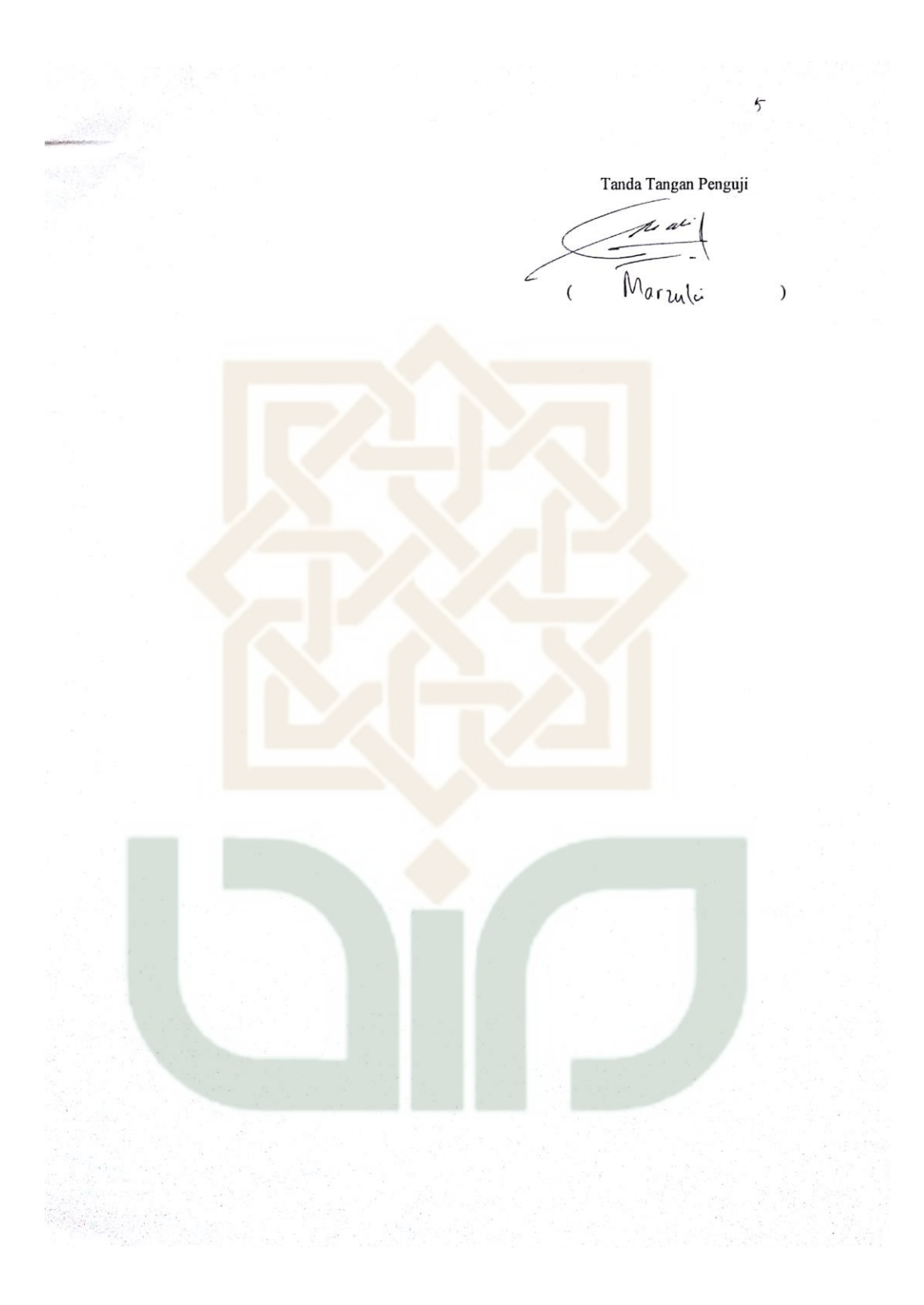

Petunjuk Pengisian:

- 1. Tulislah nama dan pekerjaan pada tempat yang telah disediakan
- 2. Berilah tanda centang ( $\checkmark$ ) pada kolom jawaban yang anda pilih, yaitu Tidak Setuju (TS), Setuju(S), Sangat Setuju (SS).
- 3. Kunjungi url simsekolah ef dan login dengan username 'wilayah' dan password 'wilayah' tanpa tanda petik.

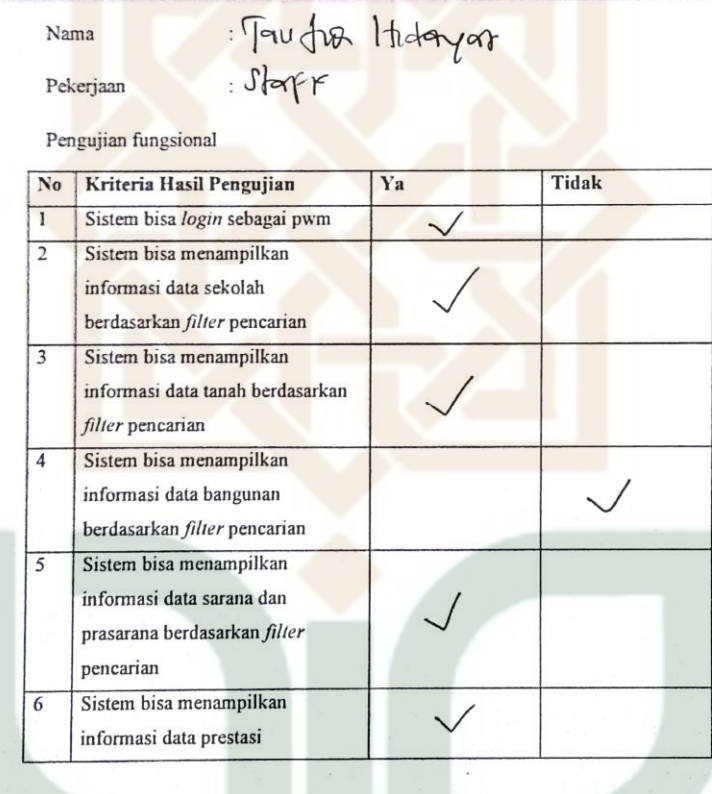

 $\ddot{\theta}$ 

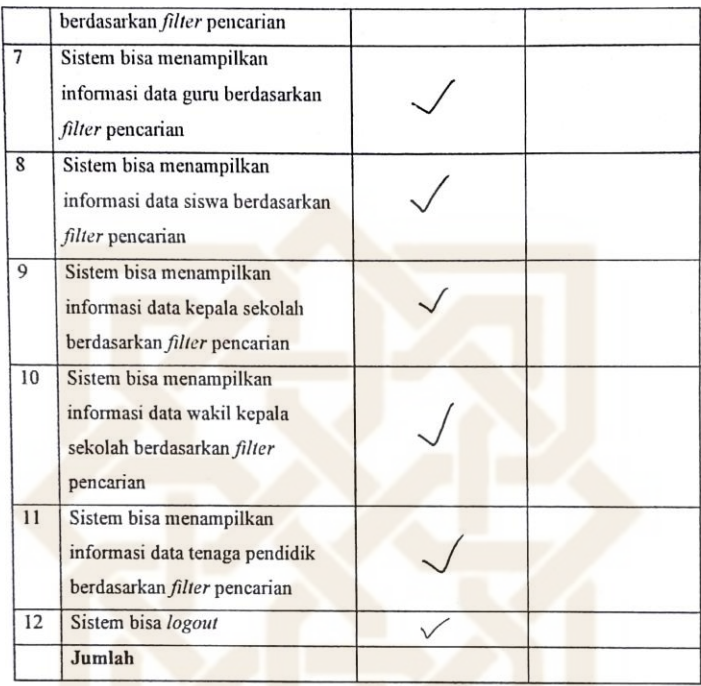

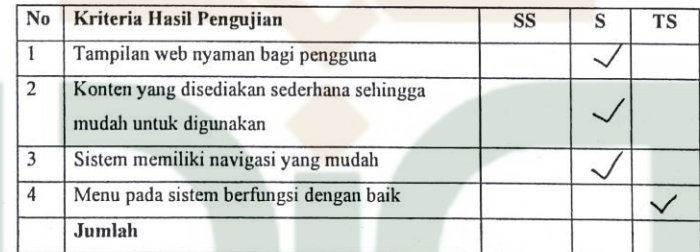

 $\overline{4}$ 

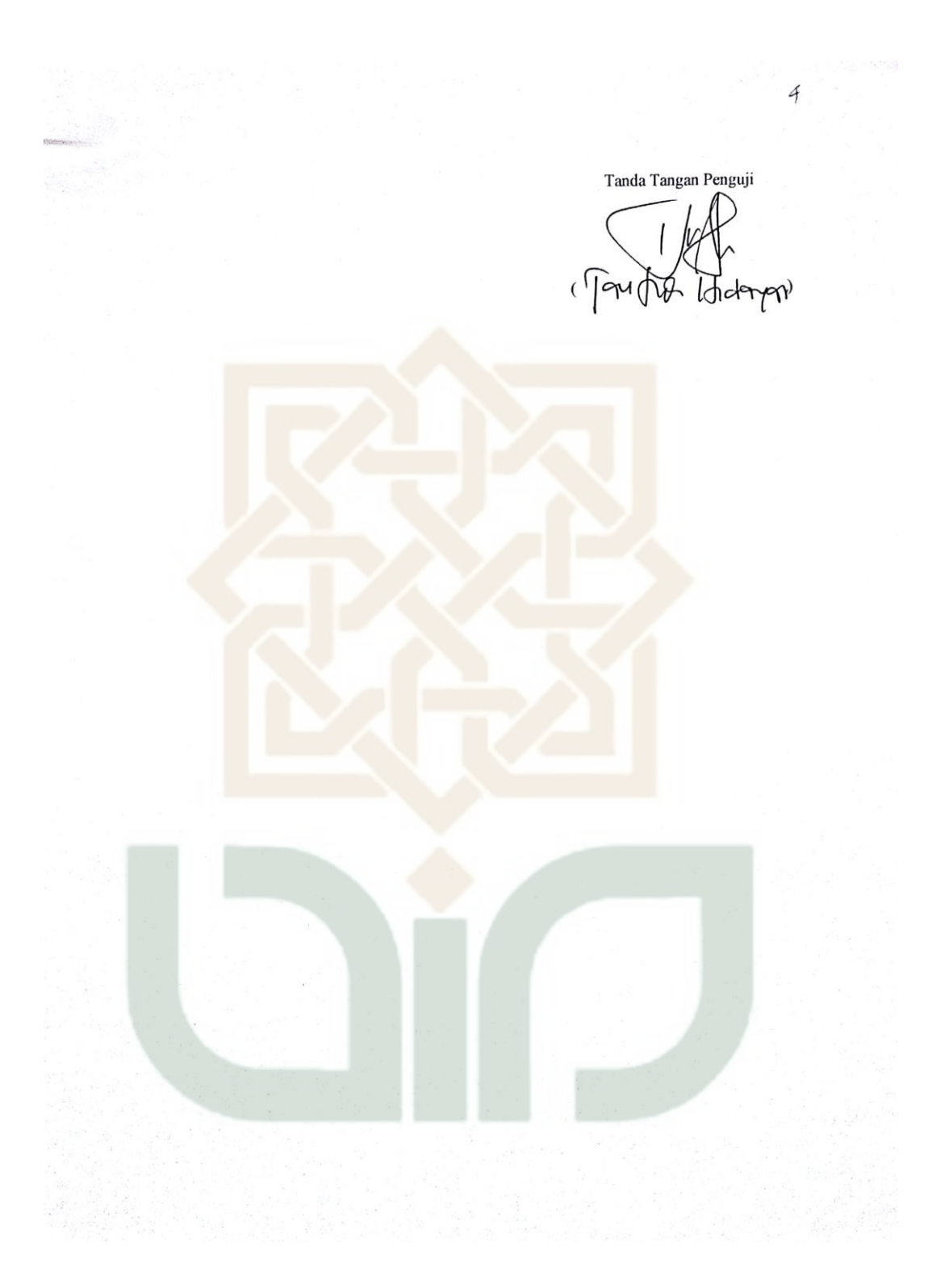

#### Petunjuk Pengisian:

- 1. Tulislah nama dan pekerjaan pada tempat yang telah disediakan
- 2. Berilah tanda centang (v) pada kolom jawaban yang anda pilih, yaitu Tidak Setuju (TS), Setuju(S), Sangat Setuju (SS).
- 3. Kunjungi url simsekolah.cf dan login dengan username 'wilayah' dan password 'wilayah' tanpa tanda petik.

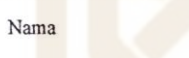

Dalih Firman Fanany

Wiraswasta Pekerjaan ł.

Pengujian fungsional

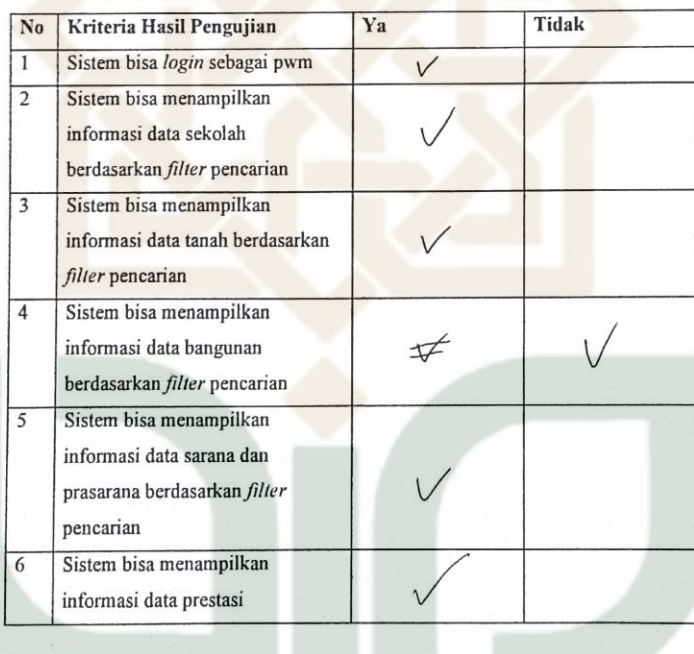

 $\zeta$ 

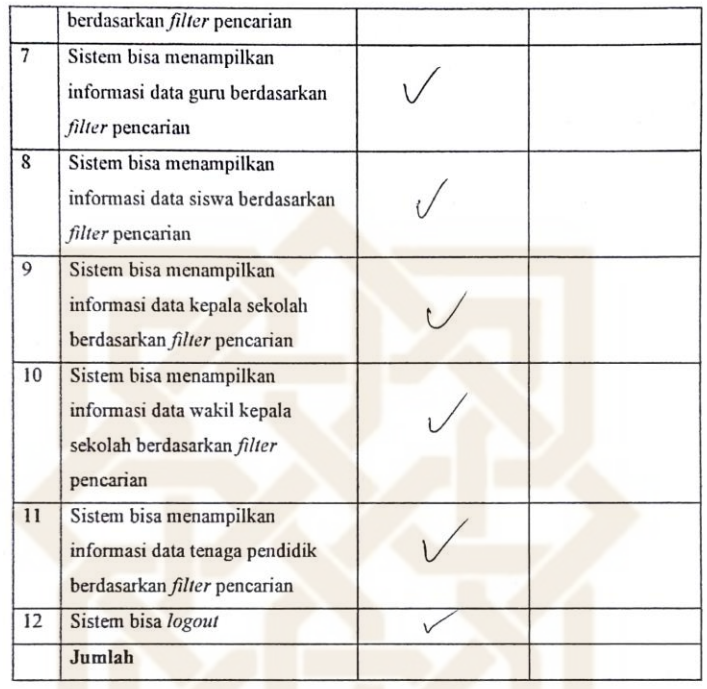

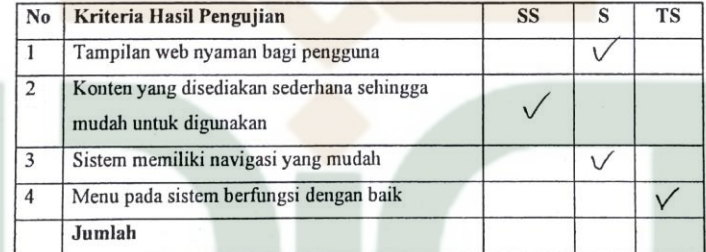

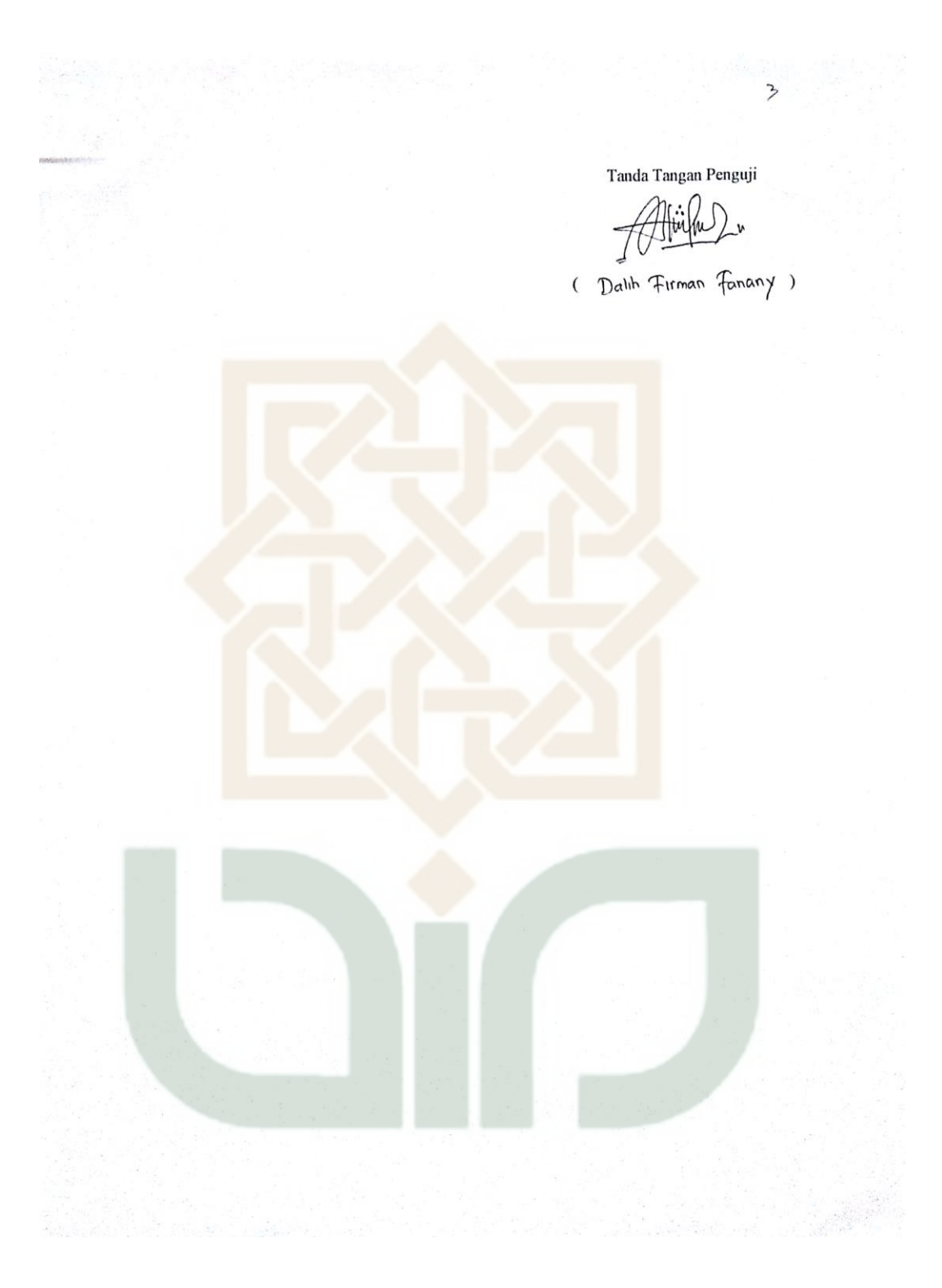

 $\sim$ 

Petunjuk Pengisian:

- 1. Tulislah nama dan pekerjaan pada tempat yang telah disediakan
- 2. Berilah tanda centang (v) pada kolom jawaban yang anda pilih, yaitu Tidak Setuju (TS), Setuju(S), Sangat Setuju (SS).
- 3. Kunjungi url simsekolah.cf dan login dengan username 'wilayah' dan password 'wilayah' tanpa tanda petik.

Nama

: Ana Rahmawati Wibowo

: Sta<mark>r Mastlis waraf dan keharfabendaan PwMDIY</mark> Pekerjaan

Pengujian fungsional

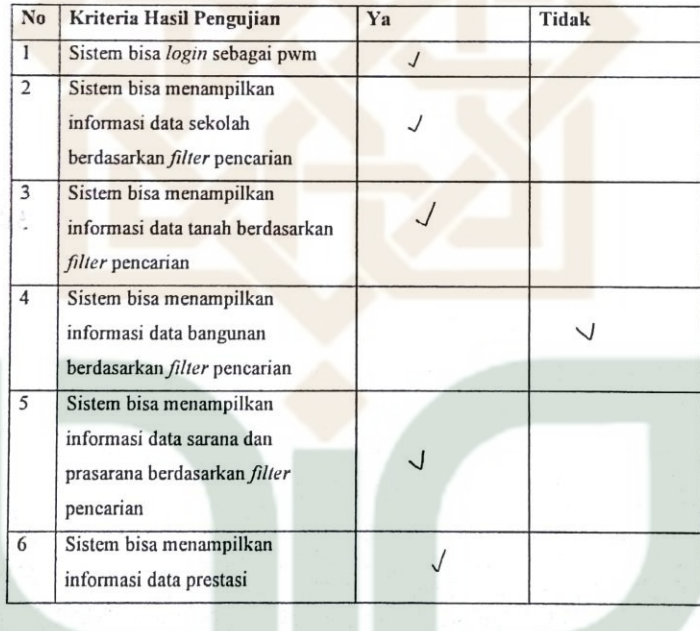

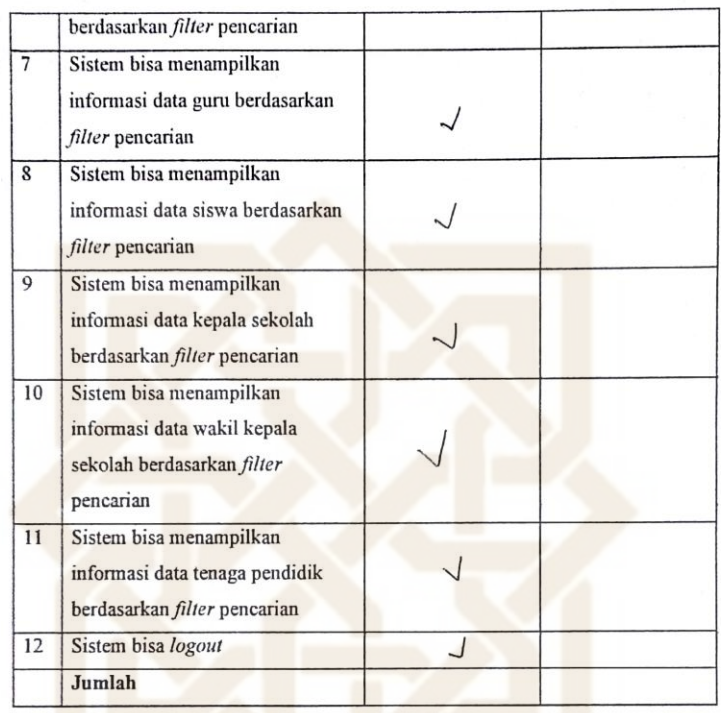

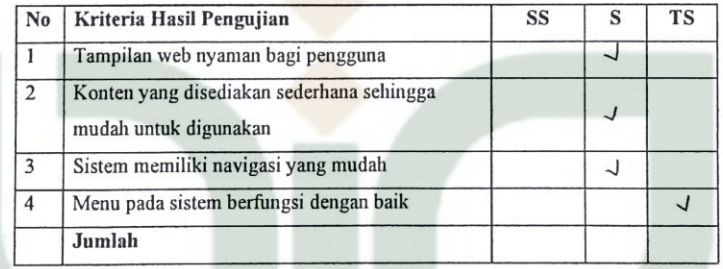

 $\mathrel{\text{\rm c}}$ 

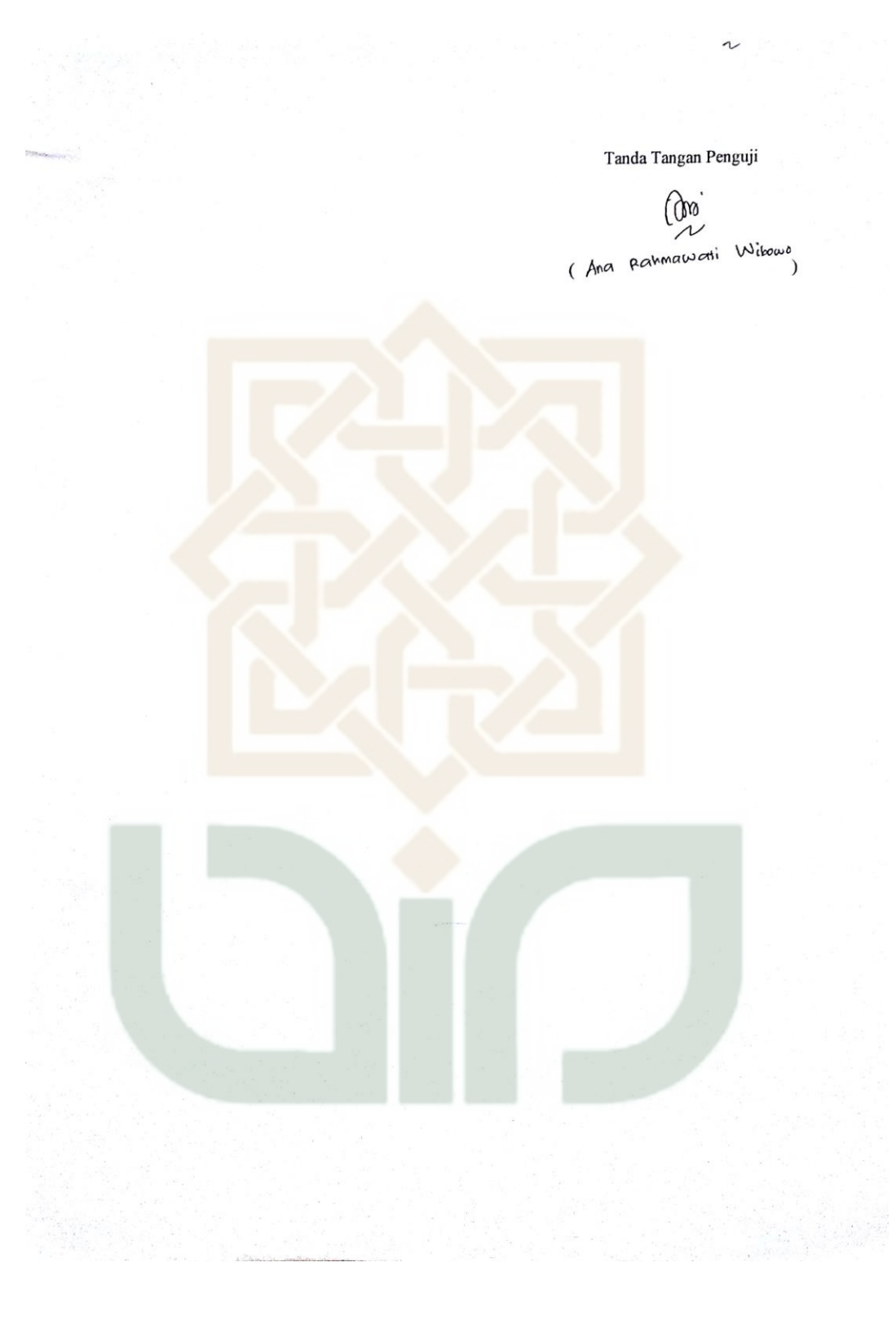

ï

Petunjuk Pengisian:

- 1. Tulislah nama dan pekerjaan pada tempat yang telah disediakan
- 2. Berilah tanda centang ( $\checkmark$ ) pada kolom jawaban yang anda pilih, yaitu Tidak Setuju (TS), Setuju(S), Sangat Setuju (SS).
- 3. Kunjungi url simsekolah ef dan login dengan username 'admin' dan password 'admin' tanpa tanda petik.

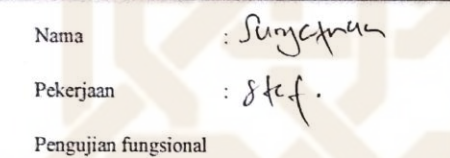

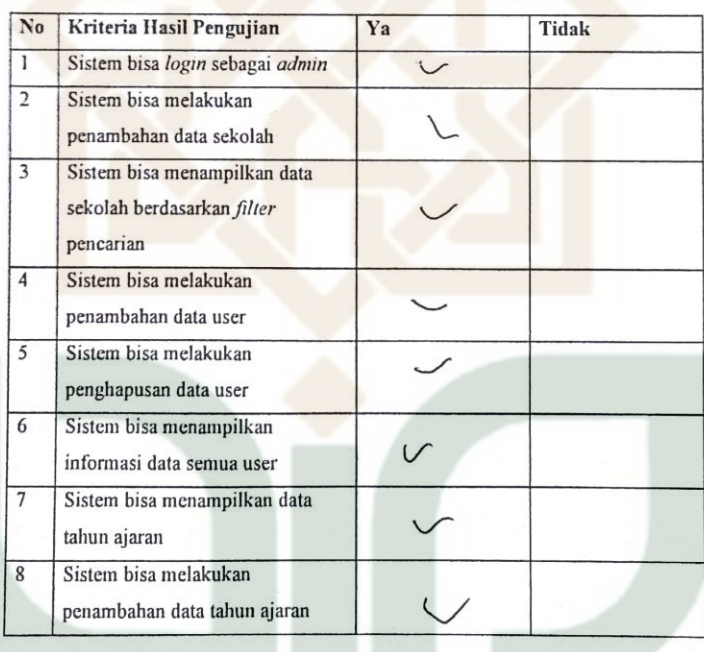

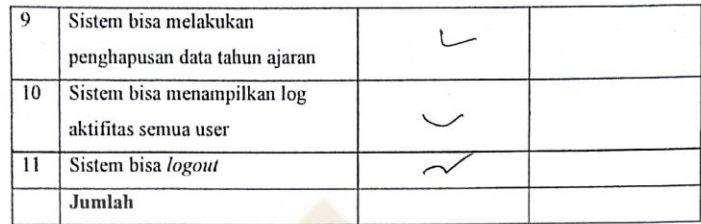

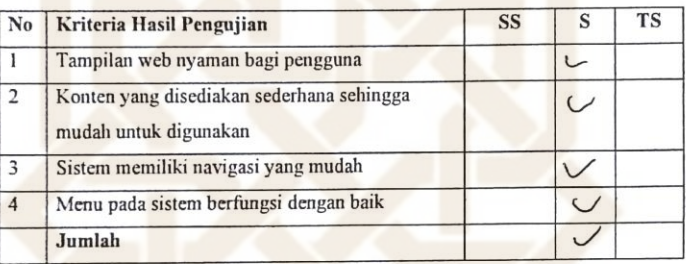

Tan<mark>da T</mark>angan Penguji

 $\overline{1}$ 

 $\delta$ Singlepran -S.T.)

 $\overline{(\ }$ 

# **CURRICULUM VITAE**

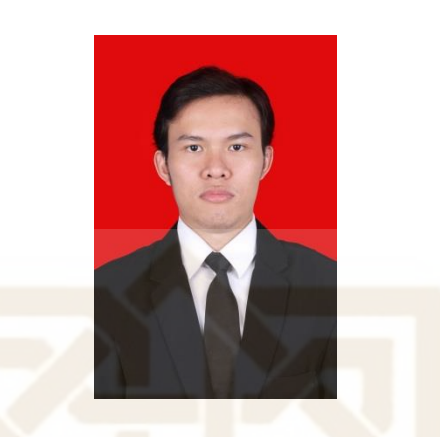

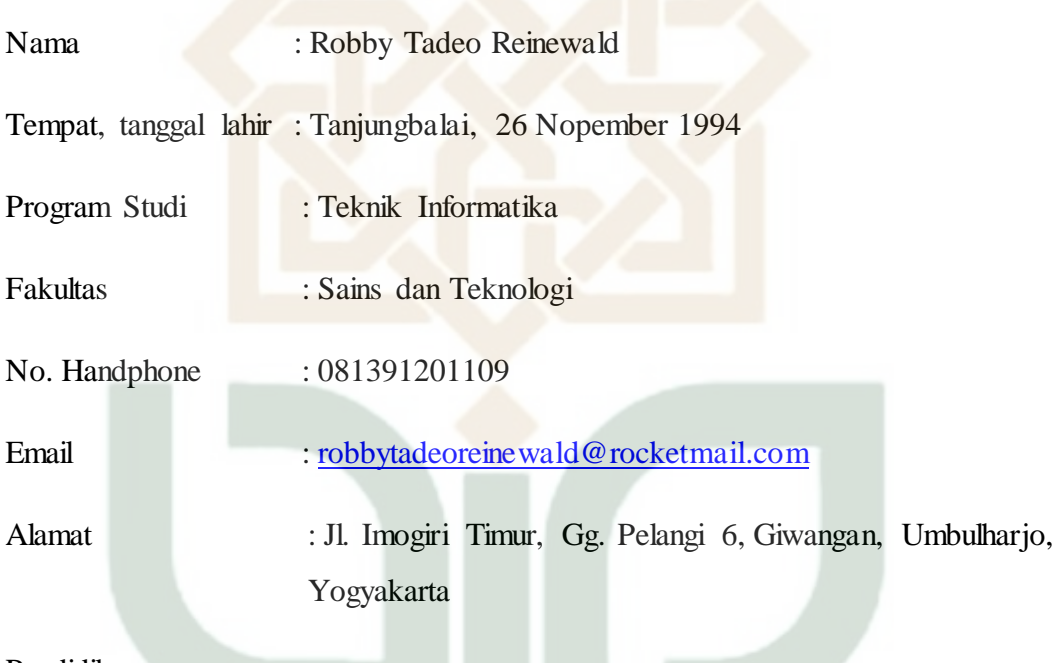

Pendidikan :

- SD Negeri 132415 (2000 2006)
- SD Negeri 5 Tanjung Balai (2006 2009)
- SMA Swasta Sisingamangaraja (2009 2012)
- S1 Teknik Informatika UIN Sunan Kalijaga Yogyakarta (2013 2018)